### Dell Latitude E6420 and E6420 ATG オーナ ーズマニュアル

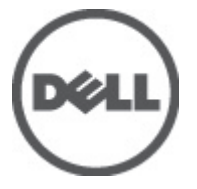

規制モデル P15G 規制タイプ P15G001, P15G002

### <span id="page-1-0"></span>メモ、注意、警告

メモ: コンピュータを使いやすくするための重要な情報を説明しています。

注意: 手順に従わない場合、ハードウェア損傷やデータ損失 の可能性があることを 示しています。

#### 警告: 物的損害、けが、または死亡の原因となる可能性があることを示していま ΛŊ す。

#### この文書の情報は、事前の通知なく変更されることがあります。 **©** 2011 すべての著作権は Dell Inc. にあります。

Dell Inc. の書面による許可のない複製は、いかなる形態においても厳重に禁じられています。

本書で使用されている商標:Dell™、DELL ロゴ、Dell Precision™、Precision ON™、ExpressCharge™、 Latitude™、Latitude ON、™OptiPlex™、Vostro™、および Wi-Fi Catcher™ は Dell Inc. の商標です。Intel®、 Pentium®、Xeon®、Core™、Atom™、Centrino®、および Celeron® は米国およびその他の国における Intel Corporation の登録商標または商標です。AMD® は Advanced Micro Devices, Inc. の登録商標、 AMD Opteron™、AMD Phenom™、AMD Sempron™、AMD Athlon™、ATI Radeon™、および ATI FirePro™ は Advanced Micro Devices, Inc. の商標です。Microsoft®、Windows®、MS-DOS®、Windows Vista®、 Windows Vista スタートボタン、および Office Outlook® は米国および/またはその他の国における Microsoft Corporation の商標または登録商標です。Blu-ray Disc™ は Blu-ray Disc Association(BDA)<br>が所有する商標で、ディスクおよびプレーヤーで使用するライセンスを取得しています。<br>Bluetooth® の文字マークは Bluetooth® SIG, Inc. が所有する登録商標で、Dell Inc. はそのようなマーク を取得ライセンスのもとに使用しています。Wi-Fi® は Wireless Ethernet Compatibility Alliance, Inc. の登録商標です。

商標または製品の権利を主張する事業体を表すためにその他の商標および社名が使用されている ことがあります。それらの商標や会社名は、一切 Dell Inc. に帰属するものではありません。

 $2011 - 07$ 

Rev. A00

# 目次

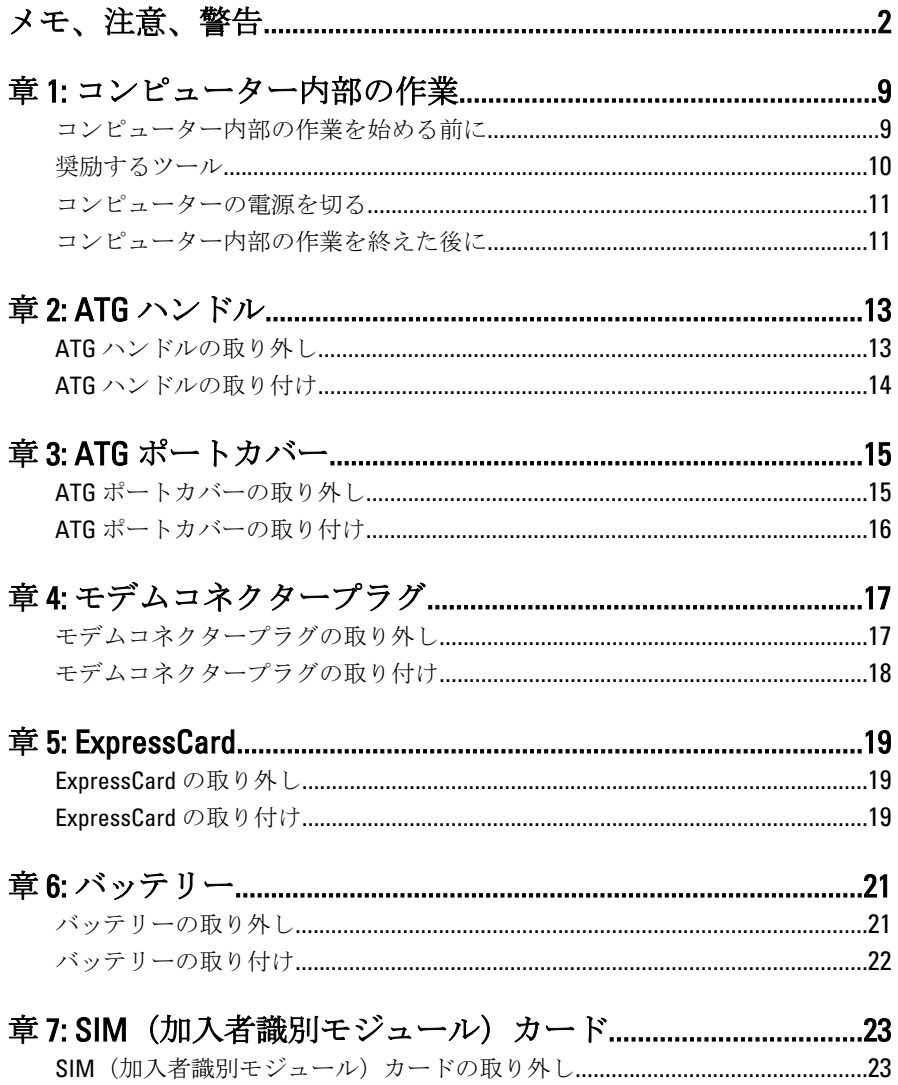

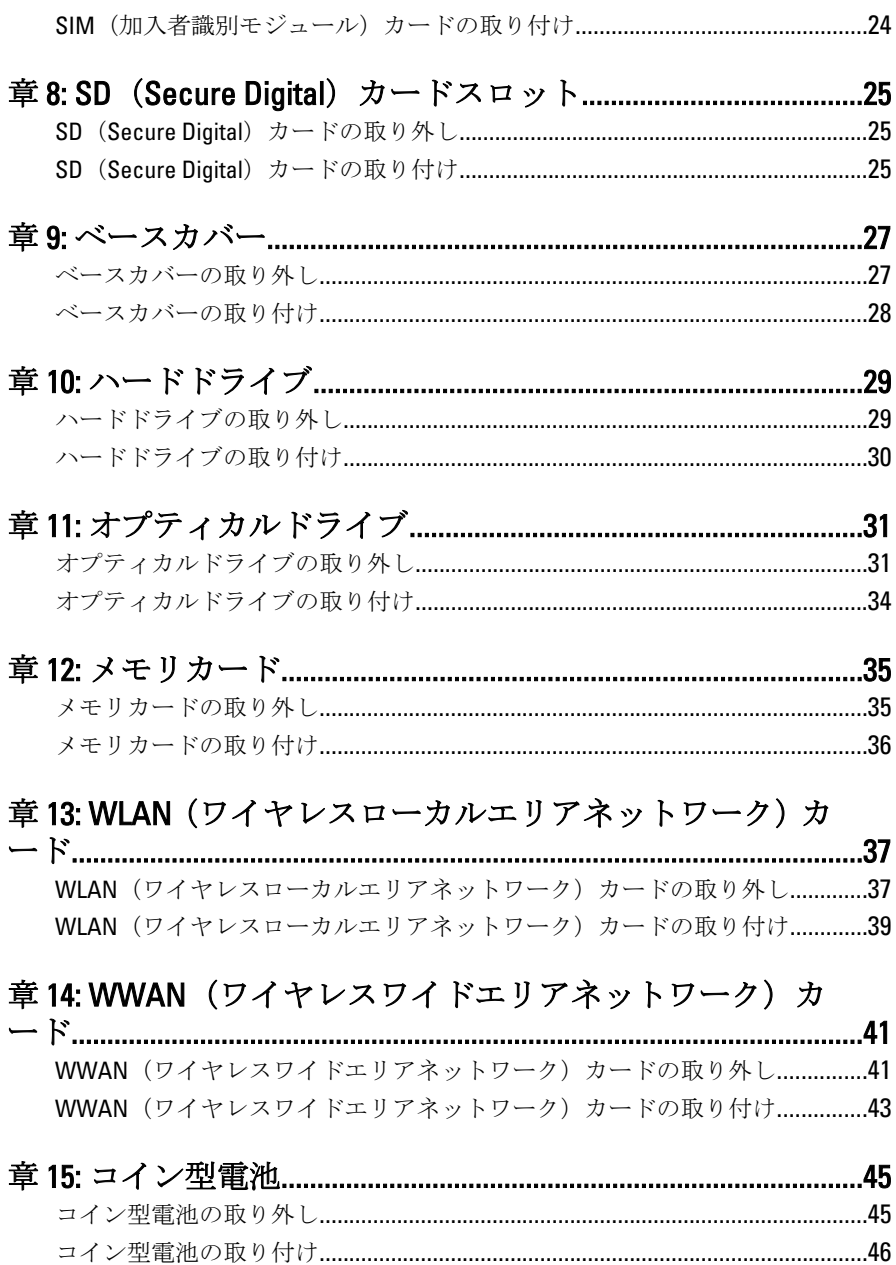

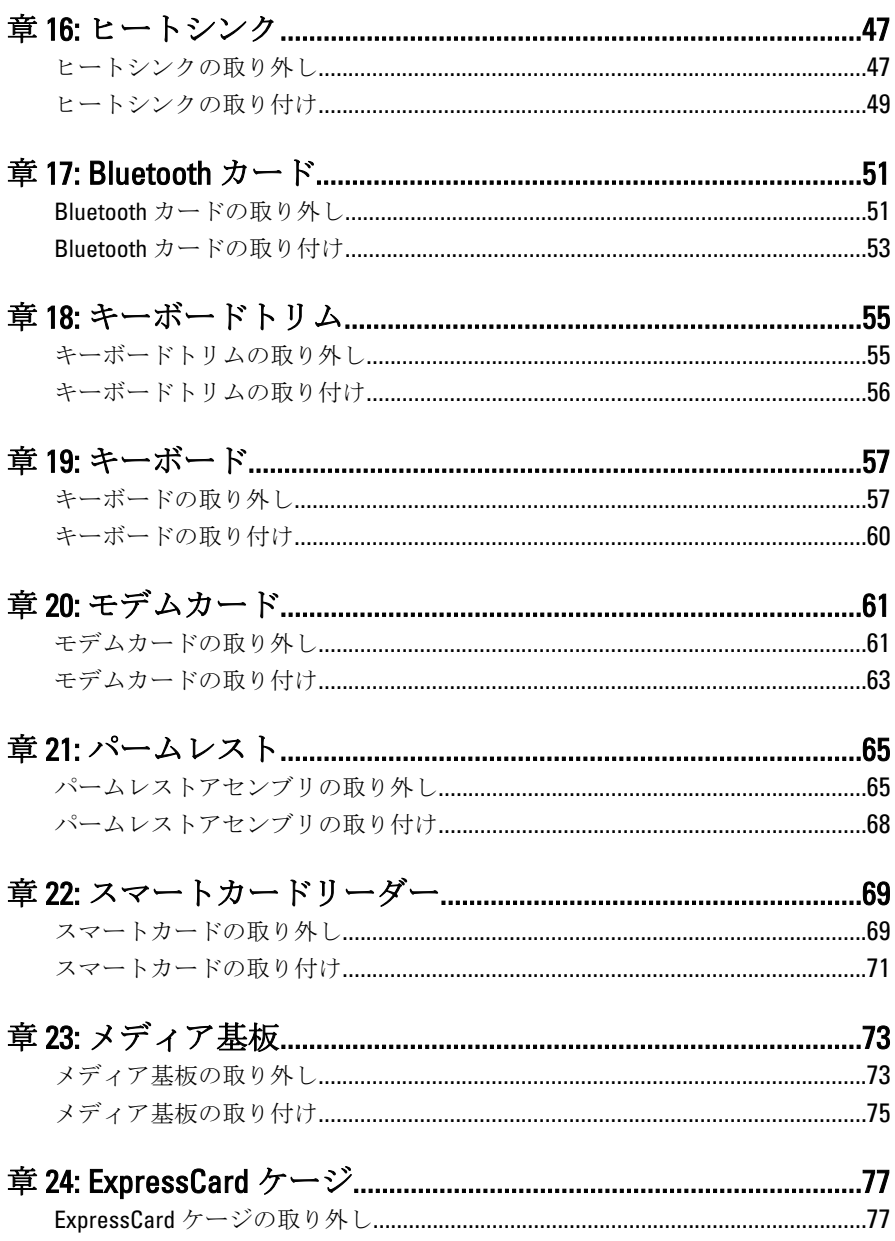

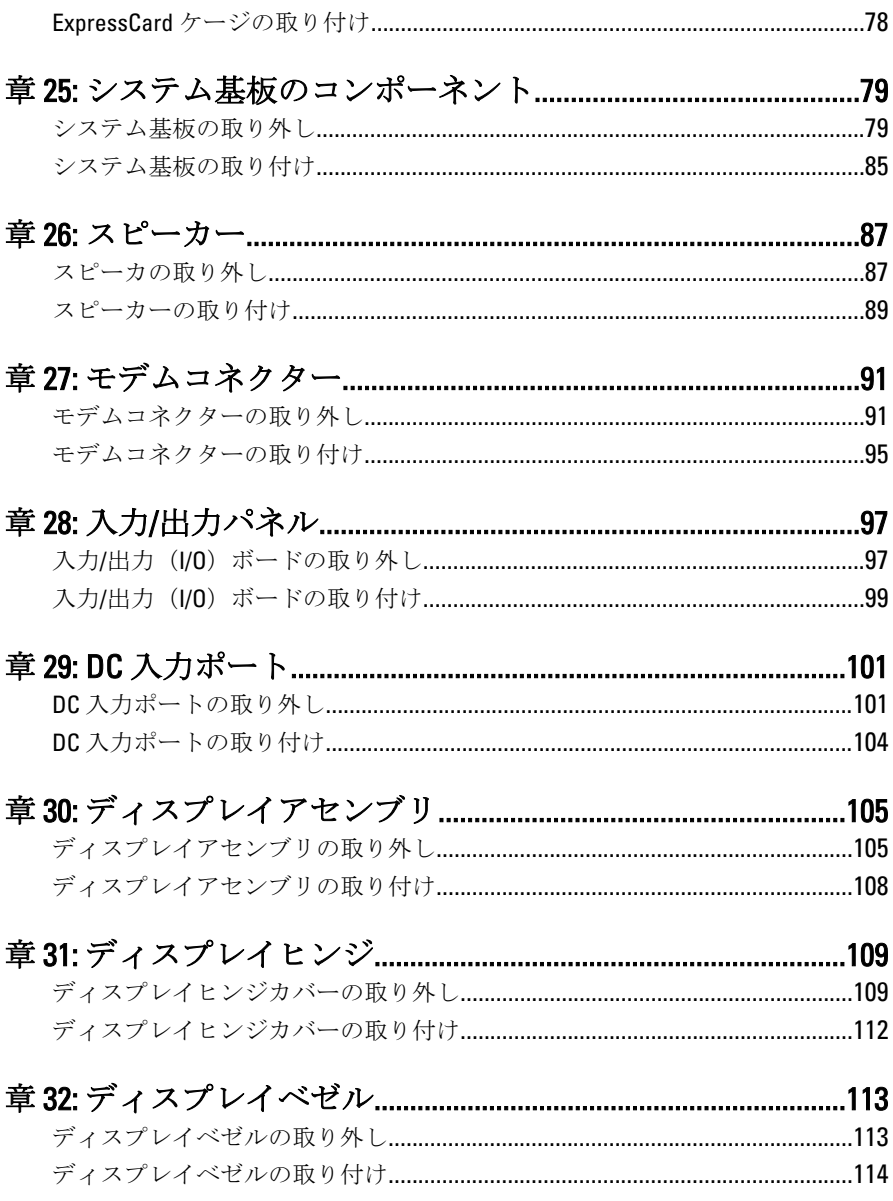

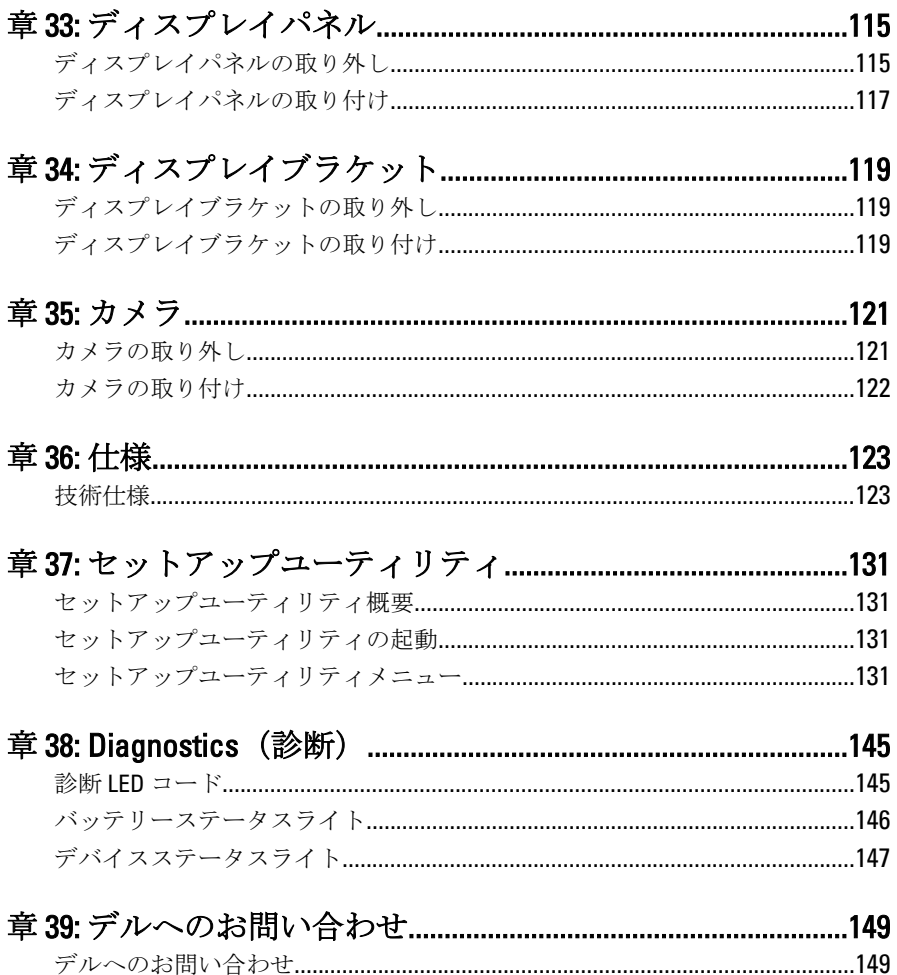

## <span id="page-8-0"></span>コンピューター内部の作業 1

#### コンピューター内部の作業を始める前に

コンピューターの損傷を防ぎ、ユーザー個人の安全を守るため、以下の 安全に関するガイドラインに従ってください。特記がない限り、本ドキ ュメントに記載される各手順は、以下の条件を満たしていることを前提 とします。

- 「コンピューター内部の作業を始める」の手順に従いました。
- コンピューターに同梱の「安全に関する情報」を読んでいること。
- コンポーネントは交換可能であり、別売りの場合は取り外しの手順を 逆順に実行すれば、取り付け可能であること。
- 警告: コンピューター内部の作業を始める前に、コンピューターに付属の 「安全に関する情報」に目を通してください。安全に関するベストプラクテ ィスについては、規制コンプライアンスに関するホームページ (www.dell.com/regulatory\_compliance) を参照してください。

注意: 修理作業の多くは、認定されたサービス技術者のみが行うことができ ます。製品マニュアルで許可されている範囲に限り、またはオンラインサ ービスもしくはテレホンサービスとサポートチームの指示によってのみ、 トラブルシューティングと簡単な修理を行うようにしてください。デルで 認められていない修理による損傷は、保証の対象となりません。製品に付 属のマニュアルに記載されている安全上の注意をよく読んで、その指示に 従ってください。

- 注意: 静電気放電を避けるため、静電気防止用リストバンドを使用したり、 定期的にコンピューターの裏面にあるコネクタなどの塗装されていない金 属面に触れ、静電気を除去します。
- 注意: コンポーネントおよびカードは丁寧に取り扱ってください。コンポ ーネント、またはカードの接触面に触らないでください。カードは端、ま たは金属のマウンティングブラケットを持ってください。プロセッサなど のコンポーネントはピンではなく、端を持ってください。

注意: ケーブルを外す場合は、ケーブルのコネクタかプルタブを持って引 き、ケーブル自体を引っ張らないでください。コネクタにロッキングタブ が付いているケーブルもあります。この場合、ケーブルを外す前にロッキ ングタブを押さえてください。コネクタを引き抜く場合、コネクタピンが 曲がらないように、均一に力をかけてください。また、ケーブルを接続す る前に、両方のコネクタが同じ方向を向き、きちんと並んでいることを確 認してください。

<span id="page-9-0"></span>■ メモ:お使いのコンピューターの色および一部のコンポーネントは、本文書 で示されているものと異なる場合があります。

コンピューターの損傷を防ぐため、コンピューター内部の作業を始める 前に、次の手順を実行します。

- 1. コンピューターのカバーに傷がつかないように、作業台が平らであ り、汚れていないことを確認します。
- 2. コンピューターの電源を切ります(「[コンピューターの電源を切る](#page-10-0)」 を参照)。
- 3. コンピューターがオプションのメディアベースまたはバッテリース ライスなど、ドッキングデバイス(ドック)に接続されている場合、 ドックから外します。

#### 注意: ネットワークケーブルを外すには、まずコンピューターからケーブル のプラグを外し、次にネットワークデバイスからケーブルを外します。

- 4. コンピューターからすべてのネットワークケーブルを外します。
- 5. コンピューターおよび取り付けられているすべてのデバイスをコン セントから外します。
- 6. ディスプレイを閉じ、平らな作業台の上でコンピューターを裏返し ます。
- メモ: システム基板の損傷を防ぐため、コンピューター内部の作業を行う前 にメインバッテリーを取り外してください。
- 7. メインバッテリーを取り外します。
- 8. コンピューターを表向きにします。
- 9. ディスプレイを開きます。

10. 電源ボタンを押して、システム基板の静電気を除去します。

#### 注意: 感電防止のため、ディスプレイを開く前に、必ずコンセントからコン ピューターの電源プラグを抜いてください。

- 注意: コンピューターの内部に触れる前に、コンピューターの裏面など塗装 されていない金属面に触れ、静電気を除去します。作業中は定期的に塗装 されていない金属面に触れ、内部コンポーネントを損傷する恐れのある静 電気を放出してください。
- 11. 適切なスロットから、取り付けられている ExpressCards または Smart Cards を取り外します。

#### 奨励するツール

この文書で説明する操作には、以下のようなツールが必要です。

• 細めのマイナスドライバー

- <span id="page-10-0"></span>• #0 プラスドライバ
- #1 プラスドライバ
- 小型のプラスチックスクライブ
- フラッシュ BIOS アップデートプログラムの CD

#### コンピューターの電源を切る

#### 注意: データの損失を防ぐため、開いているすべてのファイルを保存して閉 じ、実行中のすべてのプログラムを終了してから、コンピューターの電源 を切ります。

- 1. オペレーティングシステムをシャットダウンします。
	- Windows Vista の場合:

スタート もをクリックします。以下に示すようにスタートメニ コーの右下の矢印をクリックし、シャットダウンをクリックしま す。

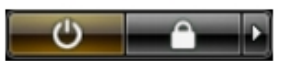

- Windows XP の場合: スタート → 終了オプション → 雷源を切る の順にクリックしま す。オペレーティングシステムのシャットダウンプロセスが完 了したら、コンピューターの電源が切れます。
- 2. コンピューターと取り付けられているデバイスすべての電源が切れ ていることを確認します。オペレーティングシステムをシャットダ ウンしてもコンピューターとデバイスの電源が自動的に切れない場 合、電源ボタンを約 4 秒間押したままにして電源を切ります。

#### コンピューター内部の作業を終えた後に

交換(取り付け)作業が完了したら、コンピューターの電源を入れる前 に、外付けデバイス、カード、ケーブルなどを接続したか確認してくだ さい。

#### 注意: コンピュータを損傷しないために、この特定の Dell コンピュータのた めに設計されたバッテリーのみを使用します。他の Dell コンピュータのた めに設計されたバッテリーは使用しないでください。

- 1. ポートレプリケーター、バッテリースライス、メディアベースなど の外部デバイスを接続し、ExpressCard などのカードを交換します。
- 2. 雷話線、またはネットワークケーブルをコンピューターに接続しま す。

#### 注意: ネットワークケーブルを接続するには、まずケーブルをネットワーク デバイスに差し込み、次にコンピューターに差し込みます。

- 3. バッテリーを取り付けます。
- 4. コンピューター、および取り付けられているすべてのデバイスをコ ンセントに接続します。
- 5. コンピューターの電源を入れます。

<span id="page-12-0"></span> $ATG \wedge \vee$   $\vdots$   $2$ 

#### ATG ハンドルの取り外し

- 1. 「[コンピューター内部の作業の前に](#page-8-0)」の手順に従います。
- 2. ATG ハンドルをコンピューターに固定しているネジを取り外しま す。

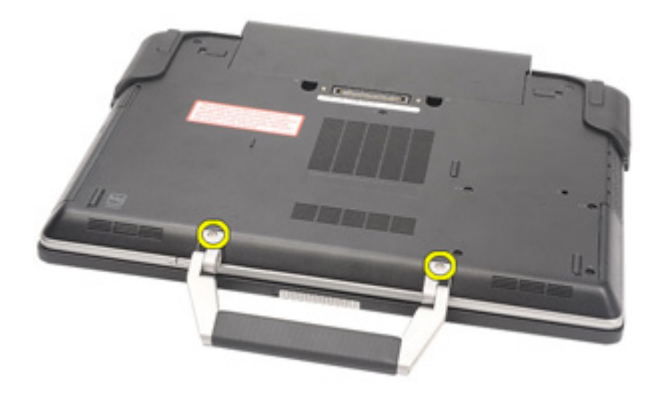

3. ATG ハンドルをスライドさせて、コンピューターから取り出します。

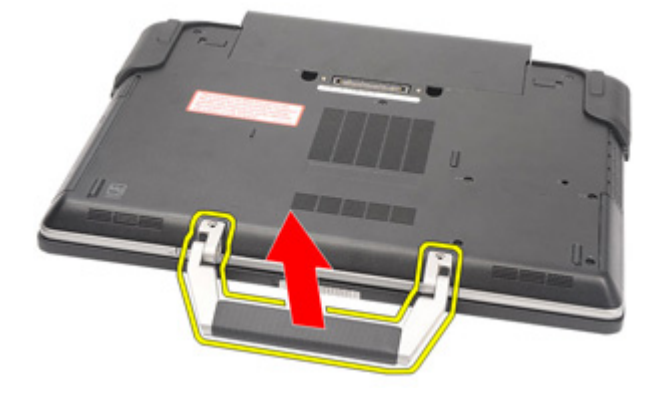

#### <span id="page-13-0"></span>ATG ハンドルの取り付け

- 1. ATG ハンドルをセットして、コンピューターに固定するネジを締め ます。
- 2. 「[コンピューター内部の作業の後に](#page-10-0)」の手順に従います。

<span id="page-14-0"></span>ATG ポートカバー 3

#### ATG ポートカバーの取り外し

- 1. 「[コンピューター内部の作業の前に](#page-8-0)」の手順に従います。
- 2. 右側の ATG ポートカバーのネジを外します。

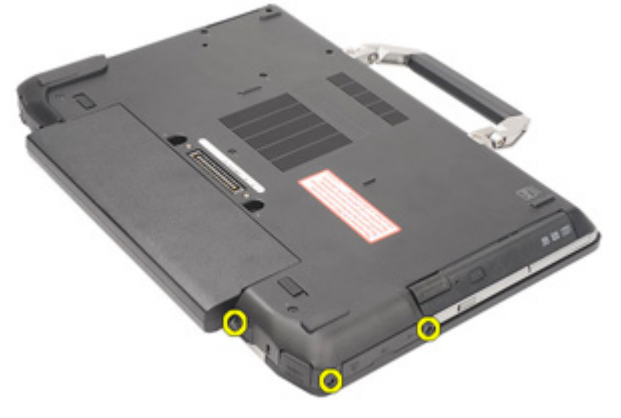

3. 右側の ATG ポートカバーを取り外します。

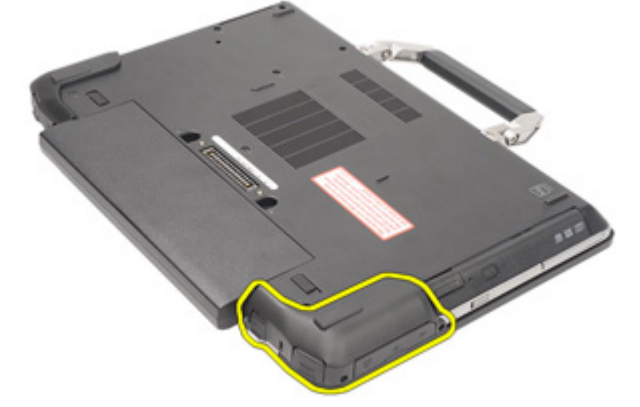

4. 左側の ATG ポートカバーのネジを外します。

<span id="page-15-0"></span>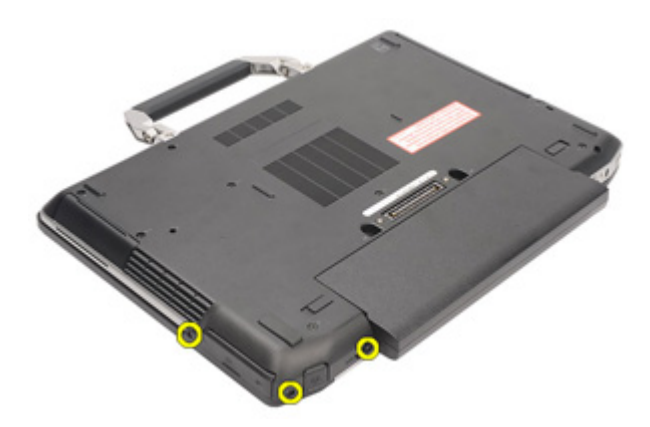

5. 左側の ATG ポートカバーを取り外します。

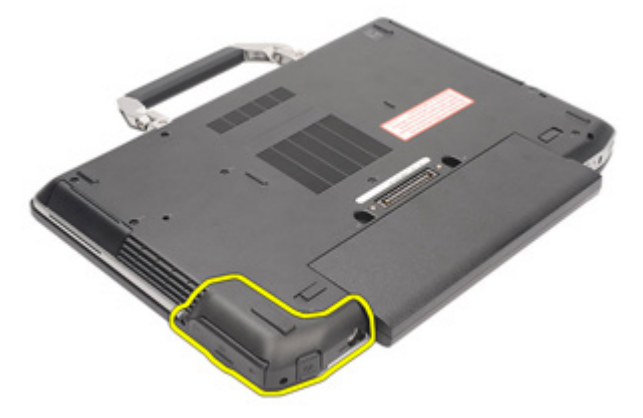

#### ATG ポートカバーの取り付け

- 1. ATG ポートカバーをセットして、コンピューターに固定するネジを 締めます。
- 2. 「[コンピューター内部の作業の後に](#page-10-0)」の手順に従います。

<span id="page-16-0"></span>モデムコネクタープラグ 4

### モデムコネクタープラグの取り外し

- 1. 「[コンピューター内部の作業の前に](#page-8-0)」の手順に従います。
- 2. [バッテリー](#page-20-0)を取り外します。
- 3. ゴムのカバーが開きます。
- 4. ピン穴を確認します。

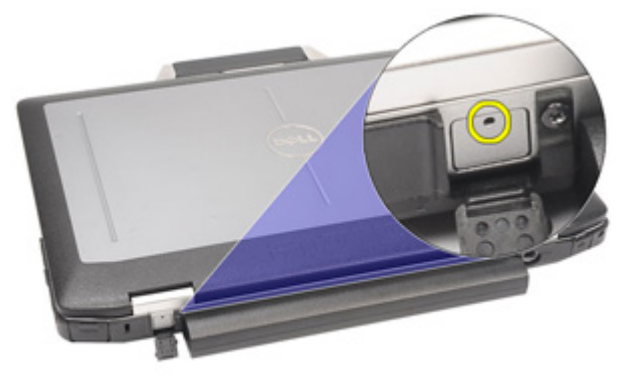

5. 穴にピンを差し込み、上向きにピンを引っ張ってラッチカバーを解 除します。

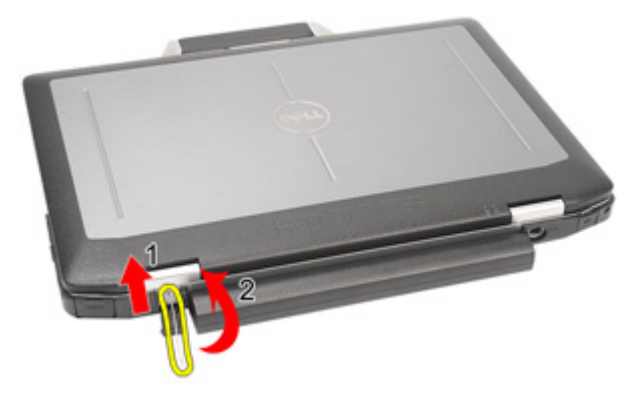

6. カバーを取り外します 。

<span id="page-17-0"></span>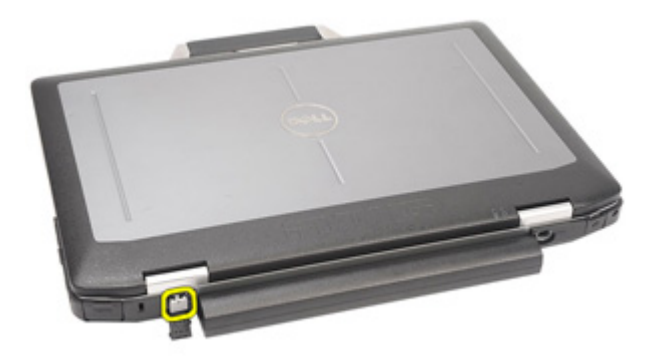

### モデムコネクタープラグの取り付け

- 1. モデムカバーをセットします。
- 2. ピン穴を確認し、穴にピンを差し込みます。ピンを引き、カバーを ロックします。
- 3. ゴムのカバーをロックします。
- 4. [バッテリー](#page-21-0)を取り付けます。
- 5. 「[コンピューター内部の作業の後に](#page-10-0)」の手順に従います。

## <span id="page-18-0"></span>ExpressCard 5

### ExpressCard の取り外し

- 1. 「[コンピューター内部の作業の前に](#page-8-0)」の手順に従います。
- **2.** ExpressCard を押し、コンピューターから解除します。

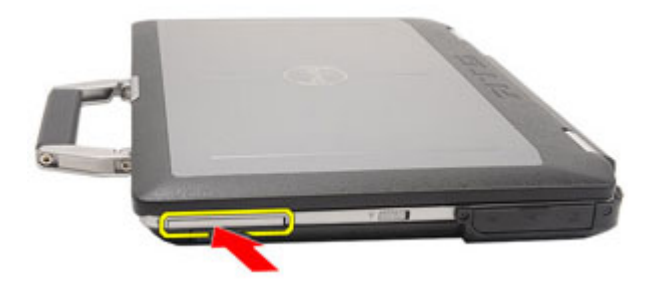

3. ExpressCard をスライドさせて、コンピューターから引き出します。

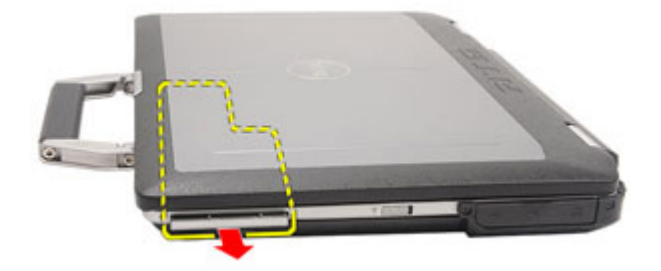

### ExpressCard の取り付け

- 1. カチッと所定の位置に収まるまで ExpressCard をスロットにスライ ドさせます。
- 2. 「[コンピューター内部の作業の後に](#page-10-0)」の手順に従います。

<span id="page-20-0"></span>バッテリー 6

#### バッテリーの取り外し

- 1. 「[コンピューター内部の作業の前に](#page-8-0)」の手順に従います。
- 2. バッテリーラッチをロック解除位置にスライドさせます。

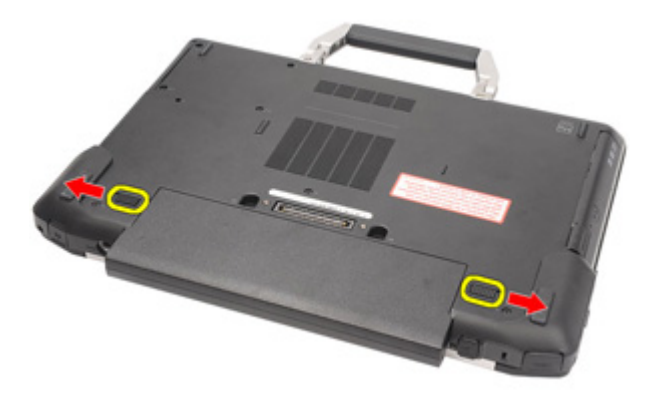

3. バッテリーをスライドさせて、コンピューターから取り出します。

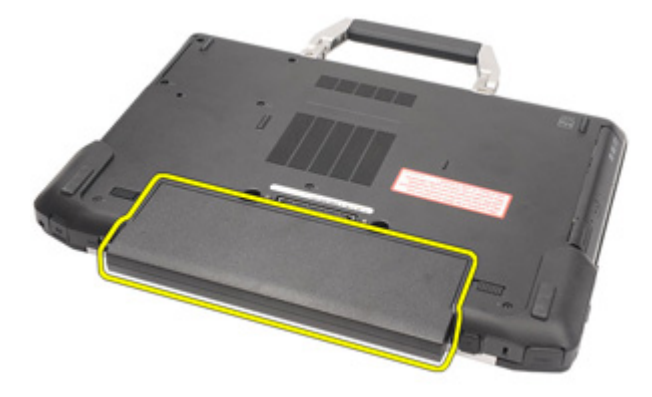

#### <span id="page-21-0"></span>バッテリーの取り付け

- 1. カチッと所定の位置に収まるまでバッテリーをスロットにスライド させます。
- 2. 「[コンピューター内部の作業の後に](#page-10-0)」の手順に従います。

# <span id="page-22-0"></span>SIM (加入者識別モジュール)カ  $-$ ド 7

#### SIM (加入者識別モジュール)カードの取り外し

- 1. 「[コンピューター内部の作業の前に](#page-8-0)」の手順に従います。
- 2. [バッテリー](#page-20-0)を取り外します。
- 3. スロットに SIM カードを差し込みます。

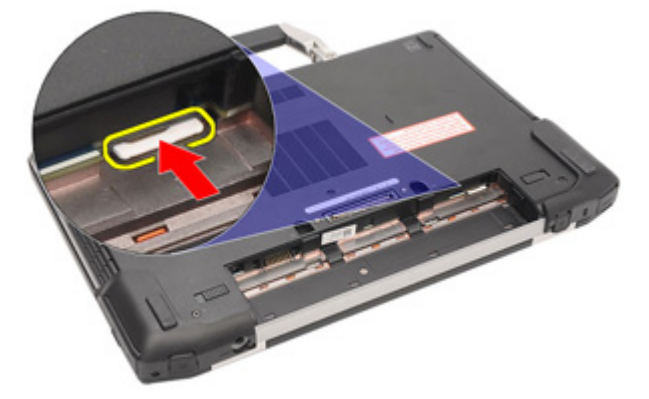

4. システムから SIM カードを取り外します。

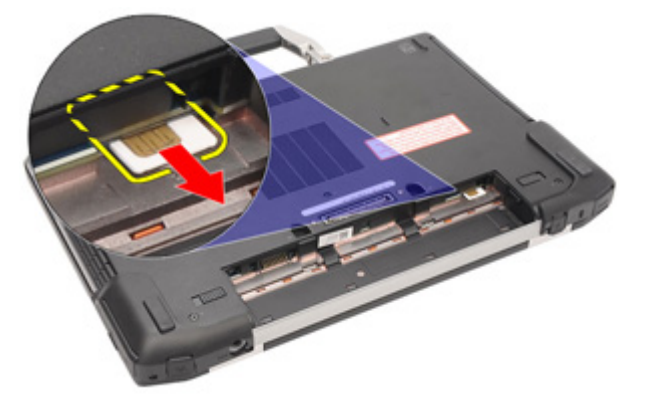

#### <span id="page-23-0"></span>SIM (加入者識別モジュール)カードの取り付け

- 1. SIM カードをスロットにスライドさせます。
- 2. [バッテリー](#page-21-0)を取り付けます。
- 3. 「[コンピューター内部の作業の後に](#page-10-0)」の手順に従います。

# <span id="page-24-0"></span>SD(Secure Digital)カードスロッ <sup>ト</sup> 8

#### SD (Secure Digital) カードの取り外し

- 1. 「[コンピューター内部の作業の前に](#page-8-0)」の手順に従います。
- 2. SD カードを押さえて、SD カードをコンピューターから取り外しま す。

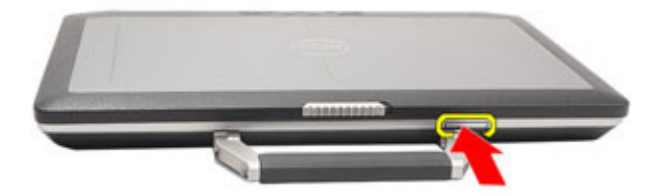

3. SD カードをスライドさせて、コンピューターから取り出します。

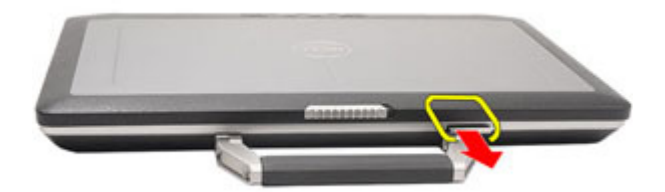

- SD (Secure Digital) カードの取り付け
- 1. カチッと所定の位置に収まるまで SD (Secure Digital) カードをスロ ットにスライドさせます。
- 2. 「[コンピューター内部の作業の後に](#page-10-0)」の手順に従います。

<span id="page-26-0"></span>ベースカバー 9

#### ベースカバーの取り外し

- 1. 「[コンピューター内部の作業の前に](#page-8-0)」の手順に従います。
- 2.  $ATG \sim \frac{1}{2}$  (E6420 ATG システムのみ)を取り外します。
- 3.  $ATG$  [ポートカバー](#page-14-0) (E6420 ATG システムのみ) を取り外します。
- 4. [バッテリー](#page-20-0)を取り外します。
- 5.  $SD \nmid \mathcal{D}$  ケートを取り外します。
- 6. ベースカバーをコンピューターに固定しているネジを外します。

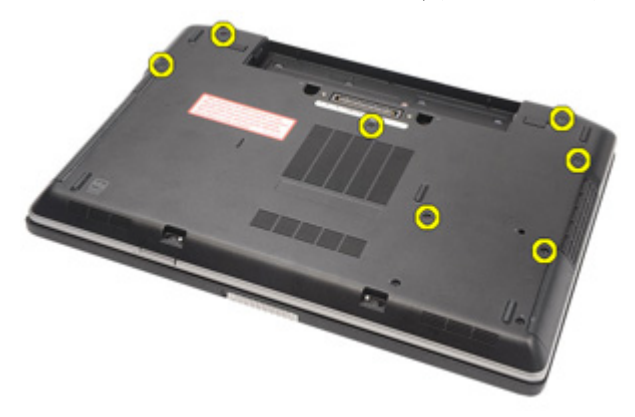

7. ベースカバーを持ち上げながら、コンピューターから取り外します。

<span id="page-27-0"></span>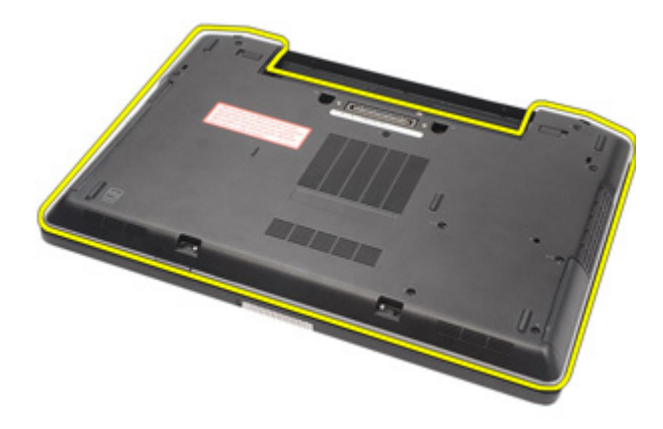

#### ベースカバーの取り付け

- 1. ベースカバーとネジ穴の位置が正しく合うようにコンピューターに セットします。
- 2. ベースカバーをコンピューターに固定するネジを締めます。
- 3. SD ([Secure Digital](#page-24-0)) カードを取り付けます。
- 4. [バッテリー](#page-21-0)を取り付けます。
- 5.  $ATG$  [ポートカバー](#page-15-0) (E6420 ATG システムのみ)を取り付けます。
- 6.  $ATG \sim \frac{1}{2}$  (E6420 ATG システムのみ)を取り付けます。
- 7. 「[コンピューター内部の作業の後に](#page-10-0)」の手順に従います。

<span id="page-28-0"></span>ハードドライブ 10

#### ハードドライブの取り外し

- 1. 「[コンピューター内部の作業の前に](#page-8-0)」の手順に従います。
- 2. [バッテリー](#page-20-0)を取り外します。
- 3. ハードドライブをコンピューターに固定しているネジを外します。

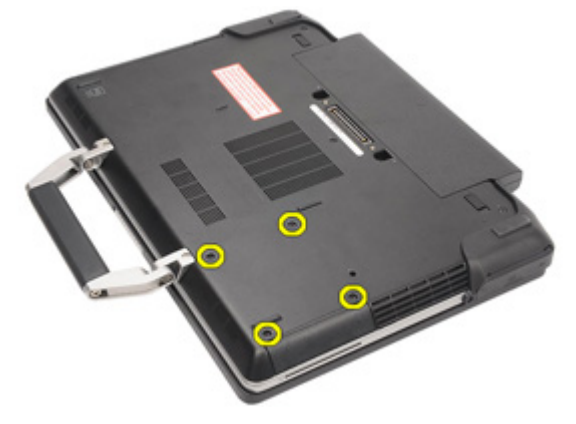

4. ハードドライブをスライドさせて、コンピューターから取り出しま す。

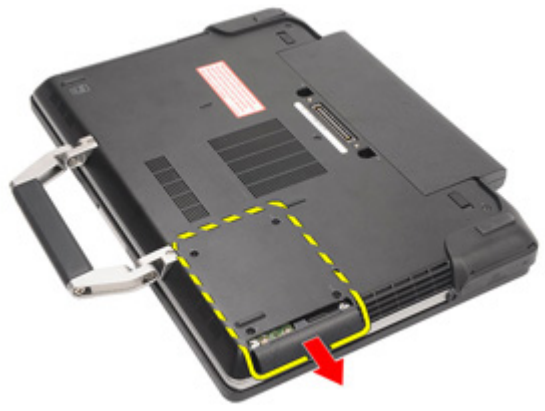

5. ハードドライブキャディをハードドライブに固定しているネジを外 します。

<span id="page-29-0"></span>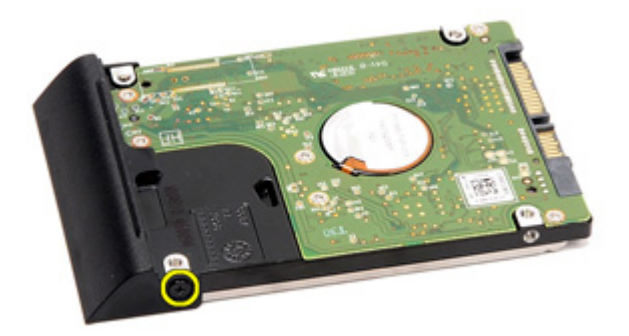

6. ハードドライブキャディを引きながら、ハードドライブから取り外 します。

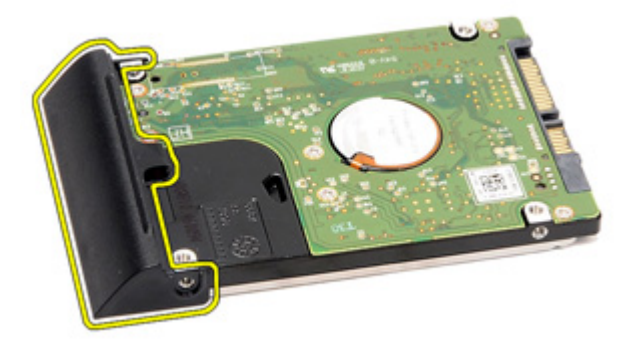

#### ハードドライブの取り付け

- 1. ハードドライブキャディをハードドライブに取り付けます。
- 2. ハードドライブキャディをハードドライブに固定するネジを締めま す。
- 3. ハードドライブをコンピューターにスライドさせます。
- 4. ハードドライブをコンピューターに固定するネジを取り付け、締め ます。
- 5. [バッテリー](#page-21-0)を取り付けます。
- 6. 「[コンピューター内部の作業の後に](#page-10-0)」の手順に従います。

<span id="page-30-0"></span>オプティカルドライブ 11

#### オプティカルドライブの取り外し

- 1. 「[コンピューター内部の作業の前に](#page-8-0)」の手順に従います。
- 2. [バッテリー](#page-20-0)を取り外します。
- 3. ドライブラッチをスロットに押し入れます。

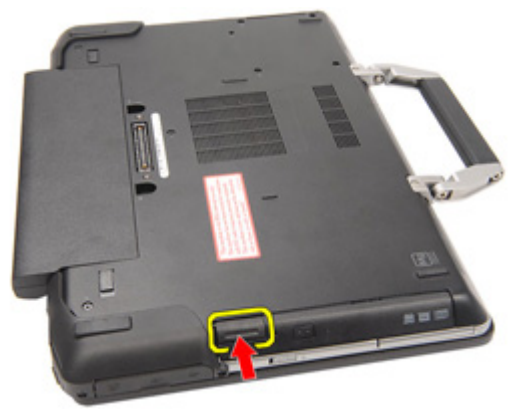

4. ドライブラッチを使って、オプティカルドライブを引っ張ります。

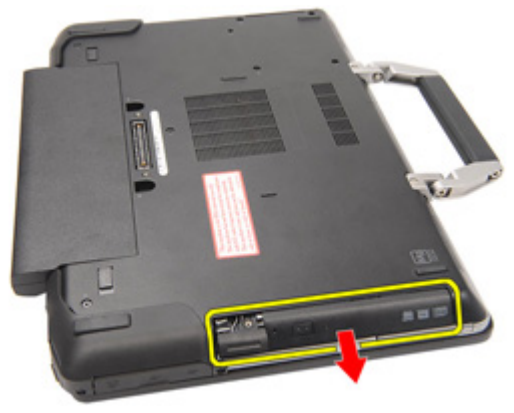

5. オプティカルドライブドアの片側を引っ張り、固定を解除します。

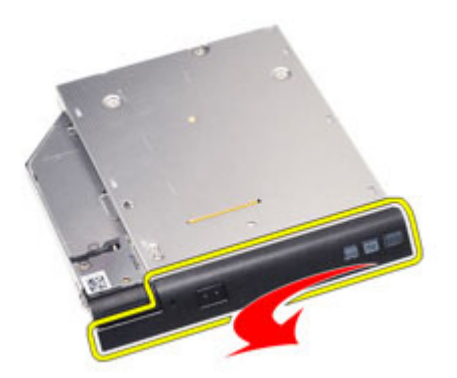

6. オプティカルドライブドアのもう一方も引っ張り、オプティカルド ライブから完全に解除させます。

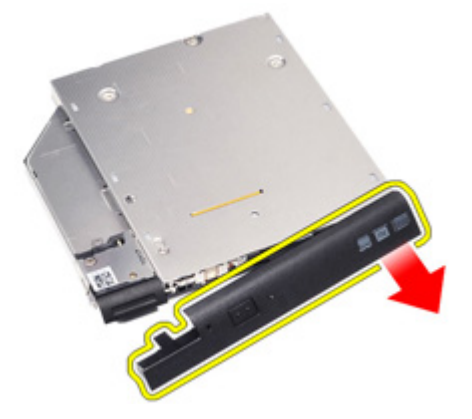

7. ドライブラッチをオプティカルドライブに固定しているネジを外し ます。

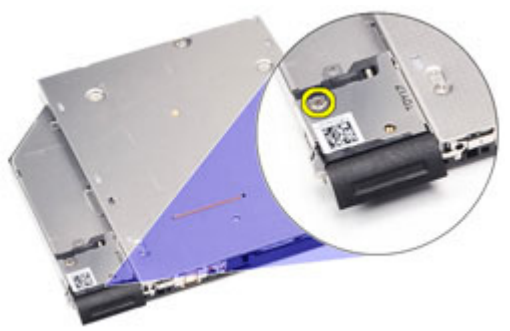

8. ドライブラッチをオプティカルドライブから取り外します。

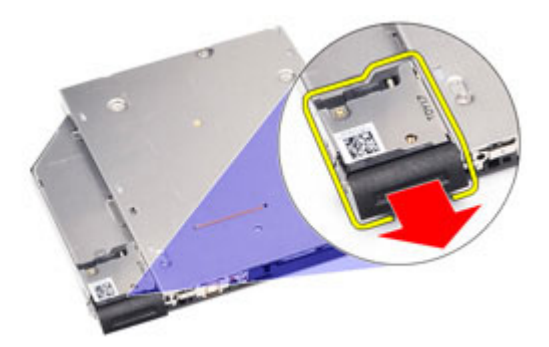

9. ドライブラッチブラケットをオプティカルドライブに固定している ネジを外します。

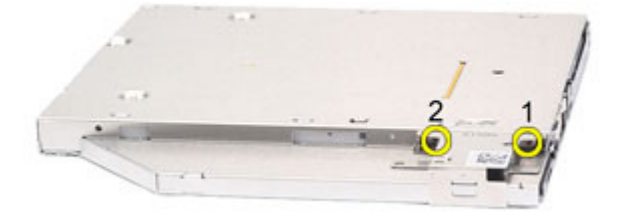

10. オプティカルドライブからドライブラッチブラケットを取り外しま す。

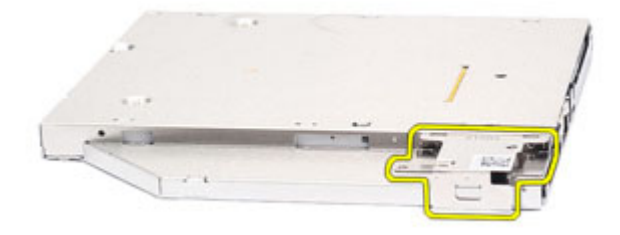

#### <span id="page-33-0"></span>オプティカルドライブの取り付け

- 1. オプティカルドライブからドライブラッチブラケットを差し込みま す。
- 2. ドライブラッチブラケットをオプティカルドライブに固定するネジ を締めます。
- 3. ドライブラッチをオプティカルドライブに差し込みます。
- 4. ドライブラッチをオプティカルドライブに固定するネジを締めま す。
- 5. オプティカルドライブドアの片側を押して、オプティカルドライブ の中に完全に差し込みます。
- 6. もう一方のオプティカルドライブドアを引き、こちら側からも差し 込みます。
- 7. ドライブラッチを使って、オプティカルドライブを差し込みます。
- 8. ドライブラッチをスロットにセットします。
- 9. [バッテリー](#page-21-0)を取り付けます。
- 10. 「[コンピューター内部の作業の後に](#page-10-0)」の手順に従います。

### <span id="page-34-0"></span>メモリカード 12

#### メモリカードの取り外し

- 1. [「コンピューター内部の作業を始める前に」](#page-8-0)の手順に従います。
- 2.  $ATG \wedge \vee F\vee$  (E6420 ATG システムのみ)を取り外します。
- 3. ATG [ポートカバー](#page-14-0) (E6420 ATG システムのみ)を取り外します。
- 4. [バッテリー](#page-20-0)を取り外します。
- 5. SD ([Secure Digital](#page-24-0)) カードを取り外します。
- 6. [ベースカバー](#page-26-0)を取り外します。
- 7. メモリモジュールコネクターの両端にある固定クリップを、メモリ モジュールが持ち上がるまで指先で広げます。

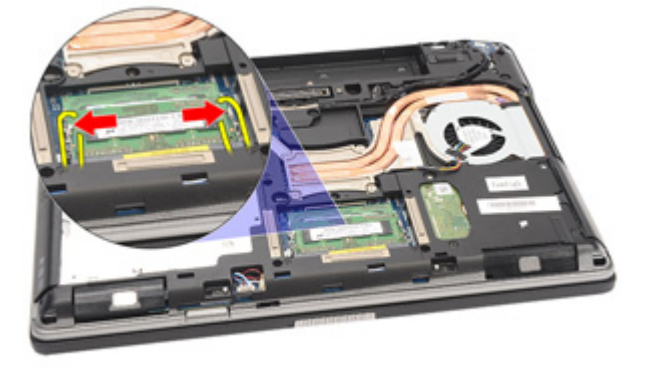

8. 45 度の角度をつけてメモリモジュールをシステム基板から 引き出 し、システム基板のコネクターからモジュールを取り出します。

<span id="page-35-0"></span>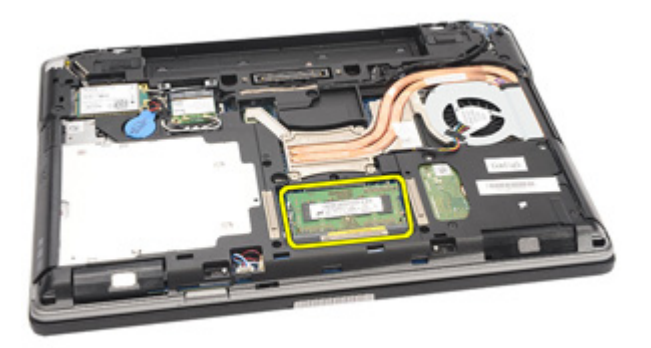

#### メモリカードの取り付け

- 1. メモリモジュールをメモリスロットに押し入れます。
- 2. クリップを押してメモリモジュールをシステム基板に固定します。
- 3. [ベースカバー](#page-27-0)を取り付けます。
- 4. SD ([Secure Digital](#page-24-0)) カードを取り付けます。
- 5. [バッテリー](#page-21-0)を取り付けます。
- 6.  $ATG$  [ポートカバー](#page-15-0) (E6420 ATG システムのみ)を取り付けます。
- 7. ATG [ハンドル](#page-13-0) (E6420 ATG システムのみ)を取り付けます。
- 8. 「[コンピューター内部の作業の後に](#page-10-0)」の手順に従います。
# WLAN(ワイヤレスローカルエリ アネットワーク)カード 13

WLAN (ワイヤレスローカルエリアネットワーク)カードの取り外 し

- 1. 「[コンピューター内部の作業の前に](#page-8-0)」の手順に従います。
- 2. ATG[ハンドル](#page-12-0) (E6420 ATG システムのみ)を取り外します。
- 3. ATG [ポートカバー](#page-14-0) (E6420 ATG システムのみ)を取り外します。
- 4. [バッテリー](#page-20-0)を取り外します。
- 5. SD ([Secure Digital](#page-24-0)) カードを取り外します。
- **6.** [ベースカバー](#page-26-0)を取り外します。
- 7. アンテナケーブルを WLAN カードから取り外します。

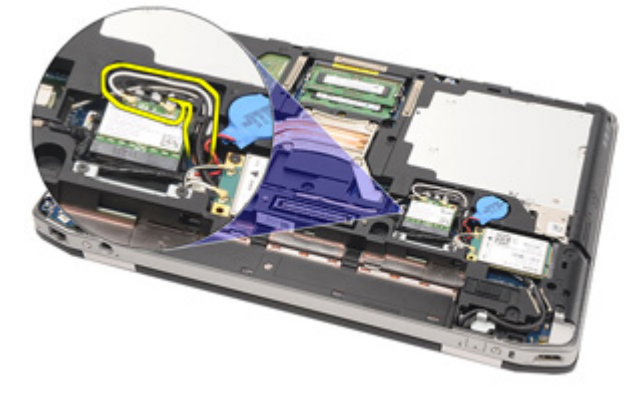

8. WLAN カードをコンピューターに固定しているネジを外します。

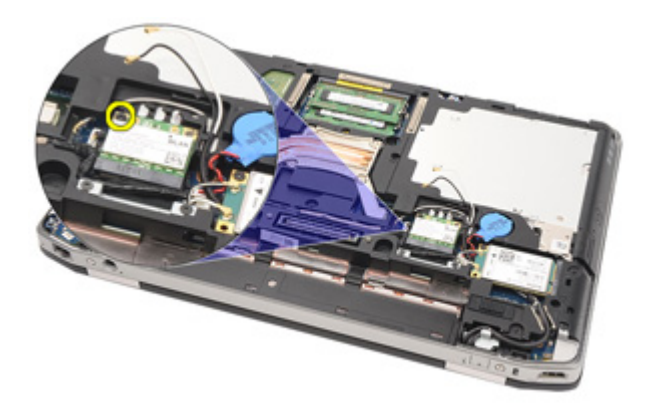

**9. WLAN** カードをスライドさせてシステム基板のスロットから取り外 します。

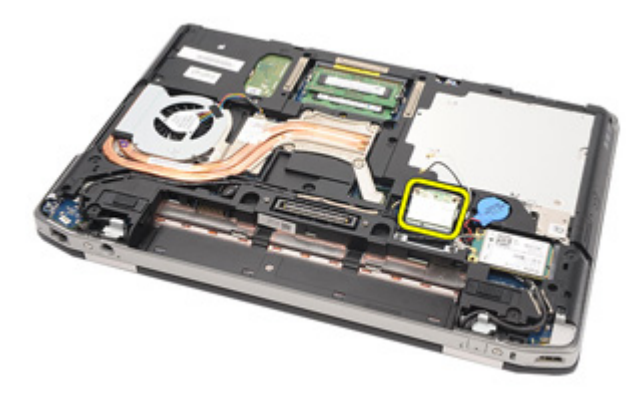

### WLAN (ワイヤレスローカルエリアネットワーク)カードの取り付 け

- 1. WLAN カードを 45 度の角度をつけながら、コネクターに差し込みま す。
- 2. WLAN カードをコンピューターに固定するネジを取り付け、締めま す。
- 3. WLAN カードに印をつけた対応するコネクターにアンテナケーブル を接続します。
- 4. ATG [ポートカバー](#page-15-0) (E6420 ATG システムのみ)を取り付けます。
- **5. ATG** [ハンドル](#page-13-0) (E6420 ATG システムのみ)を取り付けます。
- 6. [ベースカバー](#page-27-0)を取り付けます。
- 7. SD ([Secure Digital](#page-24-0)) カードを取り付けます。
- 8. [バッテリー](#page-21-0)を取り付けます。
- 9. 「[コンピューター内部の作業の後に](#page-10-0)」の手順に従います。

# <span id="page-40-0"></span>WWAN(ワイヤレスワイドエリア ネットワーク)カード 14

WWAN(ワイヤレスワイドエリアネットワーク)カードの取り外 し

- 1. 「[コンピューター内部の作業の前に](#page-8-0)」の手順に従います。
- 2. ATG[ハンドル](#page-12-0) (E6420 ATG システムのみ)を取り外します。
- 3. ATG[ポートカバー](#page-14-0)(F6420 ATG システムのみ)を取り外します。
- 4. [バッテリー](#page-20-0)を取り外します。
- 5.  $SD \nmid \mathcal{D} \rightarrow \mathcal{N}$ を取り外します。
- 6. [ベースカバー](#page-26-0)を取り外します。
- 7. アンテナケーブルを WWAN カードから取り外します。

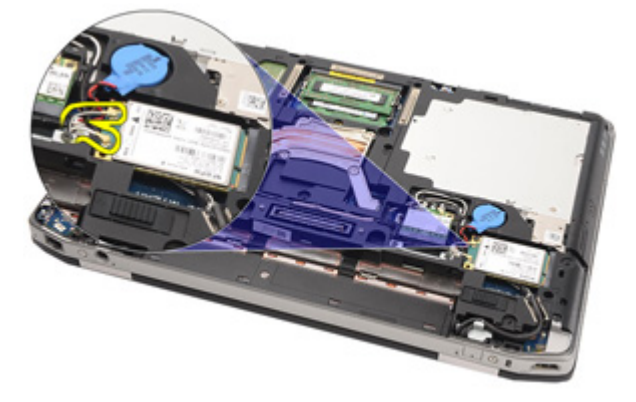

8. WWAN カードをコンピューターに固定しているネジを外します。

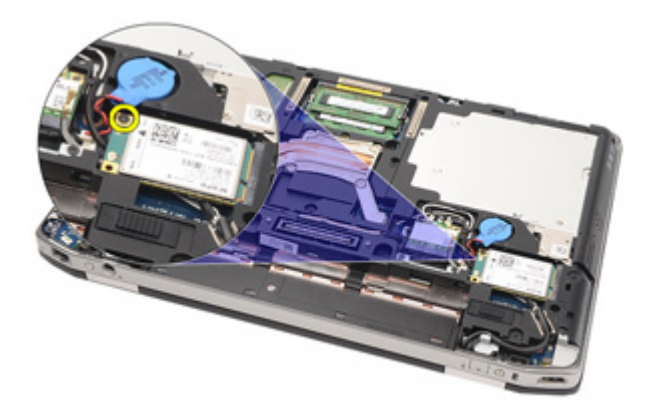

9. WWAN カードをコネクターからスライドさせて、コンピューターか ら取り外します。

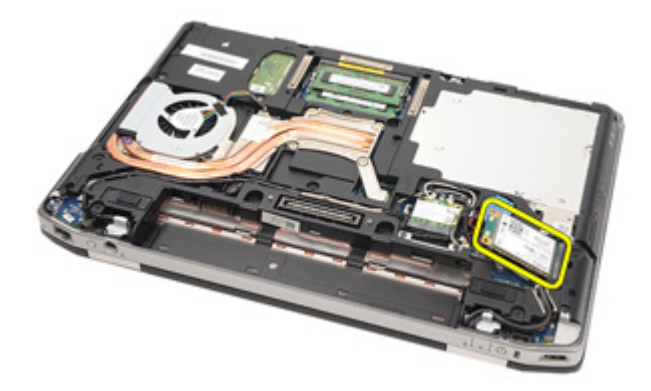

### <span id="page-42-0"></span>WWAN (ワイヤレスワイドエリアネットワーク)カードの取り付 け

- 1. WWAN カードを 45 度の角度をつけながら、コネクターに差し込みま す。
- 2. WWAN カードをコンピューターに固定するネジを取り付け、締めま す。
- 3. WWAN カードに印をつけた対応するコネクターにアンテナケーブ ルを接続します。
- 4. [ベースカバー](#page-27-0)を取り付けます。
- 5. SD ([Secure Digital](#page-24-0)) カードを取り付けます。
- 6. [バッテリー](#page-21-0)を取り付けます。
- 7. ATG [ポートカバー](#page-15-0) (E6420 ATG システムのみ) を取り付けます。
- 8. ATG [ハンドル](#page-13-0) (E6420 ATG システムのみ)を取り付けます。
- 9. 「[コンピューター内部の作業の後に](#page-10-0)」の手順に従います。

# コイン型電池 15

# コイン型電池の取り外し

- 1. [「コンピューター内部の作業を始める前に」](#page-8-0)の手順に従います。
- 2.  $ATG \sim \frac{\gamma}{\gamma}$  (E6420 ATG システムのみ)を取り外します。
- 3. ATG [ポートカバー](#page-14-0) (E6420 ATG システムのみ)を取り外します。
- 4. [バッテリー](#page-20-0)を取り外します。
- 5.  $SD \nmid \mathcal{D}$ を取り外します。
- 6. [ベースカバー](#page-26-0)を取り外します。
- 7. コイン型電池に配線されているアンテナを取り外します。

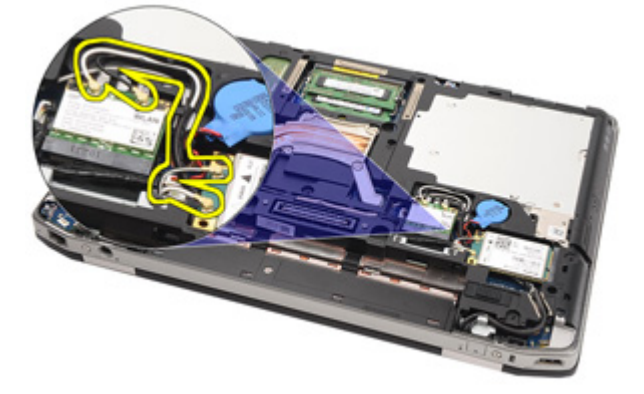

8. コイン型電池ケーブルをシステム基板から取り外します。

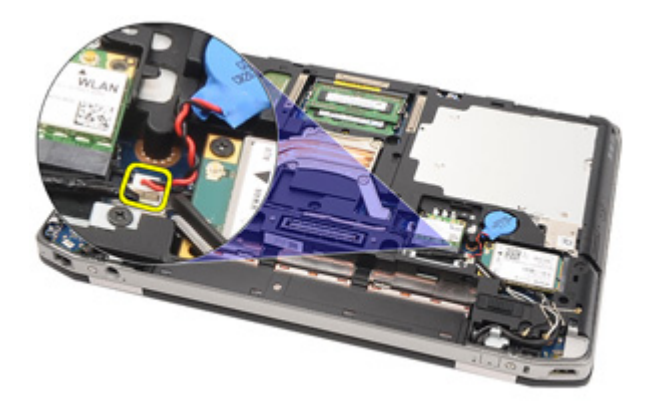

9. コイン型電池をてこの作用でコンピューターから取り出します。

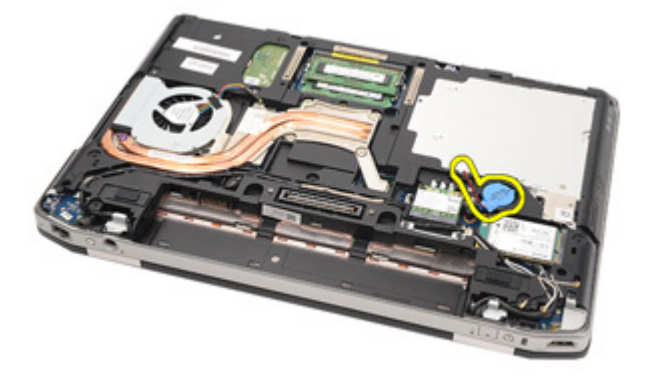

## コイン型電池の取り付け

- 1. コイン型電池を元の位置にセットします。
- 2. コイン型電池ケーブルをシステム基板に接続します。
- 3. コイン型電池に配線されていたアンテナを接続します。
- 4. [ベースカバー](#page-27-0)を取り付けます。
- 5. SD ([Secure Digital](#page-24-0)) カードを取り付けます。
- 6. [バッテリー](#page-21-0)を取り付けます。
- 7.  $ATG$  [ポートカバー](#page-15-0) (E6420 ATG システムのみ)を取り付けます。
- 8. ATG[ハンドル](#page-13-0) (E6420 ATG システムのみ)を取り付けます。
- 9. 「[コンピューター内部の作業の後に](#page-10-0)」の手順に従います。

ヒートシンク 16

## ヒートシンクの取り外し

- 1. 「[コンピューター内部の作業の前に](#page-8-0)」の手順に従います。
- 2.  $ATG \sim \frac{1}{2}$  (E6420 ATG システムのみ)を取り外します。
- 3.  $ATG$  [ポートカバー](#page-14-0) (E6420 ATG システムのみ) を取り外します。
- 4. [バッテリー](#page-20-0)を取り外します。
- 5.  $SD \nmid \mathcal{D}$ を取り外します。
- 6. [ベースカバー](#page-26-0)を取り外します。
- 7. ヒートシンクアセンブリケーブルの接続を切ります。

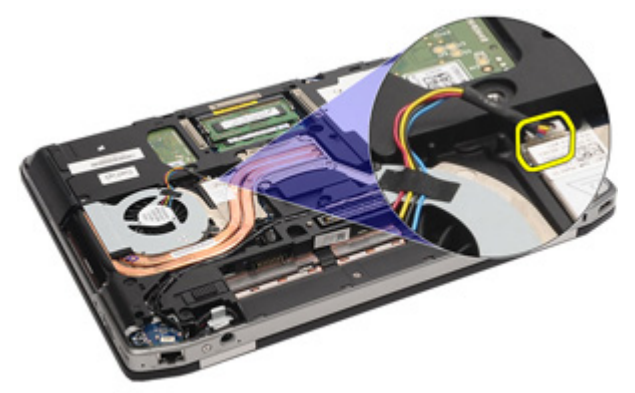

8. ヒートシンクを固定するネジを緩めます。

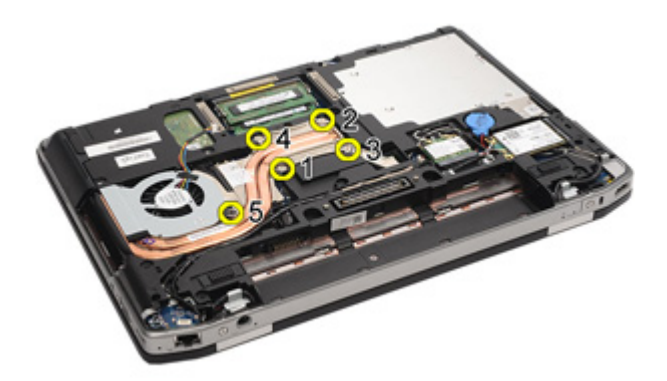

9. ヒートシンクアセンブリをシステムから取り外します。

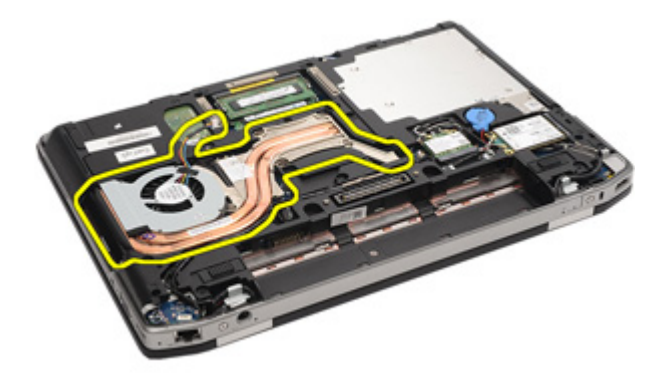

10. プロセッサーカムロックを反時計回りに回します。

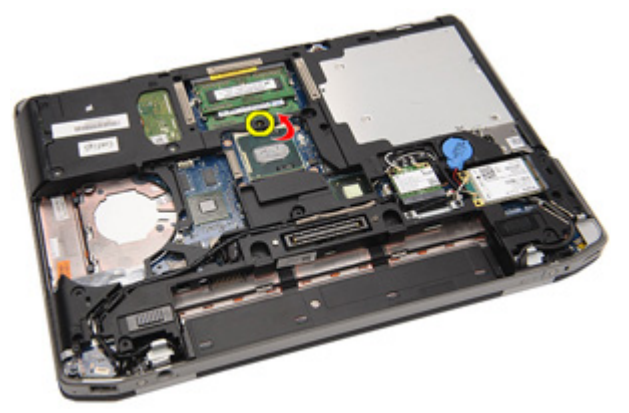

11. システムからプロセッサーを取り外します。

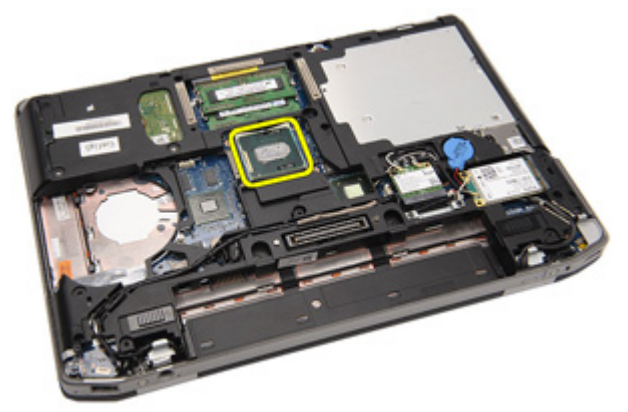

### ヒートシンクの取り付け

- 1. プロセッサーを差し込んで、システムに戻します。
- 2. プロセッサーカムロックを時計回りに回します。
- 3. ヒートシンクアセンブリをシステムにセットします。
- 4. ヒートシンクを固定する 4 本のネジを締めます。
- 5. ヒートシンクアセンブリケーブルを接続します。
- 6. [ベースカバー](#page-27-0)を取り付けます。
- 7. SD ([Secure Digital](#page-24-0)) カードを取り付けます。
- 8. [バッテリー](#page-21-0)を取り付けます。
- 9.  $ATG$  [ポートカバー](#page-15-0) (E6420 ATG システムのみ)を取り付けます。
- 10. ATG [ハンドル](#page-13-0) (E6420 ATG システムのみ)を取り付けます。
- 11. 「[コンピューター内部の作業の後に](#page-10-0)」の手順に従います。

# <span id="page-50-0"></span>Bluetooth カード 17

# Bluetooth カードの取り外し

- 1. 「[コンピューター内部の作業の前に](#page-8-0)」の手順に従います。
- 2.  $ATG \sim \frac{1}{2}$  (E6420 ATG システムのみ)を取り外します。
- 3.  $ATG$  [ポートカバー](#page-14-0) (E6420 ATG システムのみ) を取り外します。
- 4. [バッテリー](#page-20-0)を取り外します。
- 5. SD ([Secure Digital](#page-24-0)) カードを取り外します。
- 6. [ベースカバー](#page-26-0)を取り外します。
- 7. [ハードドライブ](#page-28-0)を取り外します。
- 8. Bluetooth カードをコンピューターに固定しているネジを外します。

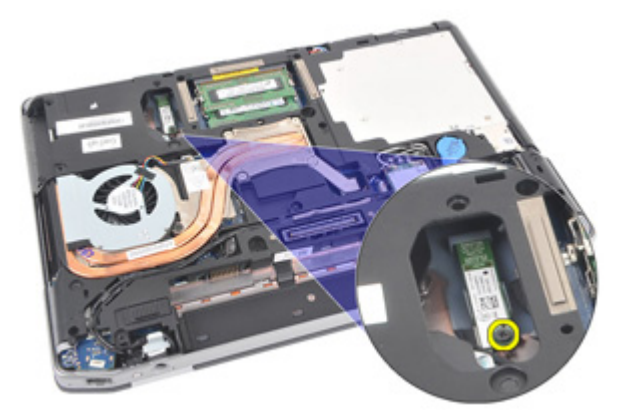

9. Bluetooth カードをホルダーから取り外します。

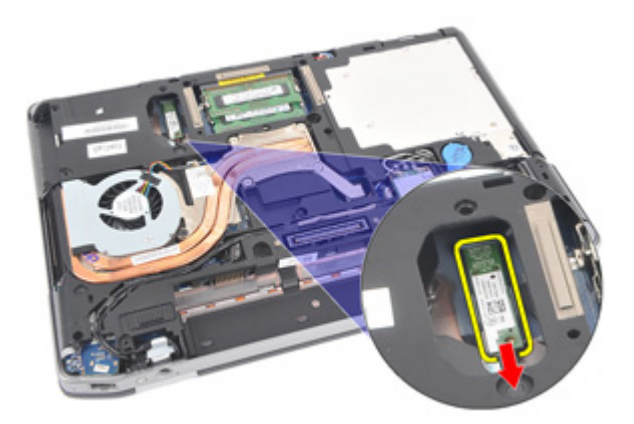

10. Bluetooth ケーブルを取り外します。

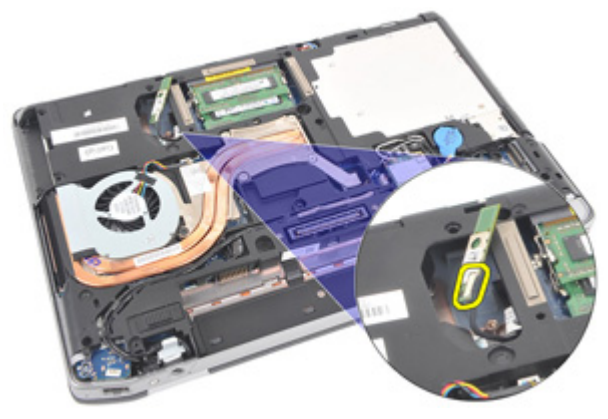

# <span id="page-52-0"></span>Bluetooth カードの取り付け

- 1. Bluetooth ケーブルを Bluetooth カードに接続します。
- 2. Bluetooth カードをコンピューターに固定するネジを取り付け、締め ます。
- 3. [ハードドライブ](#page-29-0)を取り付けます。
- 4. [ベースカバー](#page-27-0)を取り付けます。
- 5.  $SD \nuplus \rhd$  がを取り付けます。
- 6. [バッテリー](#page-21-0)を取り付けます。
- 7. ATG [ポートカバー](#page-15-0) (E6420 ATG システムのみ)を取り付けます。
- 8. ATG[ハンドル](#page-13-0) (E6420 ATG システムのみ)を取り付けます。
- 9. 「[コンピューター内部の作業の後に](#page-10-0)」の手順に従います。

<span id="page-54-0"></span>キーボードトリム 18

# キーボードトリムの取り外し

- 1. 「[コンピューター内部の作業の前に](#page-8-0)」の手順に従います。
- 2. プラスチックスクライブを使用して、てこの作用でキーボードトリ ムを持ち上げ、コンピューターから取り出します。

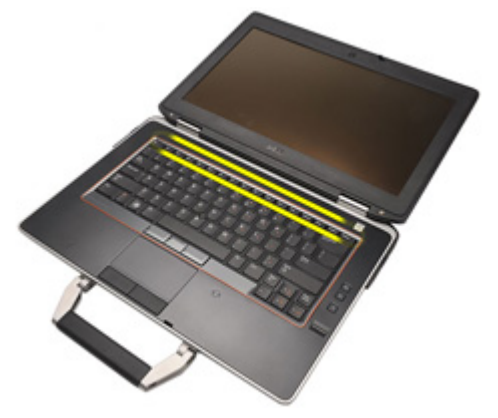

3. 両側を取り出します。

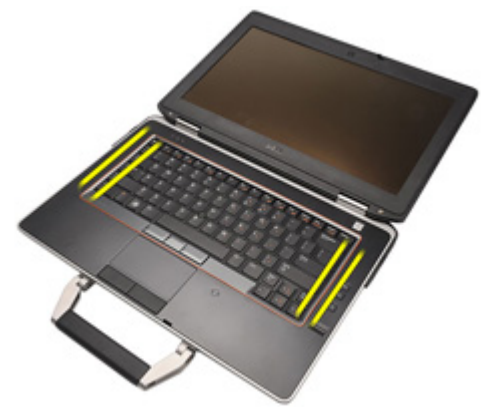

4. トリムのタブを解除します。

<span id="page-55-0"></span>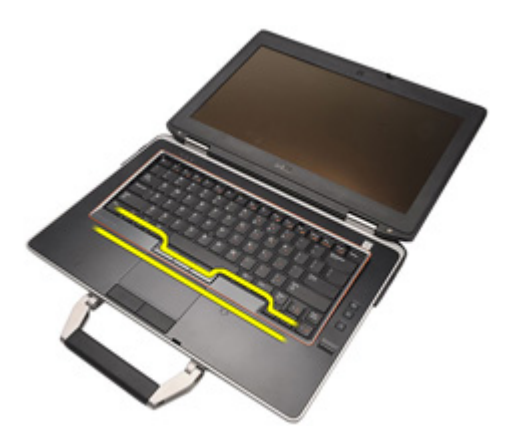

5. キーボードトリムをそっと持ち上げながら、コンピューターから取 り出します。

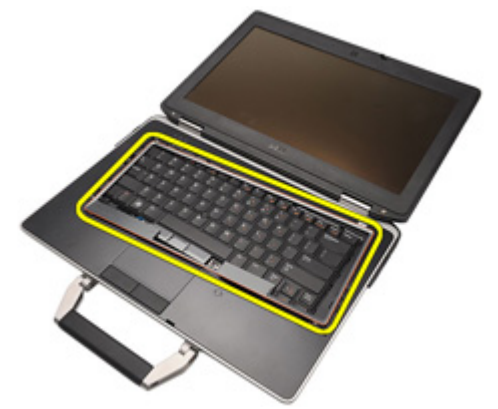

## キーボードトリムの取り付け

- 1. キーボードトリムとキーボードの位置を合わせ、ゆっくりと所定の 位置にはめ込みます。
- 2. 「[コンピューター内部の作業の後に](#page-10-0)」の手順に従います。

<span id="page-56-0"></span>キーボード 19

## キーボードの取り外し

- 1. 「[コンピューター内部の作業の前に](#page-8-0)」の手順に従います。
- 2. [バッテリー](#page-20-0)を取り外します。
- 3. [キーボードトリム](#page-54-0)を取り外します。
- 4. キーボードをコンピューターの底面に固定しているネジを外しま す。

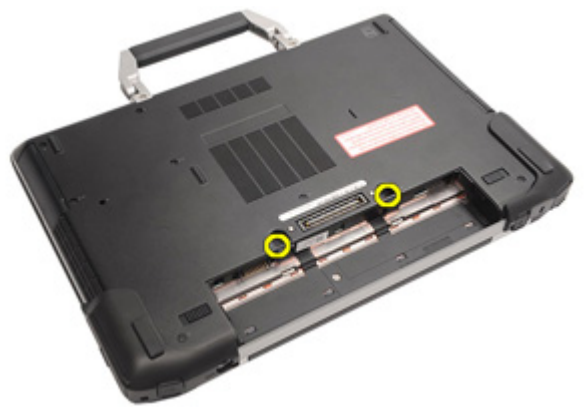

5. キーボードをシステムに固定しているネジを外します。

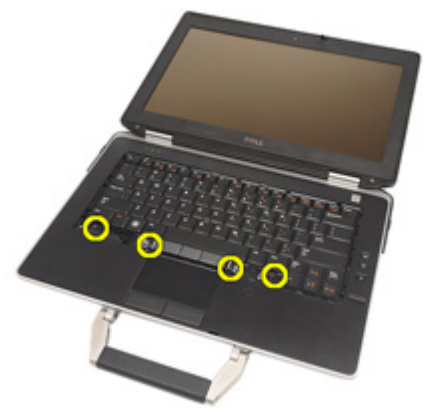

6. キーボードを注意しながら裏返し、ディスプレイにセットします。

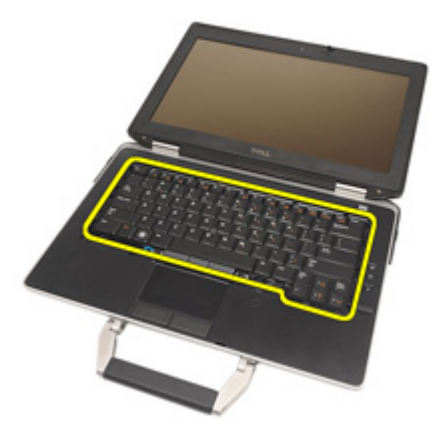

7. システム基板からキーボードケーブルを取り外します。

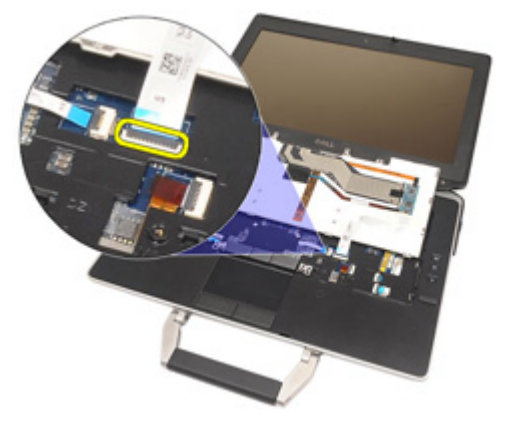

8. コンピューターからキーボードを取り外します。

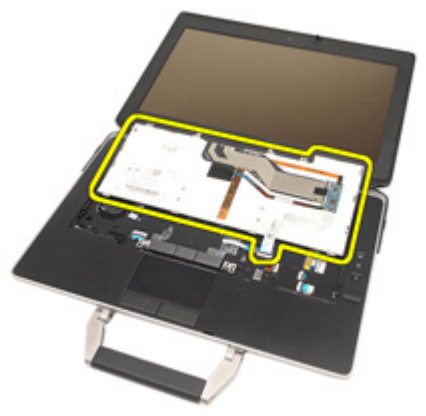

9. キーボードケーブルをキーボードに固定するテープを外します。

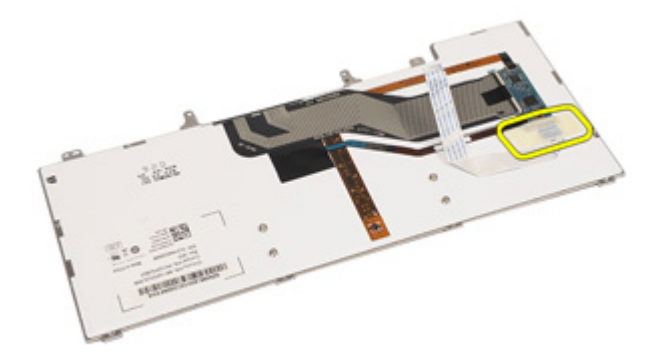

10. ケーブルホルダーのロックを解除します。

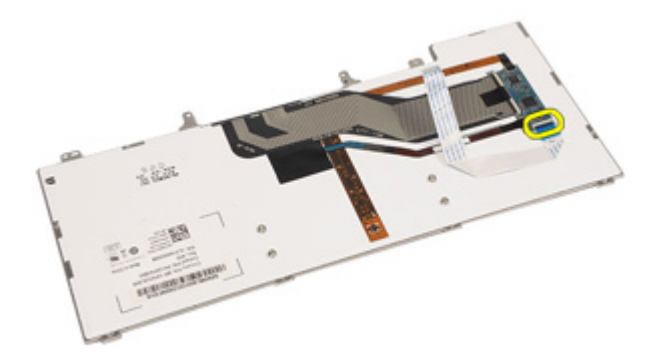

11. キーボードからキーボードケーブルの接続を切り、取り外します。

<span id="page-59-0"></span>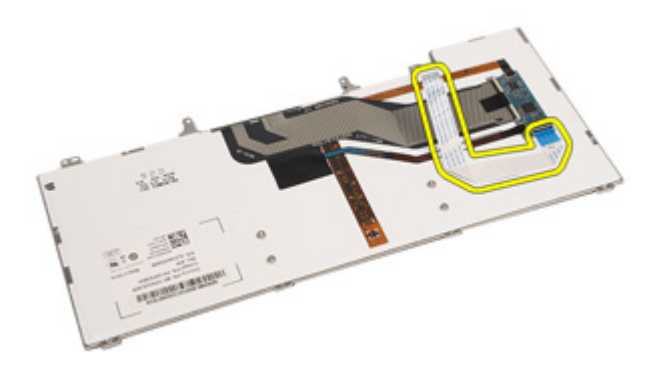

# キーボードの取り付け

- 1. キーボードケーブルを接続し、テープでキーボードに固定します。
- 2. キーボードケーブルをシステム基板のコネクターに接続します。
- 3. キーボードをコンピューターに固定するネジを取り付け、締めます。
- 4. [バッテリー](#page-21-0)を取り付けます。
- 5. [キーボードトリム](#page-55-0)を取り付けます。
- 6. 「[コンピューター内部の作業の後に](#page-10-0)」の手順に従います。

モデムカード 20

## モデムカードの取り外し

- 1. 「[コンピューター内部の作業の前に](#page-8-0)」の手順に従います。
- 2. [バッテリー](#page-20-0)を取り外します。
- 3. [キーボードトリム](#page-54-0)を取り外します。
- 4. [キーボード](#page-56-0)を取り外します。
- 5. モデムカードをコンピューターに固定しているネジを外します。

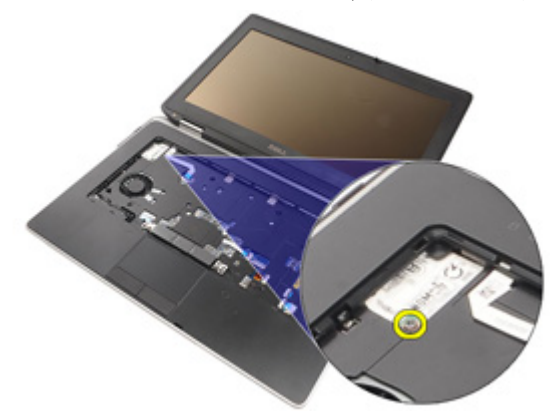

6. パームレストの下からタブを引き抜きます。

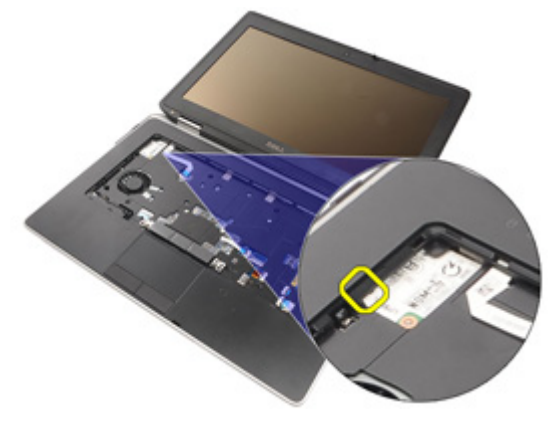

7. タブを持ち上げ、ホルダーを取り外します。

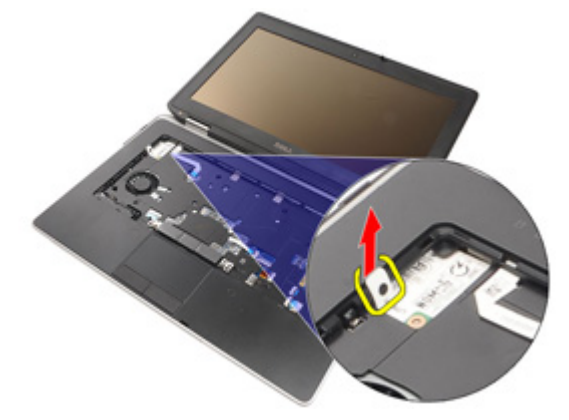

8. 角度をつけてモデムカードを回します。

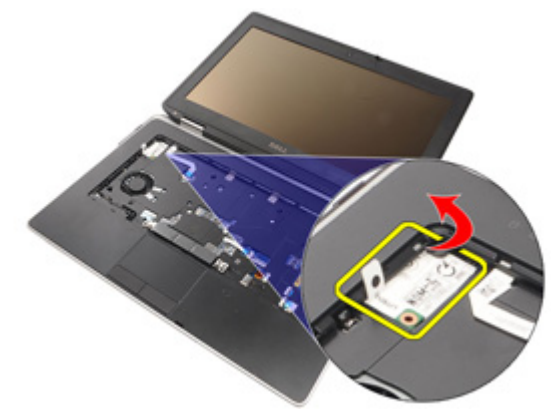

9. スロットから取り外したモデムカードをコンピューターから取り出 します。

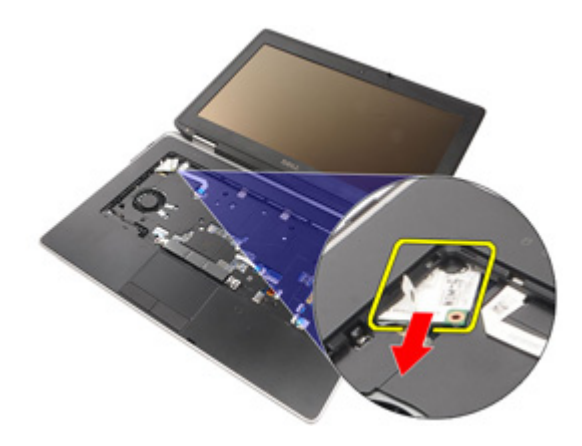

10. モデムカードからモデムケーブルの接続を切り、システムから取り 外します。

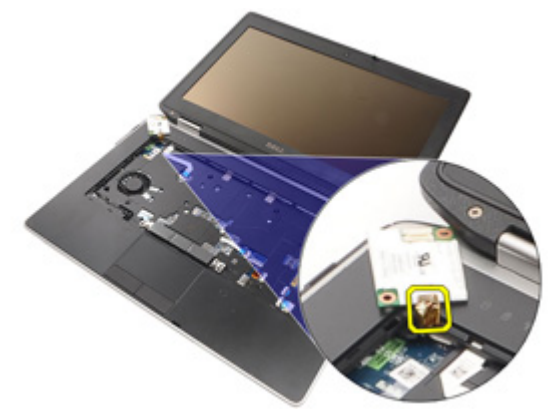

### モデムカードの取り付け

- 1. モデムケーブルをシステム基板のモデムカードに接続します。
- 2. モデムカードをコンピューターのスロットにセットします。
- 3. モデムカードをシステムに固定するネジを締めます。
- 4. [キーボードトリム](#page-55-0)を取り付けます。
- 5. [キーボード](#page-59-0)を取り付けます。
- 6. [バッテリー](#page-21-0)を取り付けます。
- 7. 「[コンピューター内部の作業の後に](#page-10-0)」の手順に従います。

<span id="page-64-0"></span>パームレスト 21

### パームレストアセンブリの取り外し

- 1. 「[コンピューター内部の作業の前に](#page-8-0)」の手順に従います。
- 2.  $ATG \sim \frac{1}{2}$  (E6420 ATG システムのみ)を取り外します。
- 3. ATG [ポートカバー](#page-14-0) (E6420 ATG システムのみ)を取り外します。
- 4. [バッテリー](#page-20-0)を取り外します。
- 5.  $SD \nuplus \rightharpoonup$   $\kappa \in \mathbb{R}$  の 外 します。
- 6. [ベースカバー](#page-26-0)を取り外します。
- 7. [オプティカルドライブ](#page-30-0)を取り外します。
- 8. [ハードドライブ](#page-28-0)を取り外します。
- 9.  $WWAN$ [カード](#page-40-0)を取り外します。
- 10. [Bluetooth](#page-50-0) カードを取り外します。
- 11. [キーボードトリム](#page-54-0)を取り外します。
- 12. [キーボード](#page-56-0)を取り外します。
- 13. パームレストアセンブリをコンピューターに固定しているネジを外 します。

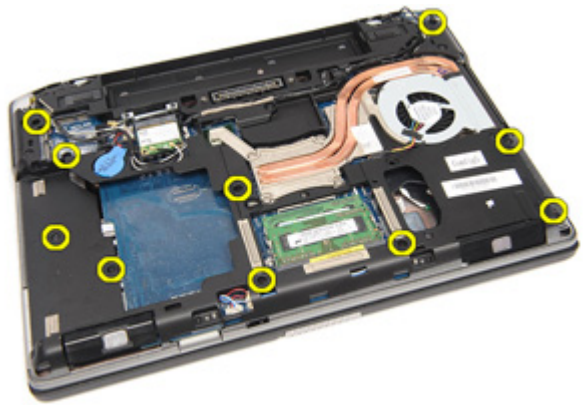

14. システムを裏返し、パームレストアセンブリをコンピューターに固 定しているネジを外します。

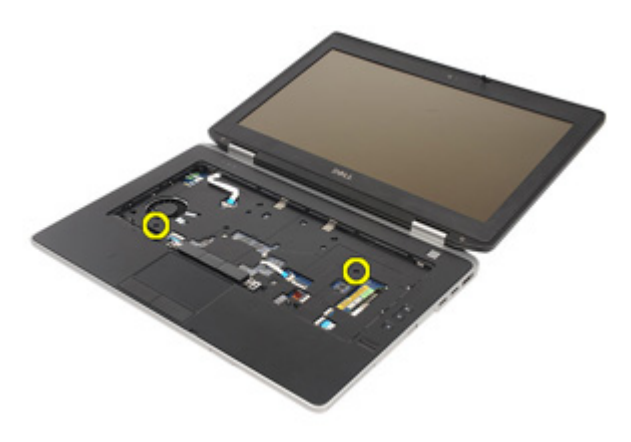

15. LED、スマートカード、タッチパッド、RFID、ExpressCard ケーブルの 接続を切り、システム基板から取り外します。

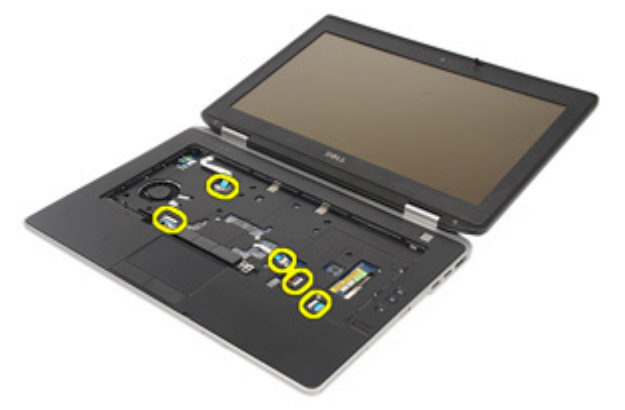

16. プラスチックスクライブを使って、てこの作用でパームレストの右 上を取り出し、パームレストの右側にスクライブを滑らせてスナッ プを解除します。

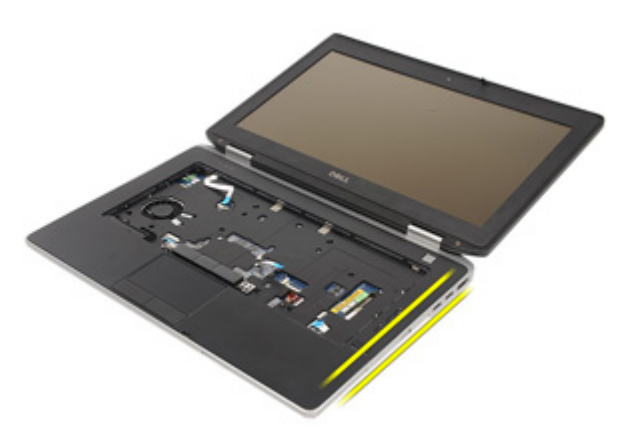

17. パームレストの上部や左側にもスクライブを滑らせて、すべてのス ナップを解除します。

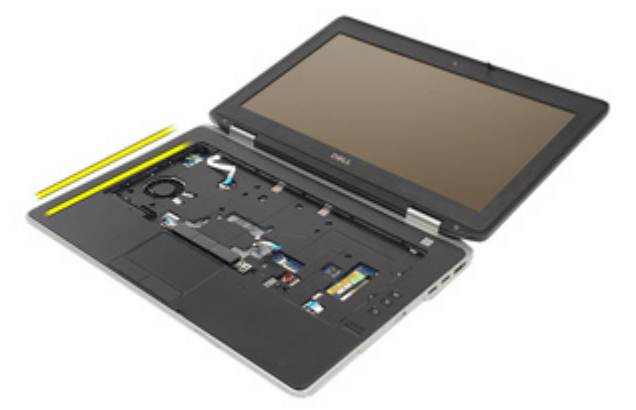

18. 上部を 25 度の角度で持ち上げながら、パームレストを画面に向かっ て引っ張り、コンピューターから取り外します。

<span id="page-67-0"></span>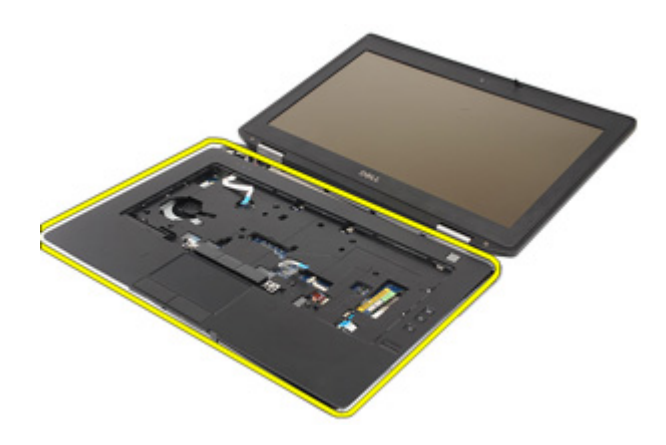

### パームレストアセンブリの取り付け

- 1. パームレストアセンブリとコンピューターの位置を合わせ、所定の 位置にそっとはめ込みます。
- 2. パームレストアセンブリをシステム基板に固定するネジを取り付 け、締めます。
- 3. LED、スマートカード、タッチパッド、RFID、ExpressCard ケーブルを システム基板に接続します。
- 4. パームレストアセンブリをコンピューターに固定するネジを取り付 け、締めます。
- 5. [キーボード](#page-59-0)を取り付けます。
- 6. [キーボードトリム](#page-54-0)を取り付けます。
- 7. [Bluetooth](#page-52-0) カードを取り付けます。
- 8.  $WWAN$  [カード](#page-42-0)を取り付けます。
- 9. [ハードドライブ](#page-29-0)を取り付けます。
- 10. [オプティカルドライブ](#page-33-0)を取り付けます。
- 11. [ベースカバー](#page-27-0)を取り付けます。
- 12. SD ([Secure Digital](#page-24-0)) カードを取り付けます。
- 13. [バッテリー](#page-21-0)を取り付けます。
- 14. ATG [ポートカバー](#page-15-0) (E6420 ATG システムのみ)を取り付けます。
- 15. ATG [ハンドル](#page-13-0) (E6420 ATG システムのみ)を取り付けます。
- 16. 「[コンピューター内部の作業の後に](#page-10-0)」の手順に従います。

スマートカードリーダー 22

### スマートカードの取り外し

- 1. 「[コンピューター内部の作業の前に](#page-8-0)」の手順に従います。
- 2. ATG[ハンドル](#page-12-0) (E6420 ATG システムのみ)を取り外します。
- **3. ATG** [ポートカバー](#page-14-0) (E6420 ATG システムのみ)を取り外します。
- 4. [バッテリー](#page-20-0)を取り外します。
- 5.  $SD \nuplus \rightharpoonup$   $\kappa$ を取り外します。
- 6. [ベースカバー](#page-26-0)を取り外します。
- 7. [ハードドライブ](#page-28-0)を取り外します。
- 8. [キーボードトリム](#page-54-0)を取り外します。
- 9. [キーボード](#page-56-0)を取り外します。
- 10. [パームレストアセンブリ](#page-64-0)を取り外します。
- 11. スマートカードリーダーケーブルをシステム基板から取り外しま す。

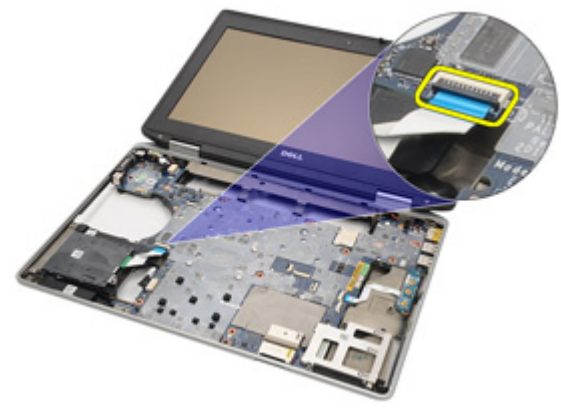

12. スマートカードリーダーをコンピューターに固定しているネジを外 します。

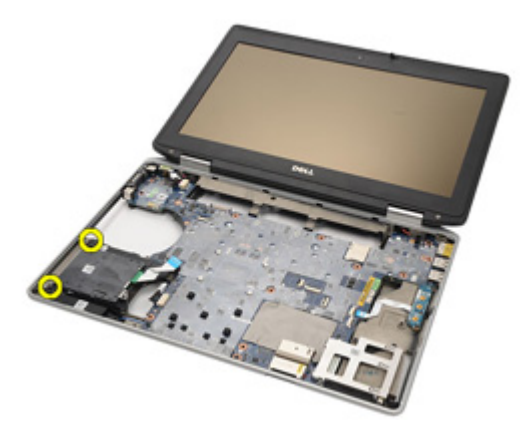

13. スマートカードリーダーをコンピューターから取り外します。

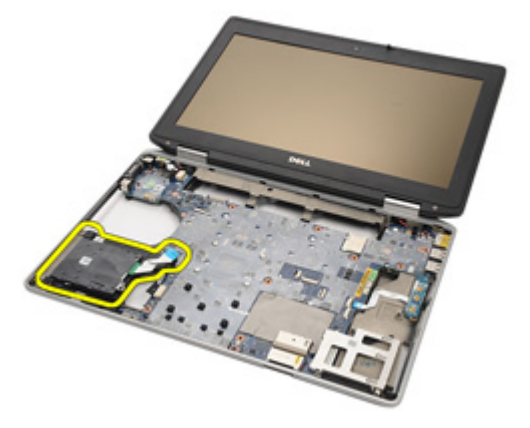

### スマートカードの取り付け

- 1. スマートカードリーダーをコンピューターの元の位置にセットしま す。
- 2. スマートカードリーダーのネジを締めます。
- 3. スマートカードリーダーケーブルをシステム基板に接続します。
- 4. [パームレストアセンブリ](#page-67-0)を取り付けます。
- 5. [キーボード](#page-59-0)を取り付けます。
- 6. [キーボードトリム](#page-54-0)を取り付けます。
- 7. [ハードドライブ](#page-29-0)を取り付けます。
- 8. [ベースカバー](#page-27-0)を取り付けます。
- $9.$   $SD$  [カード](#page-24-0)を取り付けます。
- 10. [バッテリー](#page-21-0)を取り付けます。
- 11. ATG [ポートカバー](#page-15-0) (E6420 ATG システムのみ)を取り付けます。
- 12. ATG [ハンドル](#page-13-0) (E6420 ATG システムのみ)を取り付けます。
- 13. 「[コンピューター内部の作業の後に](#page-10-0)」の手順に従います。
メディア基板 23

# メディア基板の取り外し

- 1. 「[コンピューター内部の作業の前に](#page-8-0)」の手順に従います。
- 2. ATG[ハンドル](#page-12-0) (E6420 ATG システムのみ)を取り外します。
- 3. ATG [ポートカバー](#page-14-0) (E6420 ATG システムのみ)を取り外します。
- 4. [バッテリー](#page-20-0)を取り外します。
- 5. SD [カード](#page-24-0)を取り外します。
- 6. [オプティカルドライブ](#page-30-0)を取り外します。
- 7. [ベースカバー](#page-26-0)を取り外します。
- 8. [ハードドライブ](#page-28-0)を取り外します。
- 9.  $WWAN$ [カード](#page-40-0)を取り外します。
- 10. [Bluetooth](#page-50-0) カードを取り外します。
- 11. [キーボードトリム](#page-54-0)を取り外します。
- 12. [キーボード](#page-56-0)を取り外します。
- 13. [パームレストアセンブリ](#page-64-0)を取り外します。
- 14. システム基板からメディア基板ケーブルを取り外します。

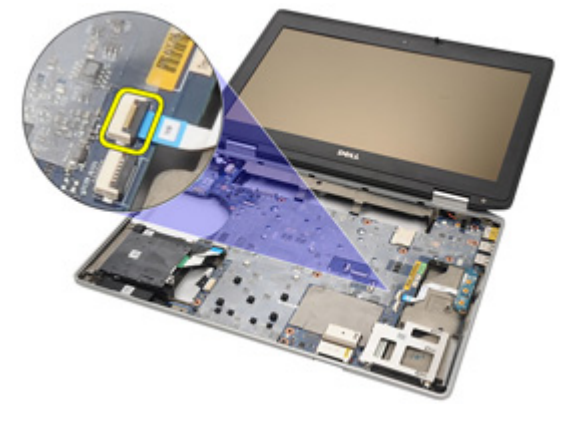

15. メディア基板をコンピューターに固定しているネジを外します。

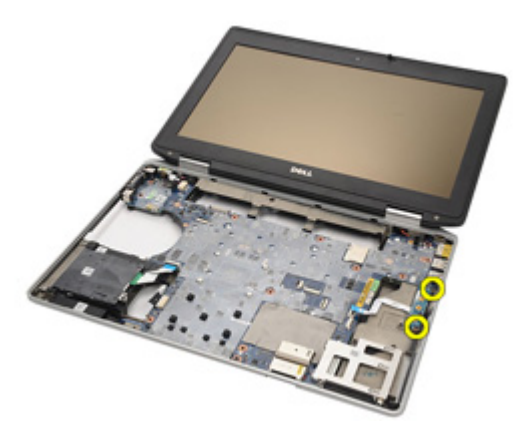

16. メディア基板をコンピューターから取り外します。

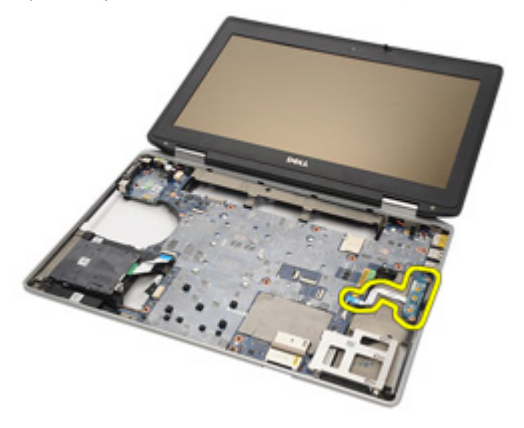

# メディア基板の取り付け

- 1. メディア基板をコンピューターの元の位置に合わせてセットしま す。
- 2. メディア基板をコンピューターに固定するネジを取り付け、締めま す。
- 3. メディア基板データケーブルをシステム基板に接続します。
- 4. ATG ハンドル (F6420 ATG システムのみ)を取り付けます。
- 5. ATGポートカバー (E6420 ATG システムのみ) を取り付けます。
- 6. [パームレストアセンブリ](#page-67-0)を取り付けます。
- 7. [キーボード](#page-59-0)を取り付けます。
- 8. [キーボードトリム](#page-54-0)を取り付けます。
- 9.  $WWAN$ [カード](#page-42-0)を取り付けます。
- 10. [Bluetooth](#page-52-0) カードを取り付けます。
- 11. [ハードドライブ](#page-29-0)を取り付けます。
- 12. [オプティカルドライブ](#page-33-0)を取り付けます。
- 13. [ベースカバー](#page-27-0)を取り付けます。
- 14. SD [カード](#page-24-0)を取り付けます。
- 15. [バッテリー](#page-21-0)を取り付けます。
- 16. ATG [ポートカバー](#page-15-0) (E6420 ATG システムのみ) を取り付けます。
- 17. ATG [ハンドル](#page-13-0) (E6420 ATG システムのみ)を取り付けます。
- 18. 「[コンピューター内部の作業の後に](#page-10-0)」の手順に従います。

<span id="page-76-0"></span>ExpressCard  $\gamma$  -  $\ddot{\sim}$  24

# ExpressCard ケージの取り外し

- 1. 「[コンピューター内部の作業の前に](#page-8-0)」の手順に従います。
- 2.  $ATG \sim \frac{1}{2}$  (E6420 ATG システムのみ)を取り外します。
- **3. ATG** [ポートカバー](#page-14-0) (E6420 ATG システムのみ)を取り外します。
- 4. [バッテリー](#page-20-0)を取り外します。
- 5.  $SD \nmid z \rightarrow k$ を取り外します。
- 6. [ベースカバー](#page-26-0)を取り外します。
- 7. [オプティカルドライブ](#page-30-0)を取り外します。
- 8. [ハードドライブ](#page-28-0)を取り外します。
- 9. [Bluetooth](#page-50-0) カードを取り外します。
- 10. [キーボードトリム](#page-54-0)を取り外します。
- 11. [キーボード](#page-56-0)を取り外します。
- 12. [パームレストアセンブリ](#page-64-0)を取り外します。
- 13. ExpressCard ケージをコンピューターに固定しているネジを外しま す。

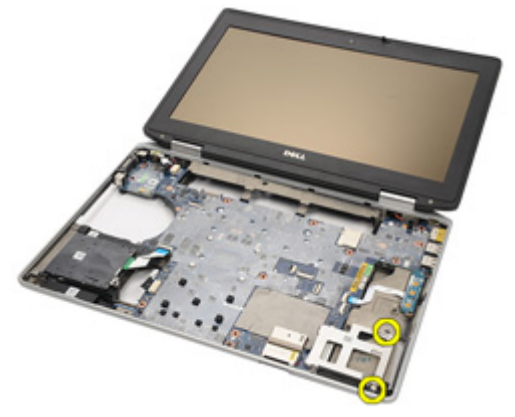

14. ExpressCard スロットを 45 度の角度に持ち上げながら、スロットを取 り外します。

<span id="page-77-0"></span>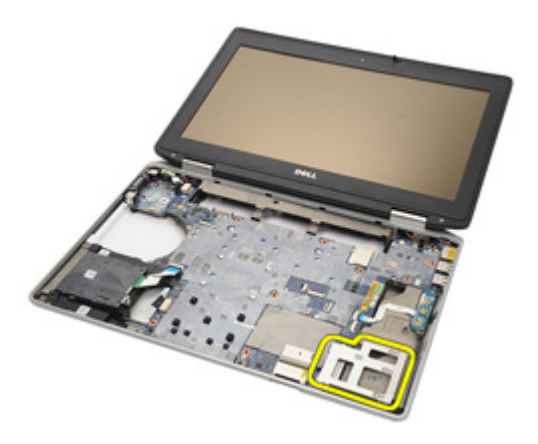

# ExpressCard ケージの取り付け

- 1. ExpressCard ケージとスロットの位置を合わせます。
- 2. ExpressCard ケージをコンピューターに固定するネジを取り付け、締 めます。
- 3. [パームレストアセンブリ](#page-67-0)を取り付けます。
- 4. [キーボード](#page-59-0)を取り付けます。
- 5. [キーボードトリム](#page-54-0)を取り付けます。
- 6. [Bluetooth](#page-52-0) カードを取り付けます。
- 7. [ハードドライブ](#page-29-0)を取り付けます。
- 8. [オプティカルドライブ](#page-33-0)を取り付けます。
- 9. [ベースカバー](#page-27-0)を取り付けます。
- 10. SD ([Secure Digital](#page-24-0)) カードを取り付けます。
- 11. [バッテリー](#page-21-0)を取り付けます。
- 12. ATG [ポートカバー](#page-15-0) (E6420 ATG システムのみ) を取り付けます。
- 13. ATG [ハンドル](#page-13-0) (E6420 ATG システムのみ)を取り付けます。
- 14. 「[コンピューター内部の作業の後に](#page-10-0)」の手順に従います。

# <span id="page-78-0"></span>システム基板のコンポーネント 25

#### システム基板の取り外し

- 1. 「[コンピューター内部の作業の前に](#page-8-0)」の手順に従います。
- 2. ATG [ハンドル](#page-12-0) (E6420 ATG システムのみ)を取り外します。
- 3. ATG [ポートカバー](#page-14-0) (E6420 ATG システムのみ)を取り外します。
- 4. [バッテリー](#page-20-0)を取り外します。
- 5. SD ([Secure Digital](#page-24-0)) カードを取り外します。
- **6.** [ベースカバー](#page-26-0)を取り外します。
- **7.** [ExpressCard](#page-18-0)を取り外します。
- 8. [オプティカルドライブ](#page-30-0)を取り外します。
- 9. [メモリ](#page-34-0)を取り外します。
- 10. [ハードドライブ](#page-28-0)を取り外します。
- 11. WLAN [カード](#page-36-0)を取り外します。
- 12. WWAN [カード](#page-40-0)を取り外します。
- 13. [コイン型電池](#page-44-0)を取り外します。
- 14. [ヒートシンクおよびプロセッサー](#page-46-0)を取り外します。
- 15. [Bluetooth](#page-50-0) カードを取り外します。
- 16. [キーボードトリム](#page-54-0)を取り外します。
- 17. [キーボード](#page-56-0)を取り外します。
- 18. [モデムカード](#page-60-0)を取り外します。
- 19. [パームレストアセンブリ](#page-64-0)を取り外します。
- 20. ExpressCard [カードケージ](#page-76-0)を取り外します。
- 21. スピーカーケーブルの接続を切り、システム基板から外します。

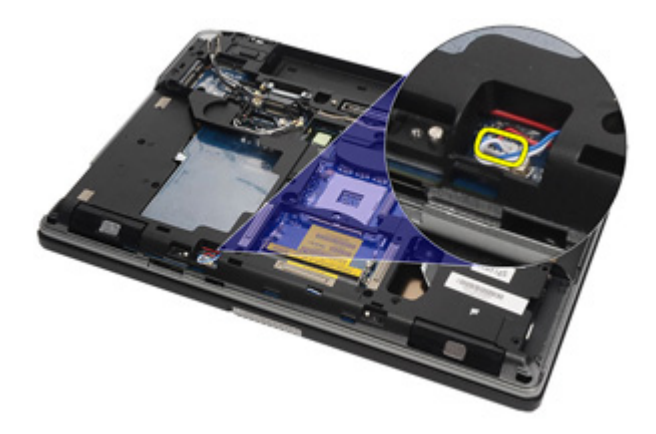

22. ビデオケーブルホルダーからネジを外します。

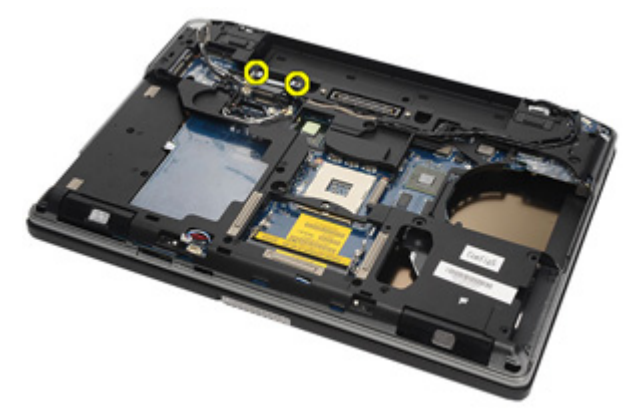

23. ビデオケーブルホルダーを取り外します。

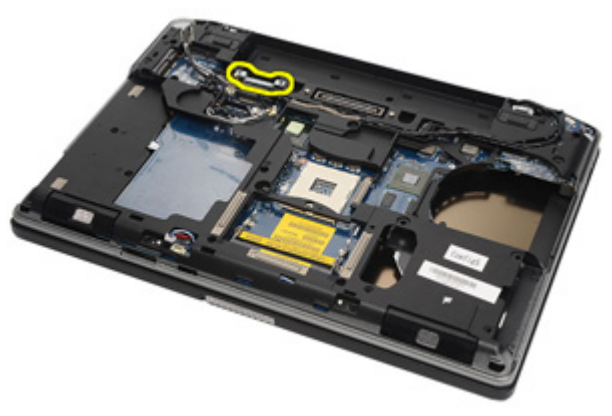

24. ビデオカメラケーブルと LED ケーブルの接続を切り、システム基板 から外します。

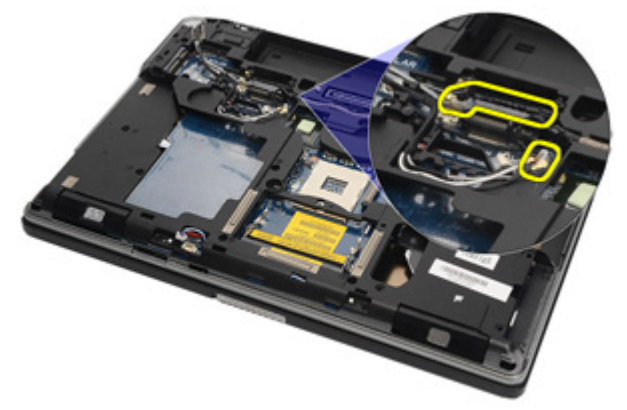

25. システム基板をコンピューターに固定しているネジを外します。

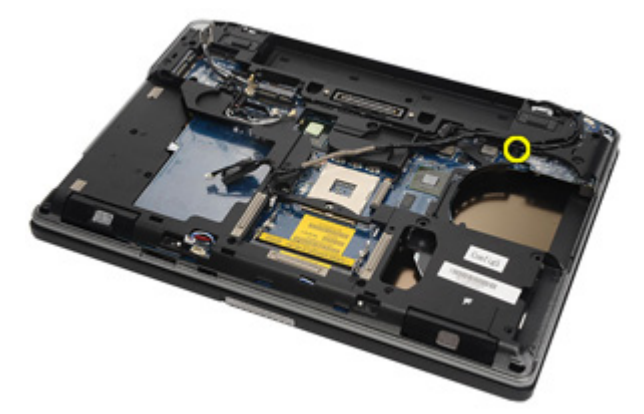

26. システム基板を裏返し、ネジを外します。

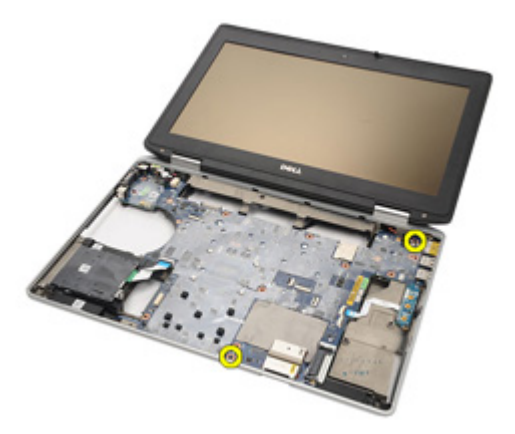

27. スマートカードリーダーケーブル、メディア基板ケーブル、DC 入力 ケーブルを取り外します。

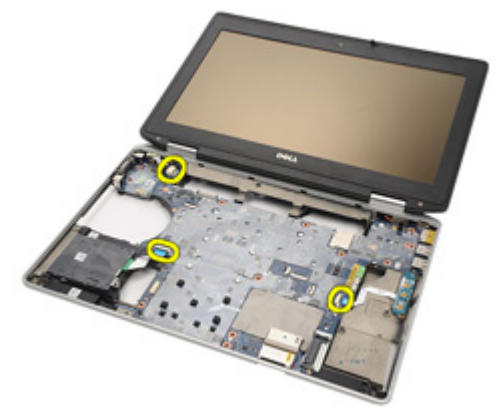

28. マザーボードを IO ボードから取り外します。

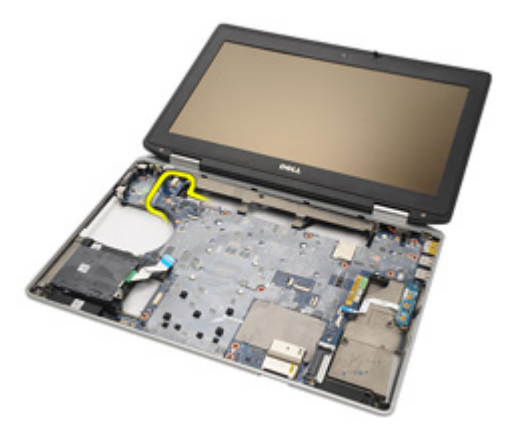

29. スライドさせながら、ポートコネクターからシステム基板のロック を解除します。

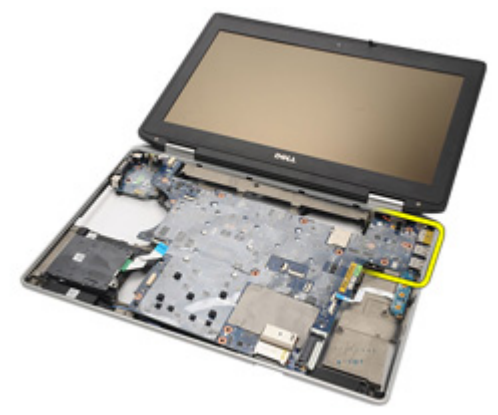

30. システム基板を取り外します。

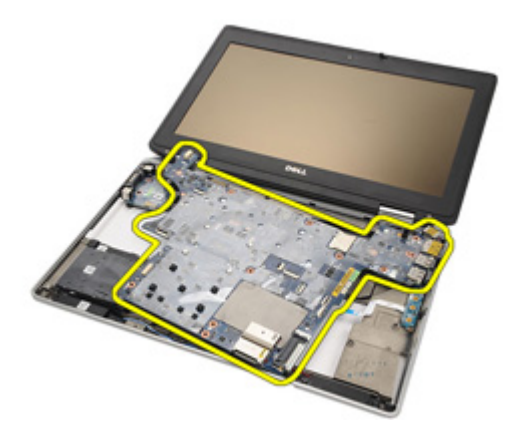

#### <span id="page-84-0"></span>システム基板の取り付け

- 1. システム基板をコンピューターの元の位置に合わせてセットしま す。
- 2. システム基板を I/O ボードに接続します。
- 3. スマートカードリーダーケーブル、メディア基板ケーブル、DC 入力 ケーブルをシステム基板に取り付けます。
- 4. システム基板をコンピューターに固定するネジを取り付け、締めま す。
- 5. ビデオカメラケーブルと LED ケーブルをシステム基板に配線し、接 続します。
- 6. ビデオケーブルホルダーをセットし、システム基板に接続するネジ を締めます。
- 7. スピーカー ケーブルをシステム基板に接続します。
- 8. [ExpressCard](#page-77-0) ケージを取り付けます。
- 9. [パームレストアセンブリ](#page-67-0)を取り付けます。
- 10. [モデムカード](#page-62-0)を取り付けます。
- 11. [キーボード](#page-59-0)を取り付けます。
- 12. [キーボードトリム](#page-54-0)を取り付けます。
- 13. [Bluetooth](#page-52-0) カードを取り付けます。
- 14. [ヒートシンクおよびプロセッサー](#page-48-0)を取り付けます。
- 15. [コイン型電池](#page-45-0)を取り付けます。
- 16. WWAN [カード](#page-42-0)を取り付けます。
- 17. WLAN [カード](#page-38-0)を取り付けます。
- 18. [ハードドライブ](#page-29-0)を取り付けます。
- 19. [メモリ](#page-35-0)を取り付けます。
- 20. [オプティカルドライブ](#page-33-0)を取り付けます。
- 21. *ExpressCard* を取り付けます。
- 22. [ベースカバー](#page-27-0)を取り付けます。
- 23. SD [カード](#page-24-0)を取り付けます。
- 24. [バッテリー](#page-21-0)を取り付けます。
- 25. ATG [ポートカバー](#page-15-0) (E6420 ATG システムのみ)を取り付けます。
- 26. ATG [ハンドル](#page-13-0) (E6420 ATG システムのみ)を取り付けます。
- 27. 「[コンピューター内部の作業の後に](#page-10-0)」の手順に従います。

スピーカー 26

# スピーカの取り外し

- 1. 「[コンピューター内部の作業の前に](#page-8-0)」の手順に従います。
- 2. ATG[ハンドル](#page-12-0) (E6420 ATG システムのみ)を取り外します。
- 3. ATG [ポートカバー](#page-14-0) (E6420 ATG システムのみ)を取り外します。
- 4. [バッテリー](#page-20-0)を取り外します。
- 5. SD ([Secure Digital](#page-24-0)) カードを取り外します。
- 6. [ベースカバー](#page-26-0)を取り外します。
- 7. [ExpressCard](#page-18-0) を取り外します。
- 8. [オプティカルドライブ](#page-30-0)を取り外します。
- 9. [メモリ](#page-34-0)を取り外します。
- 10. [ハードドライブ](#page-28-0)を取り外します。
- 11. WLAN [カード](#page-36-0)を取り外します。
- 12. WWAN [カード](#page-40-0)を取り外します。
- 13. [コイン型電池](#page-44-0)を取り外します。
- 14. [ヒートシンクおよびプロセッサー](#page-46-0)を取り外します。
- 15. [Bluetooth](#page-50-0) カードを取り外します。
- 16. [キーボードトリム](#page-54-0)を取り外します。
- 17. [キーボード](#page-56-0)を取り外します。
- 18. [モデムカード](#page-60-0)を取り外します。
- 19. [パームレストアセンブリ](#page-64-0)を取り外します。
- 20. ExpressCard [カードケージ](#page-76-0)を取り外します。
- 21. [システム基板](#page-78-0)を取り外します。
- 22. スピーカーアセンブリからネジを外します。

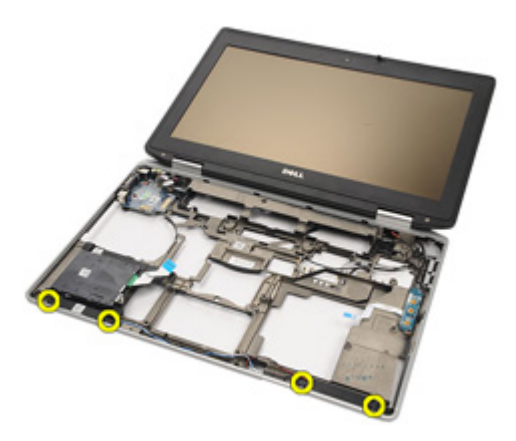

23. スピーカーケーブルを引き抜きます。

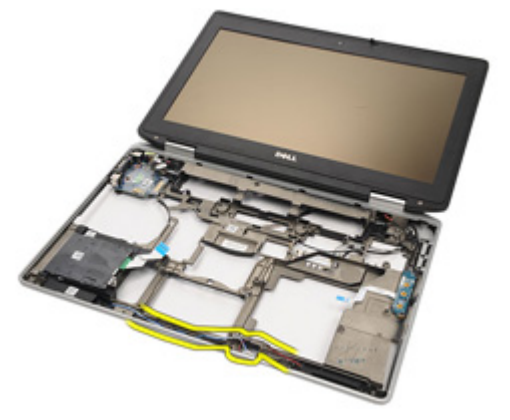

24. システムからスピーカーを取り外します。

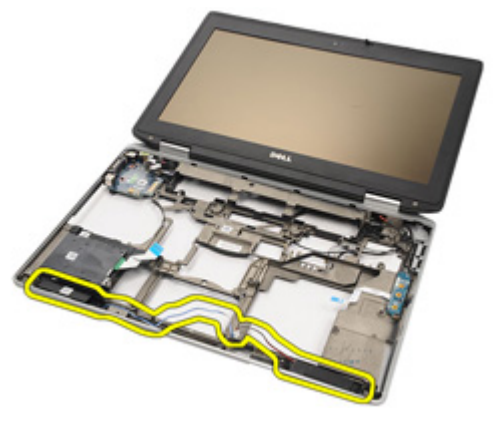

### スピーカーの取り付け

- 1. スピーカーをスライドさせて、システムに戻します。
- 2. スピーカーケーブルを配線します。
- 3. スピーカーアセンブリを固定するネジを締めます。
- 4. [システム基板](#page-84-0)を取り付けます。
- 5. [ExpressCard](#page-77-0) ケージを取り付けます。
- 6. [パームレストアセンブリ](#page-67-0)を取り付けます。
- 7. [モデムカード](#page-62-0)を取り付けます。
- 8. [キーボード](#page-59-0)を取り付けます。
- 9. [キーボードトリム](#page-54-0)を取り付けます。
- 10. [Bluetooth](#page-52-0) カードを取り付けます。
- 11. [ヒートシンクおよびプロセッサー](#page-48-0)を取り付けます。
- 12. [コイン型電池](#page-45-0)を取り付けます。
- 13. WWAN [カード](#page-42-0)を取り付けます。
- 14. WLAN [カード](#page-38-0)を取り付けます。
- 15. [ハードドライブ](#page-29-0)を取り付けます。
- 16. [メモリ](#page-35-0)を取り付けます。
- 17. [オプティカルドライブ](#page-33-0)を取り付けます。
- 18. ExpressCardを取り付けます。
- 19. [ベースカバー](#page-27-0)を取り付けます。
- 20. SD [カード](#page-24-0)を取り付けます。
- 21. [バッテリー](#page-21-0)を取り付けます。
- **22.** ATG [ポートカバー](#page-15-0) (E6420 ATG システムのみ)を取り付けます。
- 23. ATG [ハンドル](#page-13-0) (E6420 ATG システムのみ) を取り付けます。
- 24. 「[コンピューター内部の作業の後に](#page-10-0)」の手順に従います。

モデムコネクター 27

# モデムコネクターの取り外し

- 1. 「[コンピューター内部の作業の前に](#page-8-0)」の手順に従います。
- 2.  $ATG \sim \frac{1}{2}$  (E6420 ATG システムのみ)を取り外します。
- 3. ATG [ポートカバー](#page-14-0) (E6420 ATG システムのみ)を取り外します。
- 4. [バッテリー](#page-20-0)を取り外します。
- 5. SD ([Secure Digital](#page-24-0)) カードを取り外します。
- 6. [ベースカバー](#page-26-0)を取り外します。
- 7. [モデムコネクタープラグ](#page-16-0)を取り外します。
- 8. [ExpressCard](#page-18-0)を取り外します。
- 9. [オプティカルドライブ](#page-30-0)を取り外します。
- 10. [メモリ](#page-34-0)を取り外します。
- 11. [ハードドライブ](#page-28-0)を取り外します。
- 12. WLAN [カード](#page-36-0)を取り外します。
- 13. WWAN [カード](#page-40-0)を取り外します。
- 14. [コイン型電池](#page-44-0)を取り外します。
- 15. [ヒートシンクおよびプロセッサー](#page-46-0)を取り外します。
- 16. [Bluetooth](#page-50-0) カードを取り外します。
- 17. [キーボードトリム](#page-54-0)を取り外します。
- 18. [キーボード](#page-56-0)を取り外します。
- 19. [モデムカード](#page-60-0)を取り外します。
- 20. [パームレストアセンブリ](#page-64-0)を取り外します。
- 21. ExpressCard [カードケージ](#page-76-0)を取り外します。
- 22. [システム基板](#page-78-0)を取り外します。
- 23. モデムケーブルを引き抜きます。

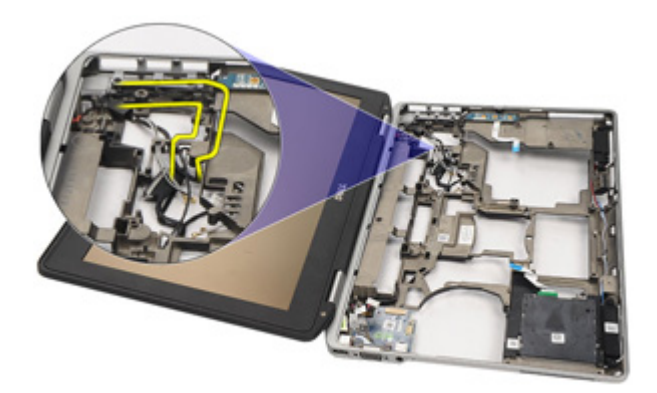

24. ビデオケーブルとワイヤレスアンテナケーブルを引き抜きます。

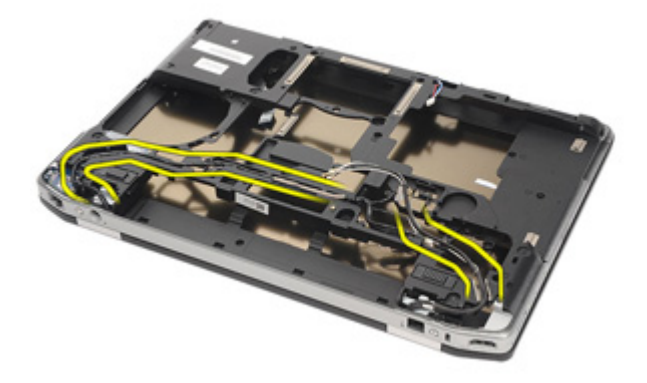

25. モデムケーブルを引き抜きます。

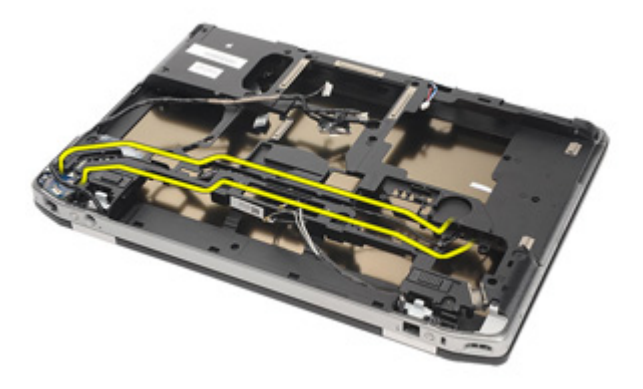

26. モデム-マザーボードコネクターの端を引き抜きます。

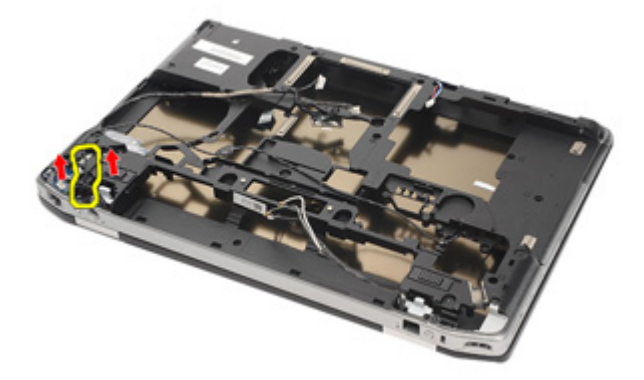

27. モデムケーブルホルダーからネジを取り外します。

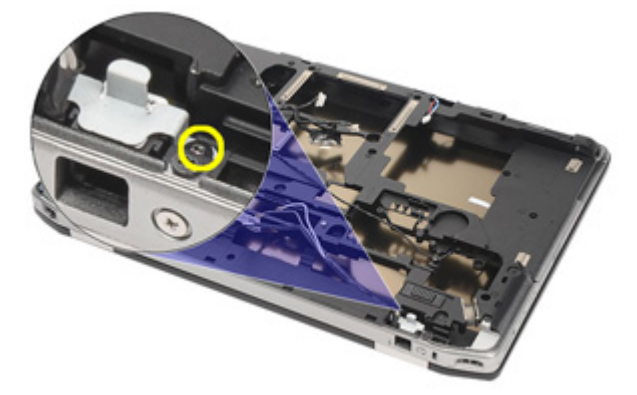

28. モデムケーブルホルダーを取り外します。

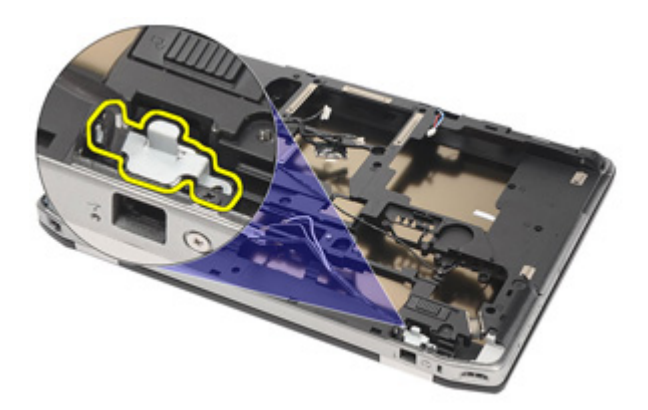

29. ベースから引っ張るようにして、モデムケーブルアセンブリ全体を 取り外します。

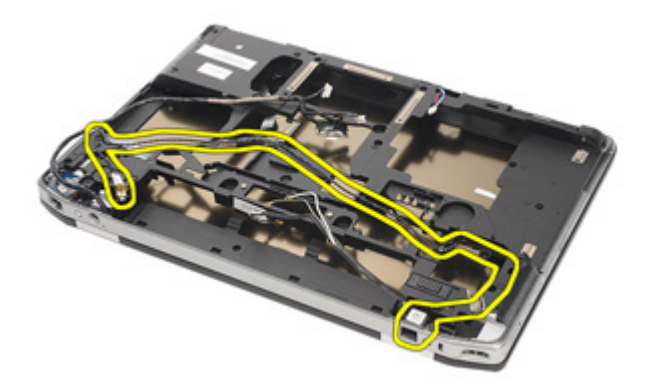

### モデムコネクターの取り付け

- 1. モデムケーブルアセンブリをベースにセットします。
- 2. モデムケーブルホルダーをセットします。
- 3. モデムケーブルホルダーを固定するネジを締めます。
- 4. モデム-マザーボードコネクターの端を接続します。
- 5. モデムケーブルを配線します。
- 6. ビデオケーブルとワイヤレスアンテナケーブルを配線します。
- 7. [システム基板](#page-84-0)を取り付けます。
- 8. [ExpressCard](#page-77-0) ケージを取り付けます。
- 9. [パームレストアセンブリ](#page-67-0)を取り付けます。
- 10. [モデムカード](#page-62-0)を取り付けます。
- 11. [キーボード](#page-59-0)を取り付けます。
- 12. [キーボードトリム](#page-54-0)を取り付けます。
- 13. [Bluetooth](#page-52-0) カードを取り付けます。
- 14. [ヒートシンクおよびプロセッサー](#page-48-0)を取り付けます。
- 15. [コイン型電池](#page-45-0)を取り付けます。
- 16. WWAN [カード](#page-42-0)を取り付けます。
- 17. WLAN [カード](#page-38-0)を取り付けます。
- 18. [ハードドライブ](#page-29-0)を取り付けます。
- 19. [メモリ](#page-35-0)を取り付けます。
- 20. [オプティカルドライブ](#page-33-0)を取り付けます。
- 21. ExpressCardを取り付けます。
- 22. [モデムコネクタープラグ](#page-17-0)を取り付けます。
- 23. [ベースカバー](#page-27-0)を取り付けます。
- 24. SD [カード](#page-24-0)を取り付けます。
- 25. [バッテリー](#page-21-0)を取り付けます。
- 26. ATG [ポートカバー](#page-15-0) (E6420 ATG システムのみ) を取り付けます。
- 27. ATG [ハンドル](#page-13-0) (E6420 ATG システムのみ) を取り付けます。
- 28. 「[コンピューター内部の作業の後に](#page-10-0)」の手順に従います。

入力/出力パネル 28

# 入力/出力(I/O)ボードの取り外し

- 1. 「[コンピューター内部の作業の前に](#page-8-0)」の手順に従います。
- 2. ATG[ハンドル](#page-12-0) (E6420 ATG システムのみ)を取り外します。
- 3. ATG [ポートカバー](#page-14-0) (E6420 ATG システムのみ)を取り外します。
- 4. [バッテリー](#page-20-0)を取り外します。
- 5. SD ([Secure Digital](#page-24-0)) カードを取り外します。
- 6. [ベースカバー](#page-26-0)を取り外します。
- 7. [ExpressCard](#page-18-0)を取り外します。
- 8. [オプティカルドライブ](#page-30-0)を取り外します。
- 9. [メモリ](#page-34-0)を取り外します。
- 10. [ハードドライブ](#page-28-0)を取り外します。
- 11.  $W/AN$  [カード](#page-36-0)を取り外します。
- 12. WWAN [カード](#page-40-0)を取り外します。
- 13. [コイン型電池](#page-44-0)を取り外します。
- 14. [ヒートシンクおよびプロセッサー](#page-46-0)を取り外します。
- 15. [Bluetooth](#page-50-0) カードを取り外します。
- 16. [キーボードトリム](#page-54-0)を取り外します。
- 17. [キーボード](#page-56-0)を取り外します。
- 18. [モデムカード](#page-60-0)を取り外します。
- 19. [パームレストアセンブリ](#page-64-0)を取り外します。
- 20. ExpressCard [カードケージ](#page-76-0)を取り外します。
- 21. I/O ボードをコンピューターに固定しているネジを外します。

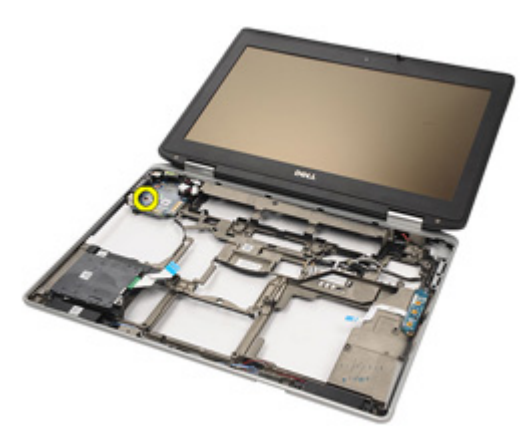

22. I/O ボードをコンピューターから取り外します。

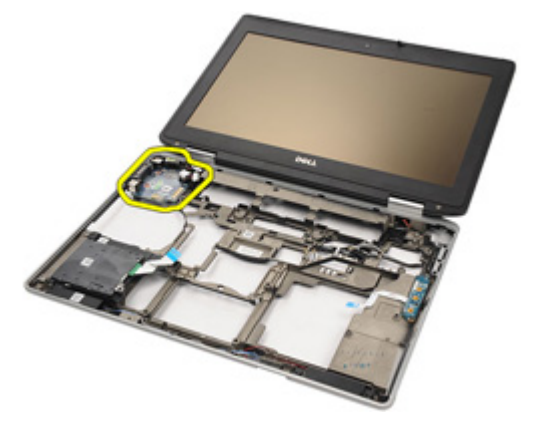

# 入力/出力(I/O)ボードの取り付け

- 1. I/O ボードをコンピューターに取り付けます。
- 2. I/O ボードをコンピューターに固定するネジを締めます。
- 3. [システム基板](#page-78-0)を取り付けます。
- 4. [ExpressCard](#page-77-0) ケージを取り付けます。
- 5. [パームレストアセンブリ](#page-67-0)を取り付けます。
- 6. [モデムカード](#page-62-0)を取り付けます。
- 7. [キーボード](#page-59-0)を取り付けます。
- 8. [キーボードトリム](#page-54-0)を取り付けます。
- 9. [Bluetooth](#page-52-0) カードを取り付けます。
- 10. [ヒートシンクおよびプロセッサー](#page-48-0)を取り付けます。
- 11. [コイン型電池](#page-45-0)を取り付けます。
- 12. WWAN [カード](#page-42-0)を取り付けます。
- 13. WLAN [カード](#page-38-0)を取り付けます。
- 14. [ハードドライブ](#page-29-0)を取り付けます。
- 15. [メモリ](#page-35-0)を取り付けます。
- 16. [オプティカルドライブ](#page-33-0)を取り付けます。
- 17. [Express Card](#page-18-0)を取り付けます。
- 18. [ベースカバー](#page-27-0)を取り付けます。
- 19.  $SD \nmid \mathcal{D} \rightarrow \mathcal{F}$ を取り付けます。
- 20. [バッテリー](#page-21-0)を取り付けます。
- 21. ATG [ポートカバー](#page-15-0) (E6420 ATG システムのみ) を取り付けます。
- 22. ATG [ハンドル](#page-13-0) (E6420 ATG システムのみ) を取り付けます。
- 23. 「[コンピューター内部の作業の後に](#page-10-0)」の手順に従います。

<span id="page-100-0"></span>DC 入力ポート 29

### DC 入力ポートの取り外し

- 1. 「[コンピューター内部の作業の前に](#page-8-0)」の手順に従います。
- 2. ATG [ハンドル](#page-12-0) (E6420 ATG システムのみ)を取り外します。
- 3. ATG [ポートカバー](#page-14-0) (E6420 ATG システムのみ)を取り外します。
- 4. [バッテリー](#page-20-0)を取り外します。
- 5. SD ([Secure Digital](#page-24-0)) カードを取り外します。
- 6. [ベースカバー](#page-26-0)を取り外します。
- 7. [ExpressCard](#page-18-0) を取り外します。
- 8. [オプティカルドライブ](#page-30-0)を取り外します。
- 9. [メモリ](#page-34-0)を取り外します。
- 10. [ハードドライブ](#page-28-0)を取り外します。
- 11. WLAN [カード](#page-36-0)を取り外します。
- 12. WWAN [カード](#page-40-0)を取り外します。
- 13. [コイン型電池](#page-44-0)を取り外します。
- 14. [ヒートシンクおよびプロセッサー](#page-46-0)を取り外します。
- 15. [Bluetooth](#page-50-0) カードを取り外します。
- 16. [キーボードトリム](#page-54-0)を取り外します。
- 17. [キーボード](#page-56-0)を取り外します。
- 18. [モデムカード](#page-60-0)を取り外します。
- 19. [パームレストアセンブリ](#page-64-0)を取り外します。
- 20. ExpressCard [カードケージ](#page-76-0)を取り外します。
- 21. [システム基板](#page-78-0)を取り外します。
- 22. DC 入力ブラケットを固定するネジを外します。

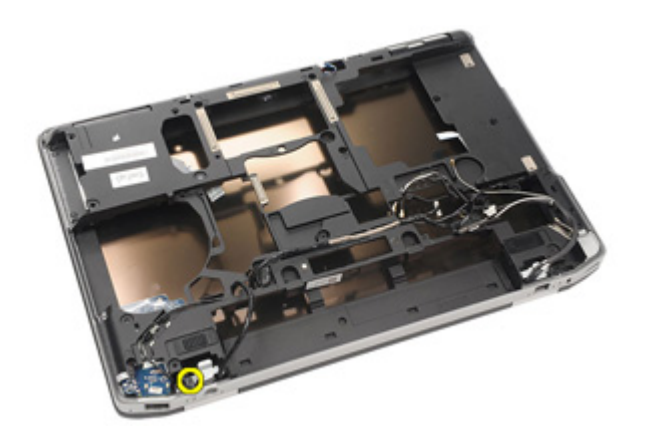

23. DC 入力ブラケットを取り外します。

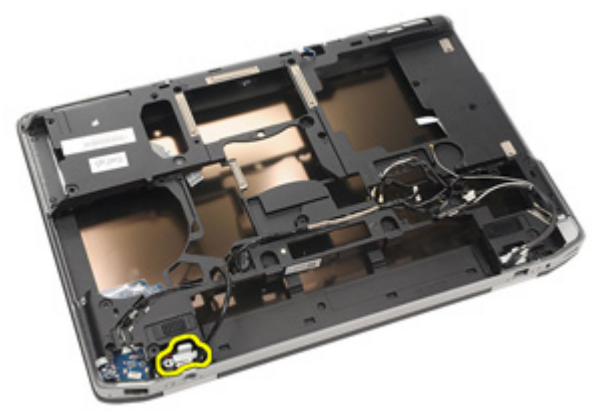

24. システムから DC 入力ケーブルを取り外します。

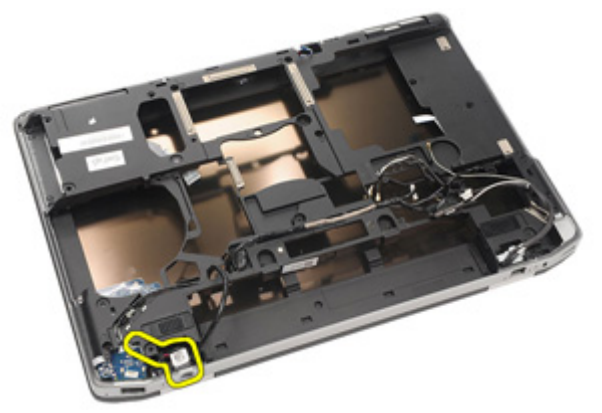

25. DC 入力トリムを押し、システムから取り外します。

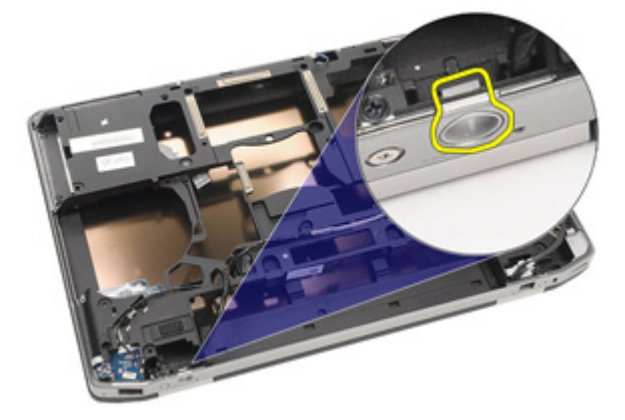

# <span id="page-103-0"></span>DC 入力ポートの取り付け

- 1. DC 入力トリムを押し、システムにセットします。
- 2. システムに DC 入力ケーブルをセットします。
- 3. DC 入力ブラケットを差し込みます。
- 4. DC 入力ブラケットを固定するネジを取り付けます。
- 5. システム*基板*を取り付けます。
- 6. [ExpressCard](#page-77-0) ケージを取り付けます。
- 7. [パームレストアセンブリ](#page-67-0)を取り付けます。
- 8. [モデムカード](#page-62-0)を取り付けます。
- 9. [キーボード](#page-59-0)を取り付けます。
- 10. [キーボードトリム](#page-54-0)を取り付けます。
- 11. [Bluetooth](#page-52-0) カードを取り付けます。
- 12. [ヒートシンクおよびプロセッサー](#page-48-0)を取り付けます。
- 13. [コイン型電池](#page-45-0)を取り付けます。
- 14. WWAN [カード](#page-42-0)を取り付けます。
- 15. WLAN [カード](#page-38-0)を取り付けます。
- 16. [ハードドライブ](#page-29-0)を取り付けます。
- 17. [メモリ](#page-35-0)を取り付けます。
- 18. [オプティカルドライブ](#page-33-0)を取り付けます。
- 19. *ExpressCard* を取り付けます。
- 20. [ベースカバー](#page-27-0)を取り付けます。
- 21.  $SD \nmid z \rightarrow k$ を取り付けます。
- 22. [バッテリー](#page-21-0)を取り付けます。
- **23.** *ATG* **[ポートカバー](#page-15-0) (E6420 ATG** システムのみ) を取り付けます。
- 24. ATG [ハンドル](#page-13-0) (E6420 ATG システムのみ) を取り付けます。
- 25. 「[コンピューター内部の作業の後に](#page-10-0)」の手順に従います。

ディスプレイアセンブリ 30

# ディスプレイアセンブリの取り外し

- 1. 「[コンピューター内部の作業の前に](#page-8-0)」の手順に従います。
- 2.  $ATG \wedge \vee F\vee$  (E6420 ATG システムのみ)を取り外します。
- 3. ATG[ポートカバー](#page-14-0) (E6420 ATG システムのみ)を取り外します。
- 4. [バッテリー](#page-20-0)を取り外します。
- 5. SD ([Secure Digital](#page-24-0)) カードを取り外します。
- 6. [ベースカバー](#page-26-0)を取り外します。
- 7. [ExpressCard](#page-18-0)を取り外します。
- 8. [オプティカルドライブ](#page-30-0)を取り外します。
- 9. [メモリ](#page-34-0)を取り外します。
- 10. [ハードドライブ](#page-28-0)を取り外します。
- 11. WLAN [カード](#page-36-0)を取り外します。
- 12. WWAN [カード](#page-40-0)を取り外します。
- 13. [コイン型電池](#page-44-0)を取り外します。
- 14. [ヒートシンクおよびプロセッサー](#page-46-0)を取り外します。
- **15. Bluetooth** カー*ド*を取り外します。
- 16. [キーボードトリム](#page-54-0)を取り外します。
- 17. [キーボード](#page-56-0)を取り外します。
- 18. [モデムカード](#page-60-0)を取り外します。
- 19. [パームレストアセンブリ](#page-64-0)を取り外します。
- 20. ExpressCard [カードケージ](#page-76-0)を取り外します。
- 21. [システム基板](#page-78-0)を取り外します。
- $22.$   $DC$  [入力ポート](#page-100-0)を取り外します。
- 23. ディスプレイアセンブリをコンピューターに固定しているネジを外 します。

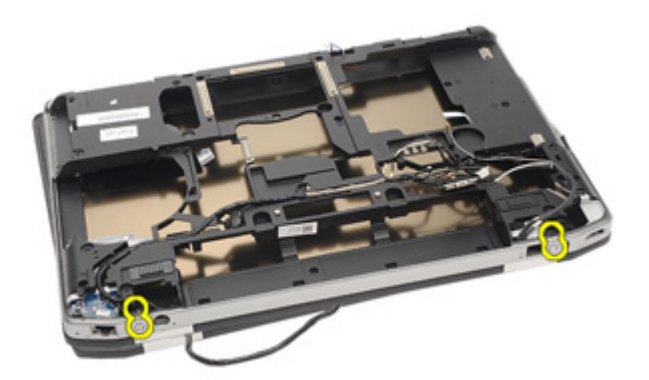

24. アンテナコネクター、ビデオコネクター、カメラコネクターを引き 抜きます。

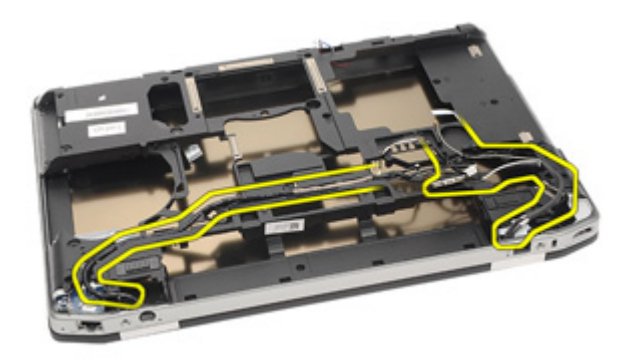

25. 下部ベース全体を持ち上げながら、下部ベースにケーブルを通しま す。

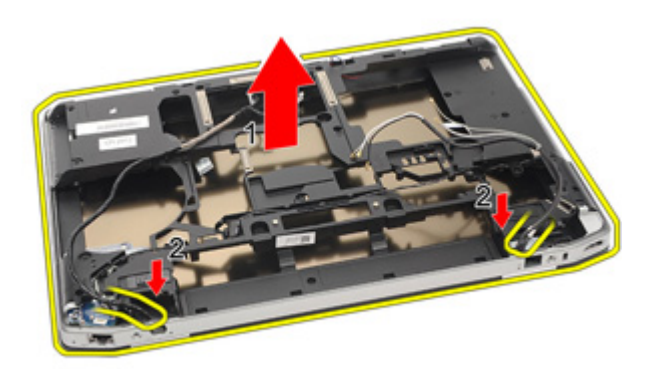

# ディスプレイアセンブリの取り付け

- 1. システム基板をディスプレイアセンブリの元の位置に合わせてセッ トします。
- 2. アンテナコネクター、ビデオコネクター、カメラコネクターを配線 します。
- 3.  $DC \lambda \nexists \lambda + \lambda + \lambda + \lambda + \lambda$ 。
- 4. [システム基板](#page-84-0)を取り付けます。
- **5.** *[ExpressCard](#page-77-0) ケージ*を取り付けます。
- 6. [パームレストアセンブリ](#page-67-0)を取り付けます。
- 7. [モデムカード](#page-62-0)を取り付けます。
- 8. [キーボード](#page-59-0)を取り付けます。
- 9. [キーボードトリム](#page-54-0)を取り付けます。
- 10. [Bluetooth](#page-52-0) カードを取り付けます。
- 11. [ヒートシンクおよびプロセッサー](#page-48-0)を取り付けます。
- 12. [コイン型電池](#page-45-0)を取り付けます。
- 13. WWAN [カード](#page-42-0)を取り付けます。
- 14. WLAN [カード](#page-38-0)を取り付けます。
- 15. [ハードドライブ](#page-29-0)を取り付けます。
- 16. [メモリ](#page-35-0)を取り付けます。
- 17. [オプティカルドライブ](#page-33-0)を取り付けます。
- 18. ExpressCardを取り付けます。
- 19. [ベースカバー](#page-27-0)を取り付けます。
- **20.** *SD ([Secure Digital](#page-24-0)) カード***を取り付けます。**
- 21. [バッテリー](#page-21-0)を取り付けます。
- **22.** *ATG* **[ポートカバー](#page-15-0) (E6420 ATG** システムのみ) を取り付けます。
- 23.  $ATG \wedge \vee F\vee$  (E6420 ATG システムのみ)を取り付けます。
- 24. 「[コンピューター内部の作業の後に](#page-10-0)」の手順に従います。
ディスプレイヒンジ 31

### ディスプレイヒンジカバーの取り外し

- 1. 「[コンピューター内部の作業の前に](#page-8-0)」の手順に従います。
- 2. ATG[ハンドル](#page-12-0) (E6420 ATG システムのみ)を取り外します。
- 3. ATG [ポートカバー](#page-14-0) (E6420 ATG システムのみ)を取り外します。
- 4. [バッテリー](#page-20-0)を取り外します。
- 5. SD ([Secure Digital](#page-24-0)) カードを取り外します。
- 6. [ベースカバー](#page-26-0)を取り外します。
- 7. [ExpressCard](#page-18-0)を取り外します。
- 8. [オプティカルドライブ](#page-30-0)を取り外します。
- 9. [メモリ](#page-34-0)を取り外します。
- 10. [ハードドライブ](#page-28-0)を取り外します。
- 11. WLAN [カード](#page-36-0)を取り外します。
- 12. WWAN [カード](#page-40-0)を取り外します。
- 13. コイン型雷池を取り外します。
- 14. [ヒートシンクおよびプロセッサー](#page-46-0)を取り外します。
- 15. [Bluetooth](#page-50-0) カードを取り外します。
- 16. [キーボードトリム](#page-54-0)を取り外します。
- 17. [キーボード](#page-56-0)を取り外します。
- 18. [モデムカード](#page-60-0)を取り外します。
- 19. [パームレストアセンブリ](#page-64-0)を取り外します。
- 20. ExpressCard [カードケージ](#page-76-0)を取り外します。
- 21. [システム基板](#page-78-0)を取り外します。
- 22. DC [入力ポート](#page-100-0)を取り外します。
- 23. [ディスプレイアセンブリ](#page-104-0)を取り外します。
- 24. 左側のヒンジからディスプレイヒンジカバーをてこの作用で取り出 します。

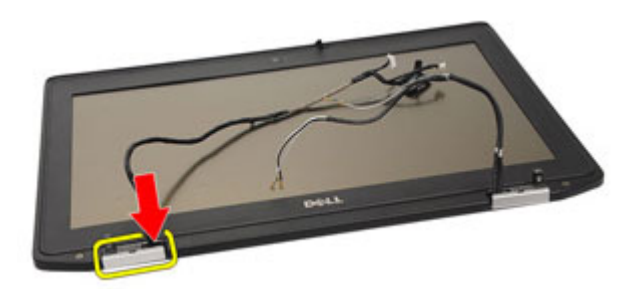

25. 左側のヒンジからディスプレイヒンジカバーを取り外します。

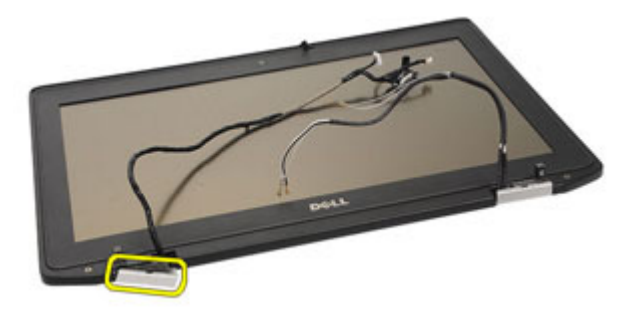

26. 右側のヒンジからディスプレイヒンジカバーをてこの作用で取り出 します。

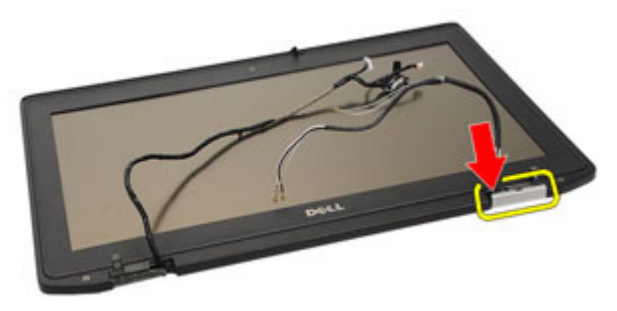

27. 右側のヒンジからディスプレイヒンジカバーを取り外します。

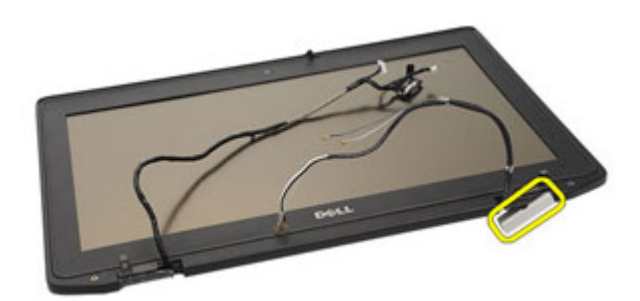

### ディスプレイヒンジカバーの取り付け

- 1. ディスプレイヒンジを適切な位置にセットします。
- 2. ディスプレイヒンジカバーをコンピューターに取り付けます。
- 3. [ディスプレイアセンブリ](#page-107-0)を取り付けます。
- 4. DC [入力ポート](#page-103-0)を取り付けます。
- 5. システム*基板*を取り付けます。
- 6. [ExpressCard](#page-77-0) ケージを取り付けます。
- 7. [パームレストアセンブリ](#page-67-0)を取り付けます。
- 8. [モデムカード](#page-62-0)を取り付けます。
- 9. [キーボード](#page-59-0)を取り付けます。
- 10. [キーボードトリム](#page-54-0)を取り付けます。
- 11. [Bluetooth](#page-52-0) カードを取り付けます。
- 12. [ヒートシンクおよびプロセッサー](#page-48-0)を取り付けます。
- 13. [コイン型電池](#page-45-0)を取り付けます。
- 14. WWAN [カード](#page-42-0)を取り付けます。
- 15. WLAN [カード](#page-38-0)を取り付けます。
- 16. [ハードドライブ](#page-29-0)を取り付けます。
- 17. [メモリ](#page-35-0)を取り付けます。
- 18. [オプティカルドライブ](#page-33-0)を取り付けます。
- 19. *ExpressCard* を取り付けます。
- 20. [ベースカバー](#page-27-0)を取り付けます。
- 21.  $SD \nmid z \rightarrow k$ を取り付けます。
- 22. [バッテリー](#page-21-0)を取り付けます。
- **23.** *ATG* **[ポートカバー](#page-15-0) (E6420 ATG** システムのみ) を取り付けます。
- 24. ATG [ハンドル](#page-13-0) (E6420 ATG システムのみ) を取り付けます。
- 25. 「[コンピューター内部の作業の後に](#page-10-0)」の手順に従います。

<span id="page-112-0"></span>ディスプレイベゼル 32

### ディスプレイベゼルの取り外し

- 1. 「[コンピューター内部の作業の前に](#page-8-0)」の手順に従います。
- 2. [バッテリー](#page-20-0)を取り外します。
- 3. ディスプレイベゼルの左右の端をてこの作用で持ち上げます。

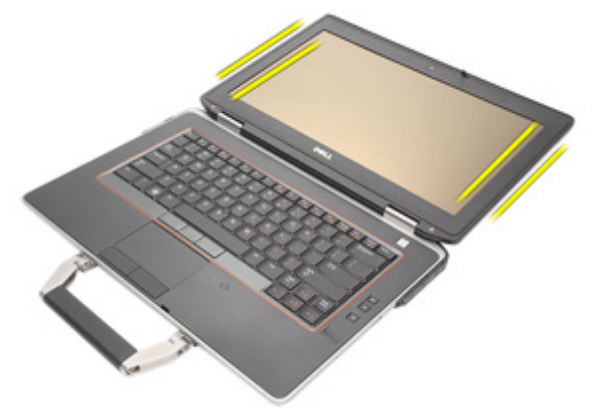

4. 上部と底部も同様の作業を行います。

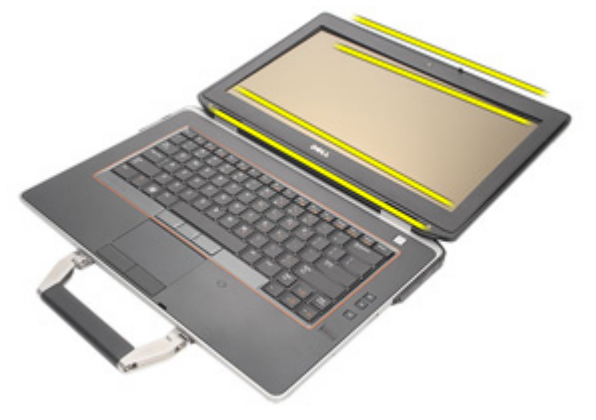

5. ディスプレイベゼルを取り外します。

<span id="page-113-0"></span>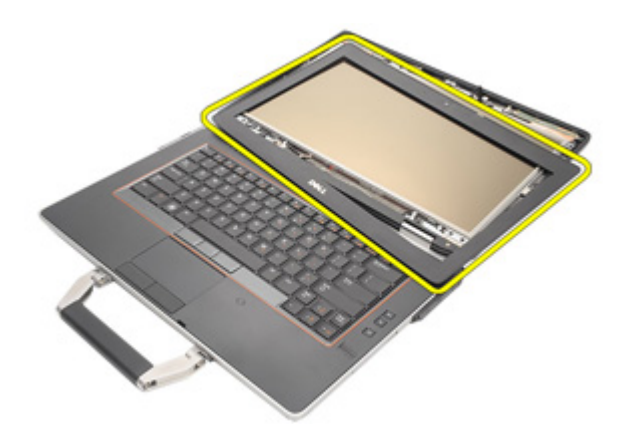

### ディスプレイベゼルの取り付け

- 1. ディスプレイベゼルをスライドさせて、システムに戻します。
- 2. ディスプレイベゼルの上部と底部の端を押さえます。
- 3. ディスプレイベゼルの左右の端を押さえます。
- 4. [バッテリー](#page-21-0)を取り付けます。
- 5. 「[コンピューター内部の作業の後に](#page-10-0)」の手順に従います。

<span id="page-114-0"></span>ディスプレイパネル 33

### ディスプレイパネルの取り外し

- 1. 「[コンピューター内部の作業の前に](#page-8-0)」の手順に従います。
- 2. [バッテリー](#page-20-0)を取り外します。
- 3. [ディスプレイベゼル](#page-112-0)を取り外します。
- 4. ディスプレイパネルをディスプレイアセンブリに固定しているネジ を外します。

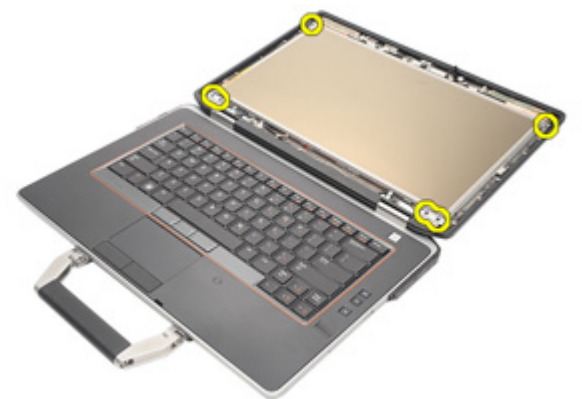

5. ディスプレイパネルを裏返します。

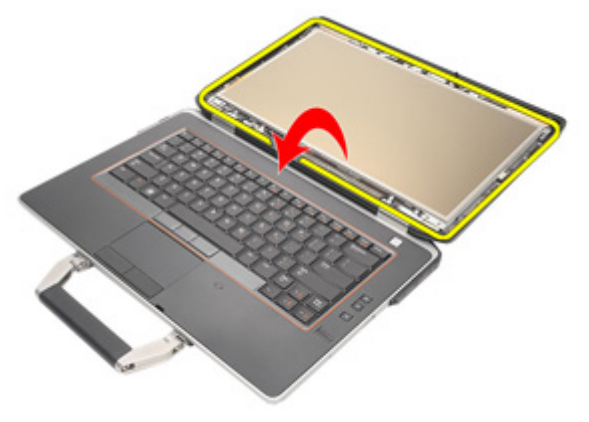

6. ディスプレイパネルから LVDS (低電圧差動信号) ケーブルのコネク ターテープを取り外します。

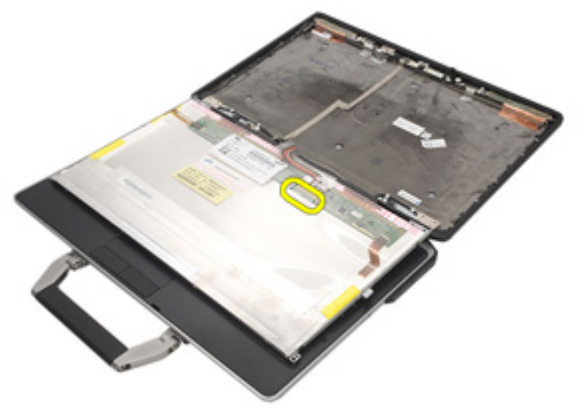

7. ディスプレイパネルから LVDS (低電圧差動信号) ケーブルを取り外 します。

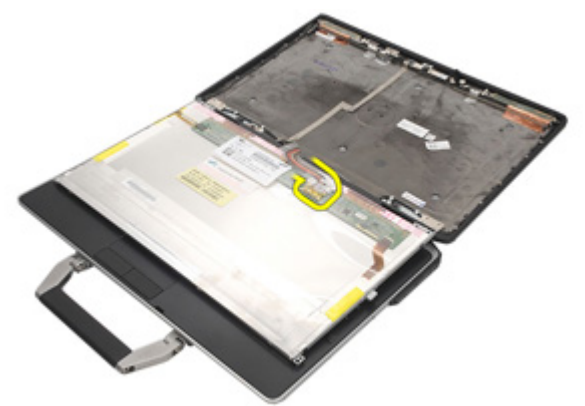

8. ディスプレイアセンブリからディスプレイパネルを取り外します。

<span id="page-116-0"></span>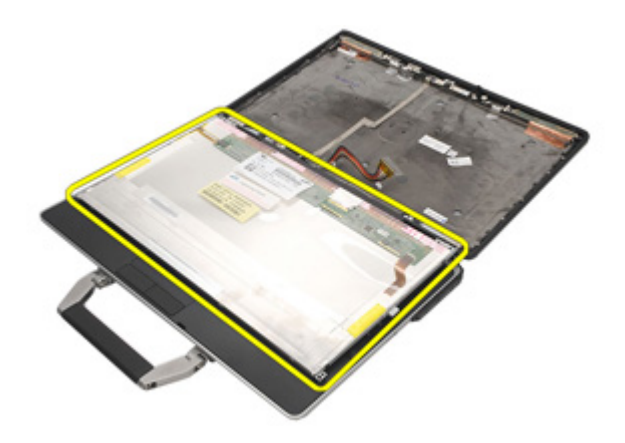

### ディスプレイパネルの取り付け

- 1. ディスプレイパネルをディスプレイアセンブリの元の位置に合わせ ます。
- 2. ディスプレイパネルに LVDS (低電圧差動信号)ケーブルを接続しま す。
- 3. ディスプレイパネルをディスプレイアセンブリに固定するネジを締 めます。
- 4. LCD [ベゼル](#page-113-0)を取り付けます。
- 5. [バッテリー](#page-21-0)を取り付けます。
- 6. 「[コンピューター内部の作業の後に](#page-10-0)」の手順に従います。

ディスプレイブラケット 34

### ディスプレイブラケットの取り外し

- 1. 「[コンピューター内部の作業の前に](#page-8-0)」の手順に従います。
- 2. [バッテリー](#page-20-0)を取り外します。
- 3. [ディスプレイベゼル](#page-112-0)を取り外します。
- 4. [ディスプレイパネル](#page-114-0)を取り外します。
- 5. ディスプレイパネルの両側からネジを外し、ディスプレイブラケッ トを取り外します。

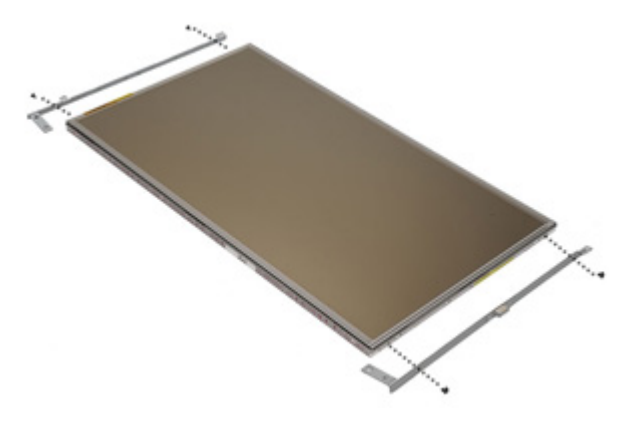

### ディスプレイブラケットの取り付け

- 1. ディスプレイブラケットをセットし、ディスプレイパネルの両側の ネジを締めます。
- 2. [ディスプレイパネル](#page-116-0)を取り付けます。
- 3. LCD[ベゼル](#page-113-0)を取り付けます。
- 4. [バッテリー](#page-21-0)を取り付けます。
- 5. 「[コンピューター内部の作業の後に](#page-10-0)」の手順に従います。

# カメラ 35

### カメラの取り外し

- 1. 「[コンピューター内部の作業の前に](#page-8-0)」の手順に従います。
- 2. [バッテリー](#page-20-0)を取り外します。
- 3. [ディスプレイベゼル](#page-112-0)を取り外します。
- 4. [ディスプレイパネル](#page-114-0)を取り外します。
- 5. カメラケーブルをカメラから取り外します。

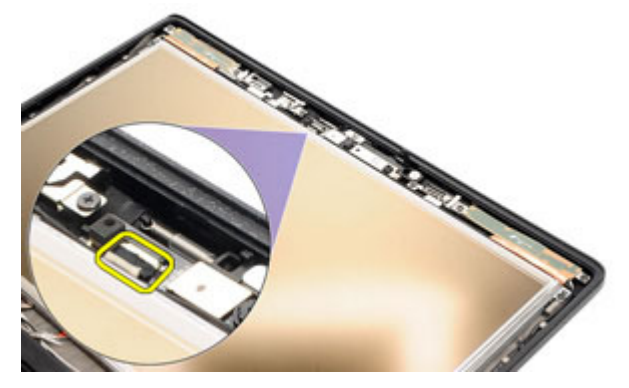

6. カメラをディスプレイアセンブリに固定する拘束ネジを外します。

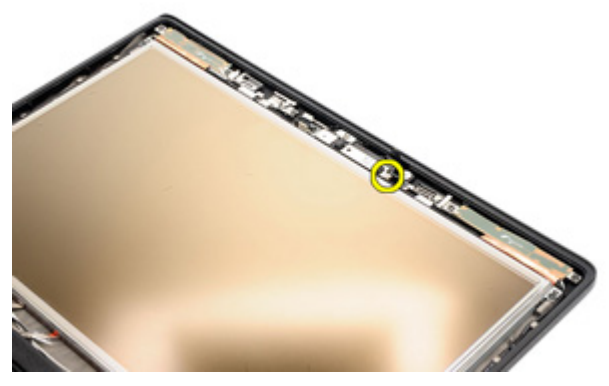

7. ディスプレイアセンブリからカメラを取り外します。

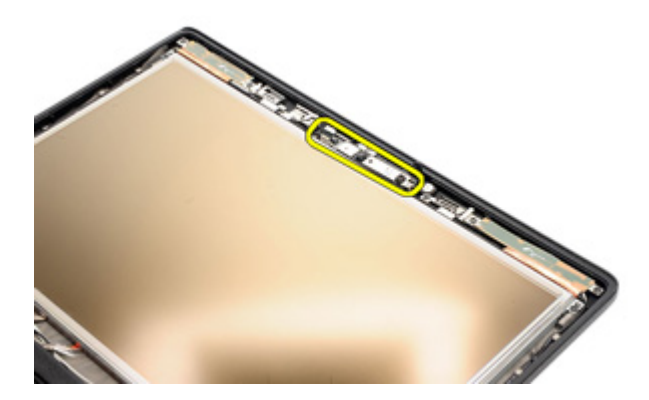

### カメラの取り付け

- 1. カメラモジュールをディスプレイアセンブリの元の位置にセットし ます。
- 2. カメラをディスプレイアセンブリに固定するネジを締めます。
- 3. カメラケーブルをカメラに接続します。
- 4. [ディスプレイパネル](#page-114-0)を取り付けます。
- 5. [ディスプレイベゼル](#page-112-0)を取り付けます。
- 6. [バッテリー](#page-21-0)を取り付けます。
- 7. 「[コンピューター内部の作業の後に](#page-10-0)」の手順に従います。

仕様 36

### 技術仕様

シ メモ:提供される内容は地域によって異なります。次の仕様には、コンピュ ータの出荷に際し、法により提示が定められている項目のみを記載してい ます。お使いのコンピュータの設定については、スタート→ヘルプとサポ ート をクリックして、お使いのコンピュータに関する情報を表示するオプ ションを選択してください。

### システム情報

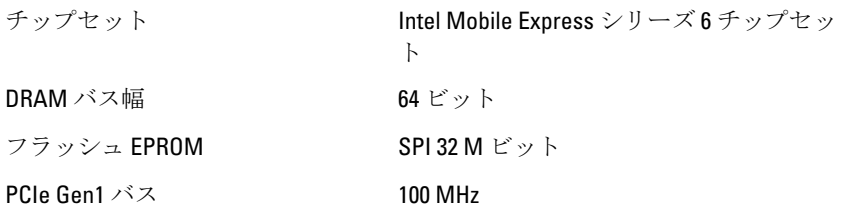

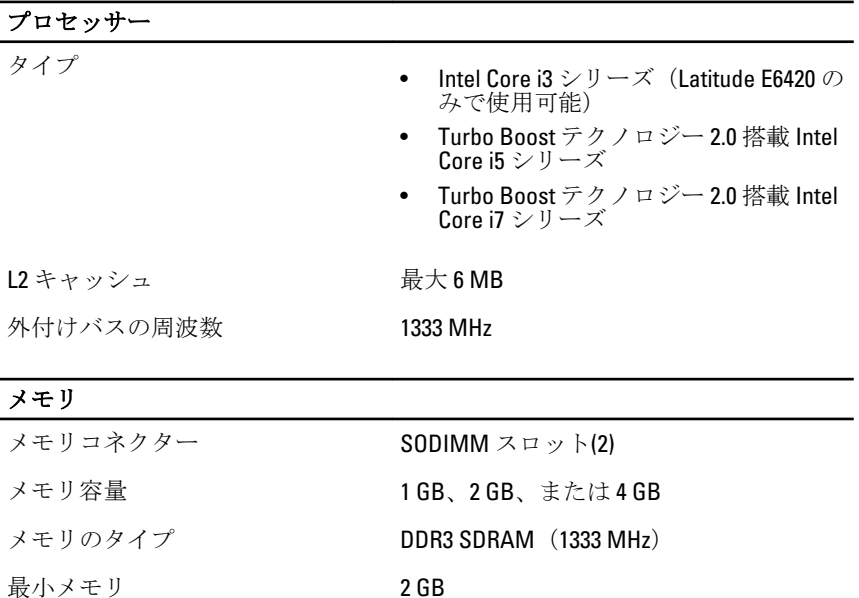

### メモリ

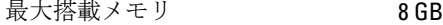

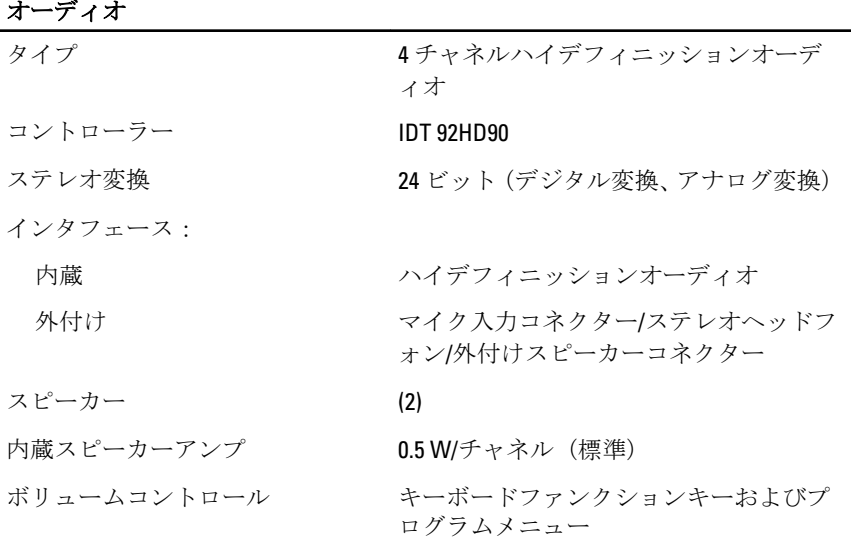

### ビデオ

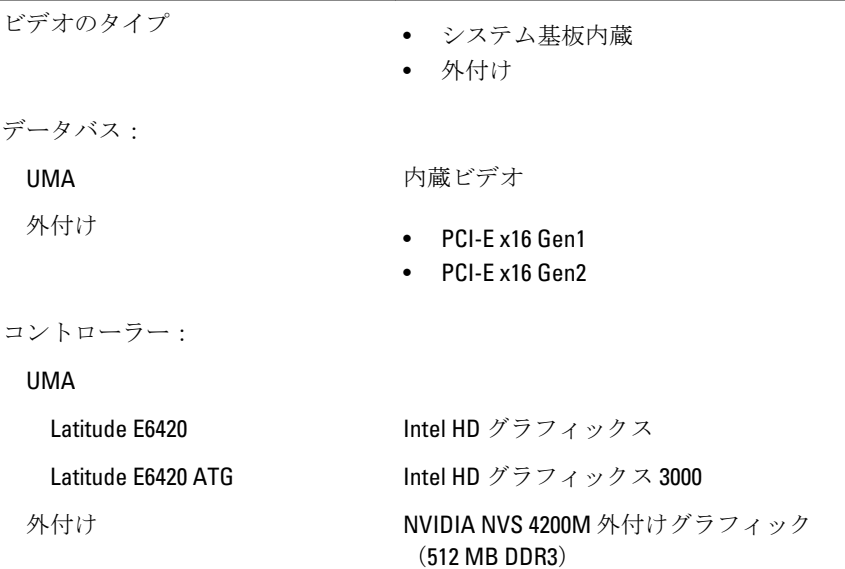

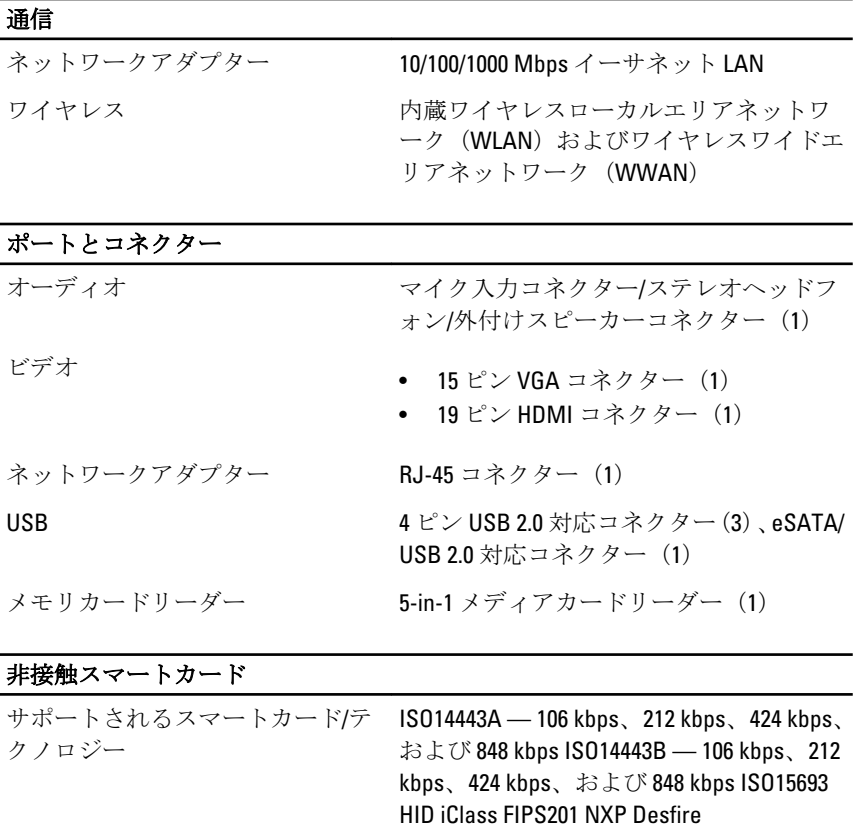

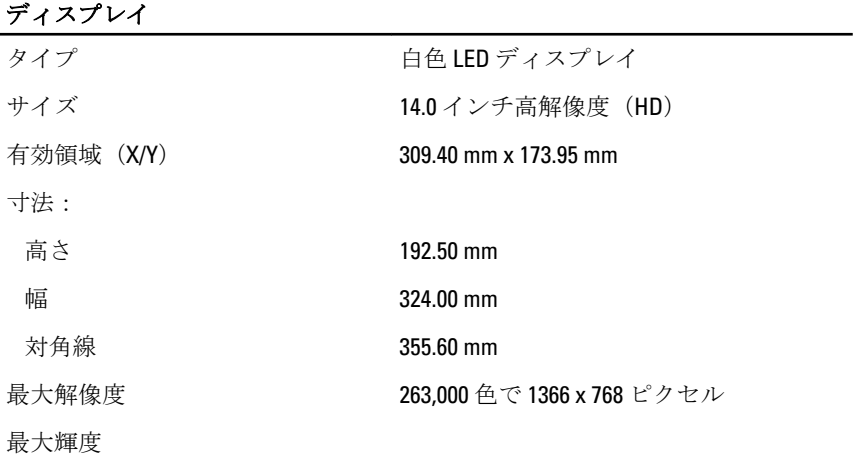

### ディスプレイ

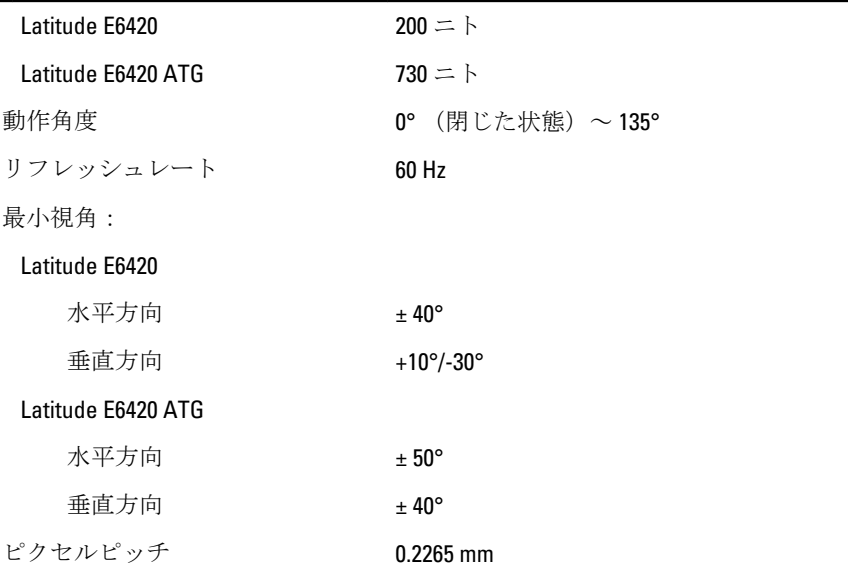

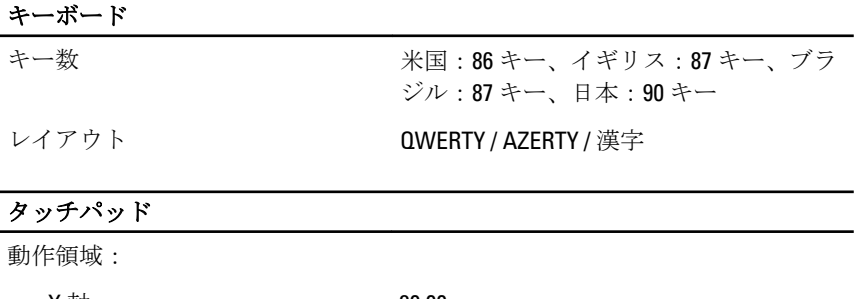

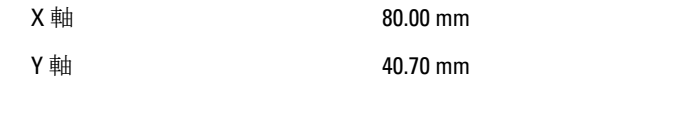

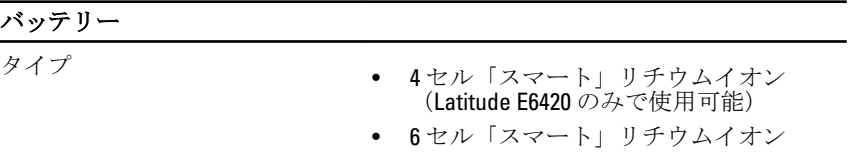

• 9 セル「スマート」リチウムイオン

寸法:

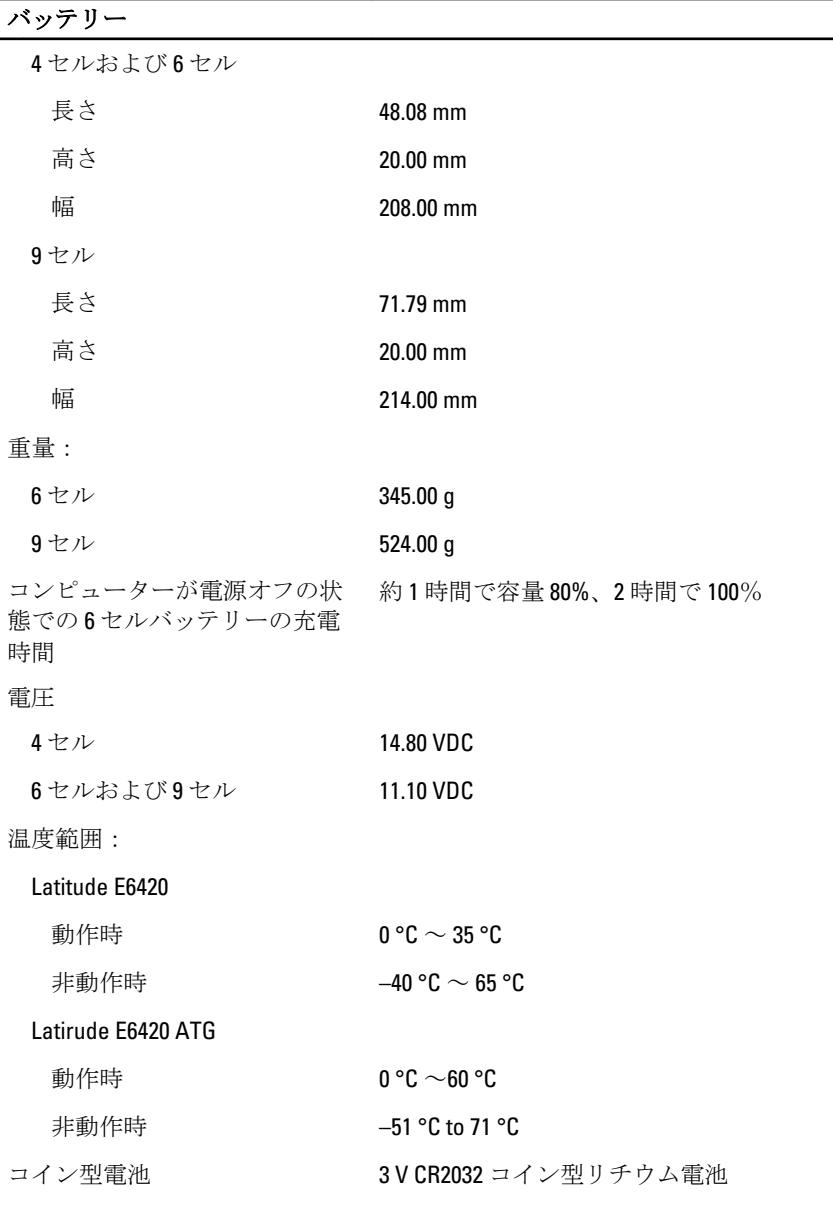

AC アダプター

Latitude E6420 Latitude E6420 ATG

### AC アダプター

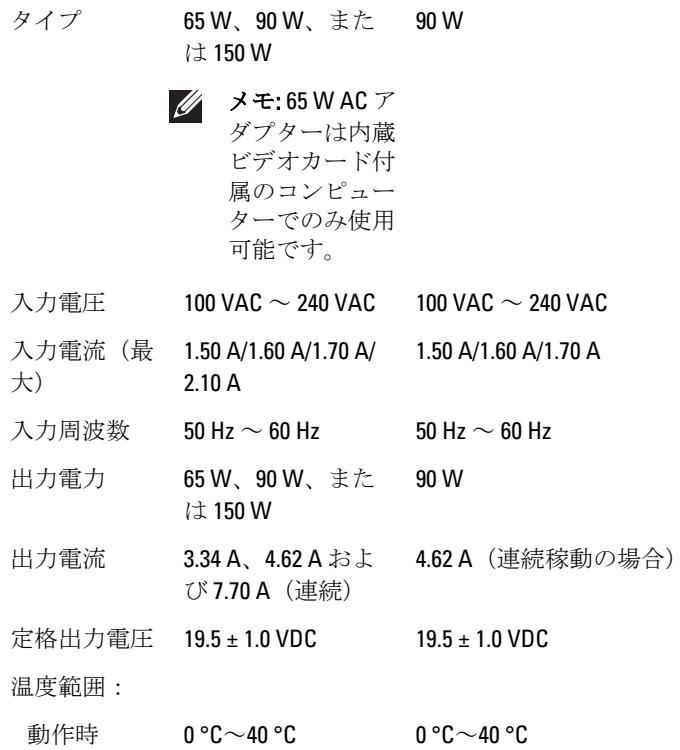

## サイズと重量

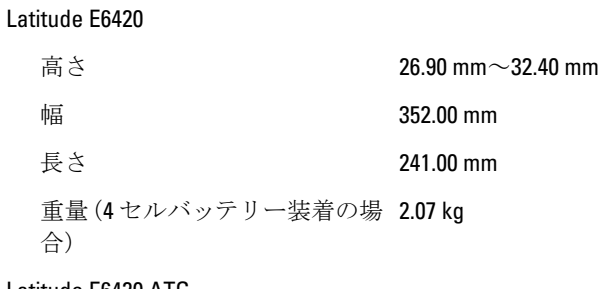

非動作時 –40 °C ~ 70 °C – 40 °C ~ 70 °C

#### Latitude E6420 ATG

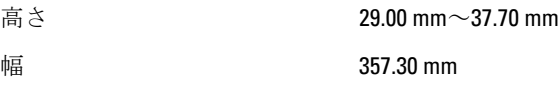

### サイズと重量

### 長さ 246.50 mm

重量(6 セルバッテリーおよびエ 2.69 kg アベイ装着の場合)

### 環境

温度:

Latitude E6420

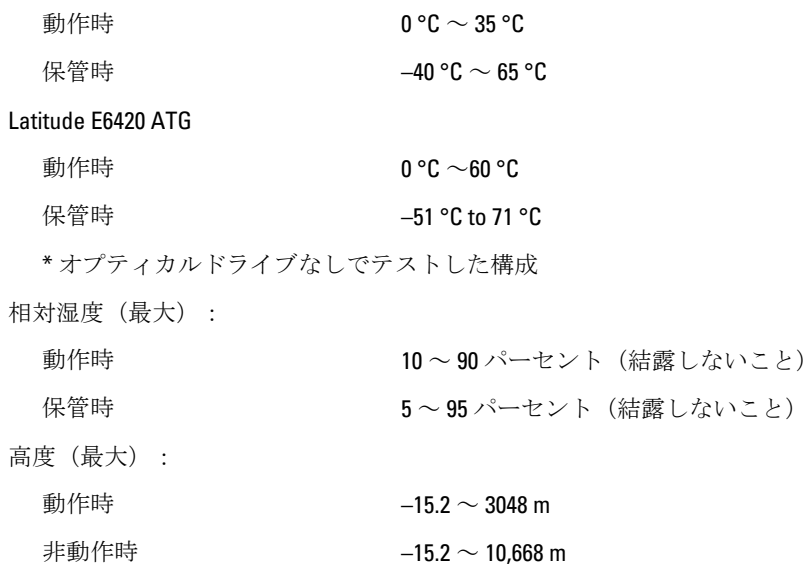

空気汚染物質レベル ISA-S71.04-1985 の定義により G1

セットアップユーティリティ 37

### セットアップユーティリティ概要

セットアップユーティリティでは以下の操作が実行できます。

- お使いのコンピューターでハードウェアの追加、変更、または取り外 しを行った後のシステム設定情報の変更
- ユーザーパスワードなどユーザー選択可能オプションの設定または 変更
- 現在のメモリ容量の確認や、取り付けられたハードディスクドライブ の種類の設定

セットアップユーティリティを使用する前に、後で参考にできるよう、 セットアップユーティリティ画面の情報を書き留めておきましょう。

### 注意: エキスパートのコンピューターユーザーでない限り、このプログラム の設定を変更しないでください。変更内容によっては、コンピューターが 正しく動作しなくなる場合があります。

### セットアップユーティリティの起動

- 1. コンピューターの電源を入れます(または再起動します)。
- 2. 青色の DELL のロゴが表示されたら、F2 のプロンプトが表示されるの を注意して待機してください。
- 3. F2 プロンプトが表示されたら、すぐに <F2> を押します。
- メモ: F2 プロンプトはキーボードが初期化されたことを示します。このプ ロンプトはすぐに消えるので、表示されるのを注意して待ち、<F2> を押し てください。プロンプトが表示される前に <F2> を押した場合、キーストロ ークは無視されます。
- 4. キーを押すタイミングが遅れてオペレーティングシステムのロゴが 表示されてしまったら、Microsoft Windows デスクトップが表示され るまでそのまま待機し、コンピュータをシャットダウンして操作を やりなおしてください。

### セットアップユーティリティメニュー

以下のセクションでは、セットアップユーティリティプログラムのメニ ューオプションについて説明します。

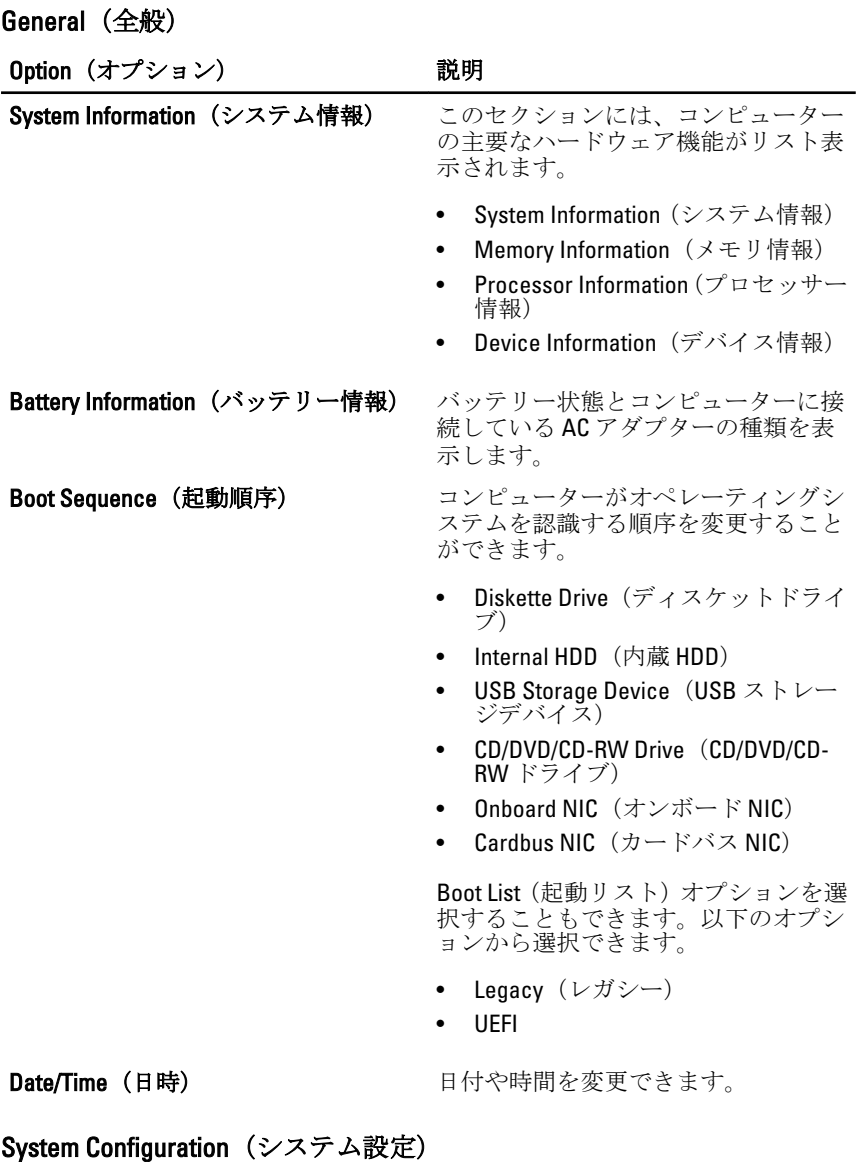

Option (オプション) アンチャング 説明

メモ: システム設定には、統合システムデバイスに関連するオプションや設 定が含まれています。コンピューターとインストールされたデバイスによ って、このセクションに記載する項目が表示されない場合もあります。

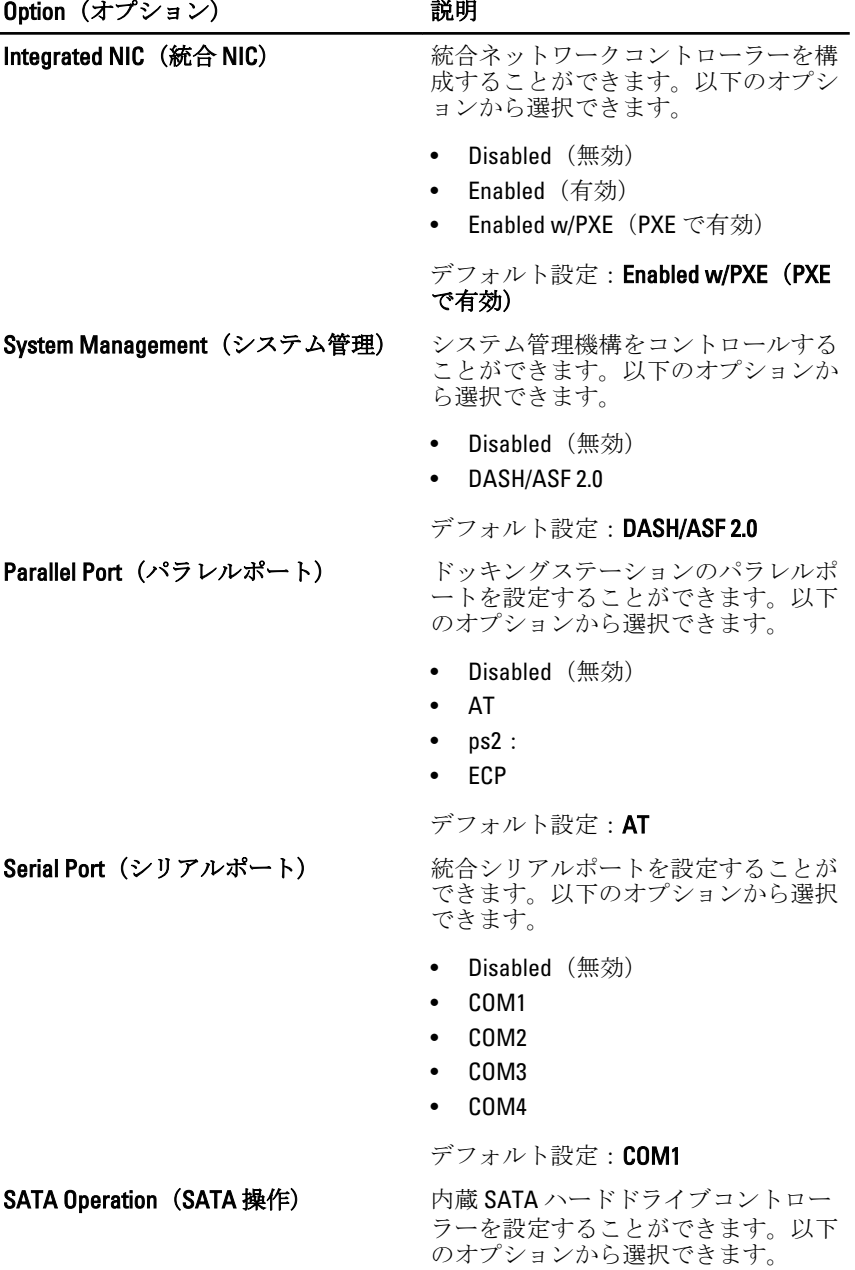

• Disabled (無効)

- ATA
- AHCI
- RAID On  $(RAID \nightharpoonup \vee)$

デフォルト設定:RAID On(RAID オン)

メモ: RAID モードをサポートでき **U** るように SATA を設定します。

USB Controller(USB コントローラー) USB コントローラーをコントロールし

ます。以下のオプションから選択でき ます。

- Enable Boot Support(起動サポート を有効化)
- Enable External USB Port (外部 USB ポートを有効化)

デフォルト設定: Enable USB Controller and Enable External USB Port (USB コン トローラーと外部 USB ポートを有効 化)

Miscellaneous Devices (各種デバイス) 次のデバイスを有効または無効にでき ます。

- 内蔵モデム
- マイク
- eSATA ポート
- ハードドライブフリーフォール保 護
- モジュールベイ
- ExpressCard
- カメラ

以下のデバイスも有効、または無効に できます。

- Media Card and 1394(メディアカー ドおよび 1394)
- Enable Media Card only(メディアカ ードのみを有効化)
- Disable Media Card and 1394(メディ アカードおよび 1394 を無効化)

デフォルト設定: Media Card and 1394 (メディアカードおよび 1394)

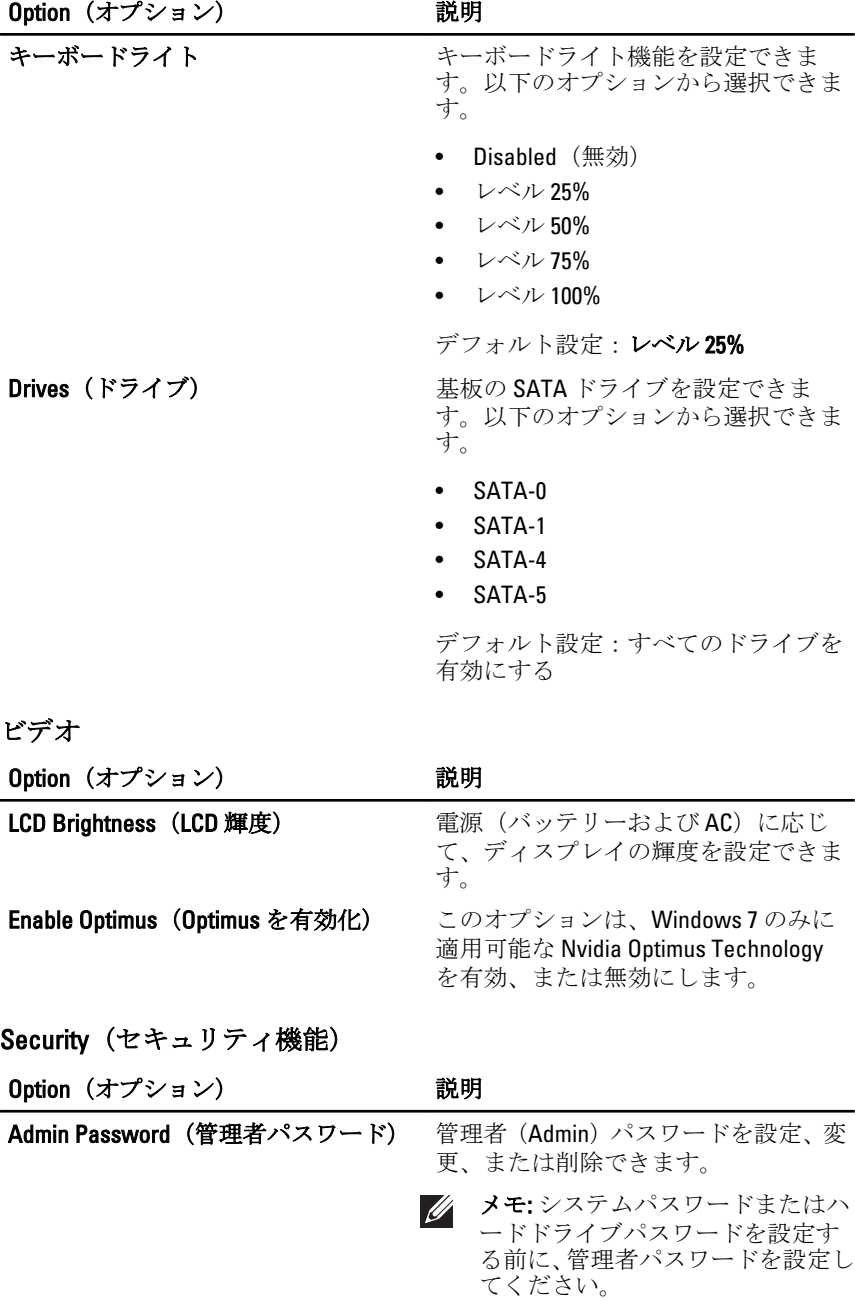

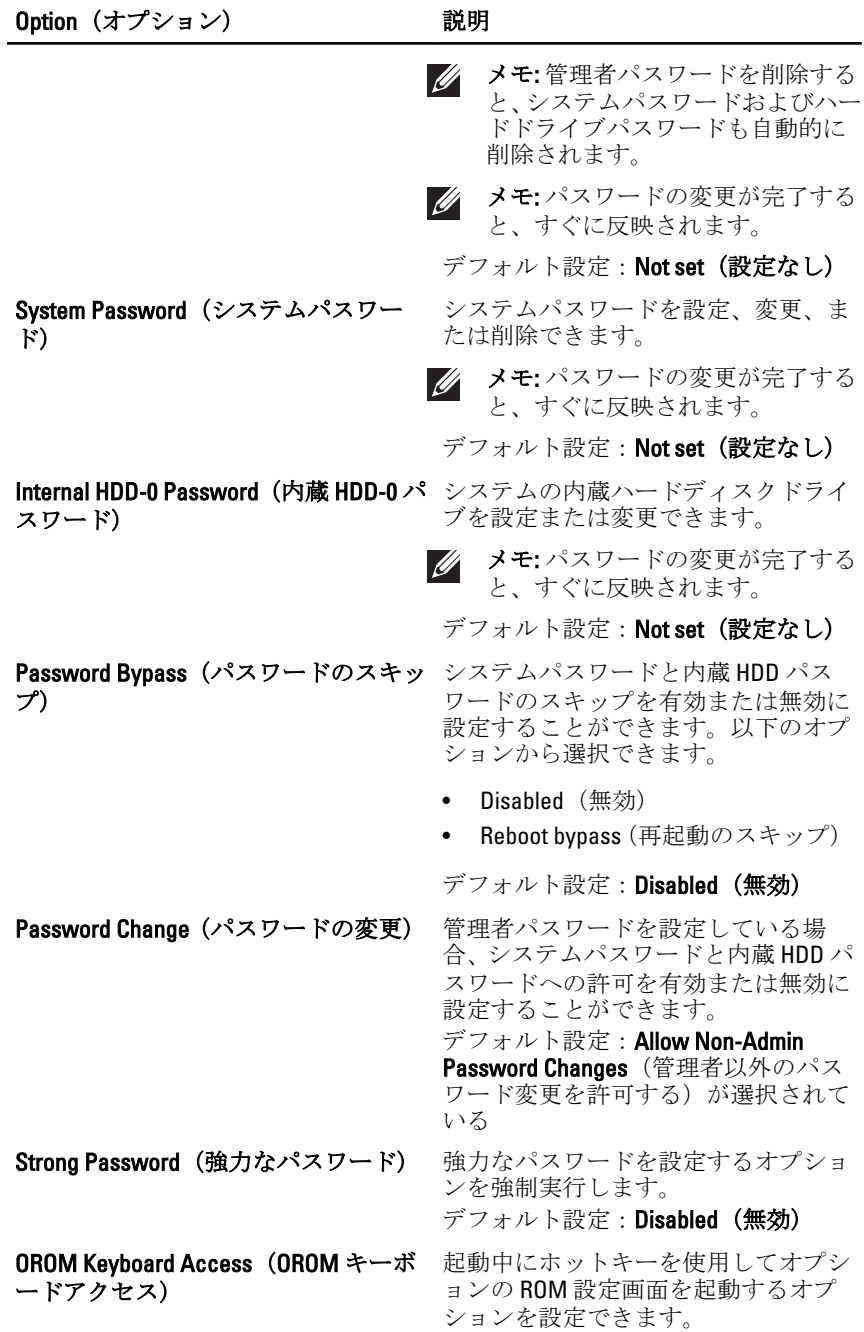

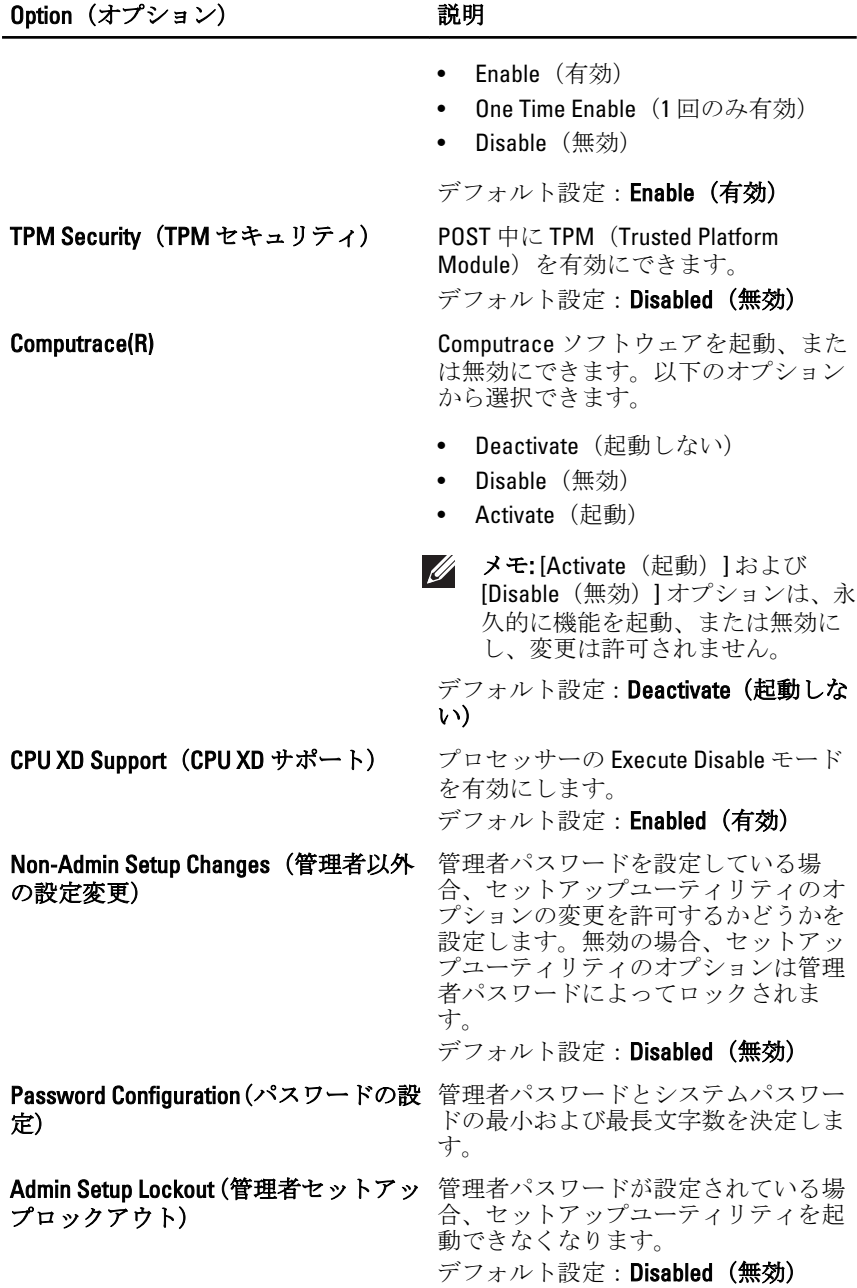

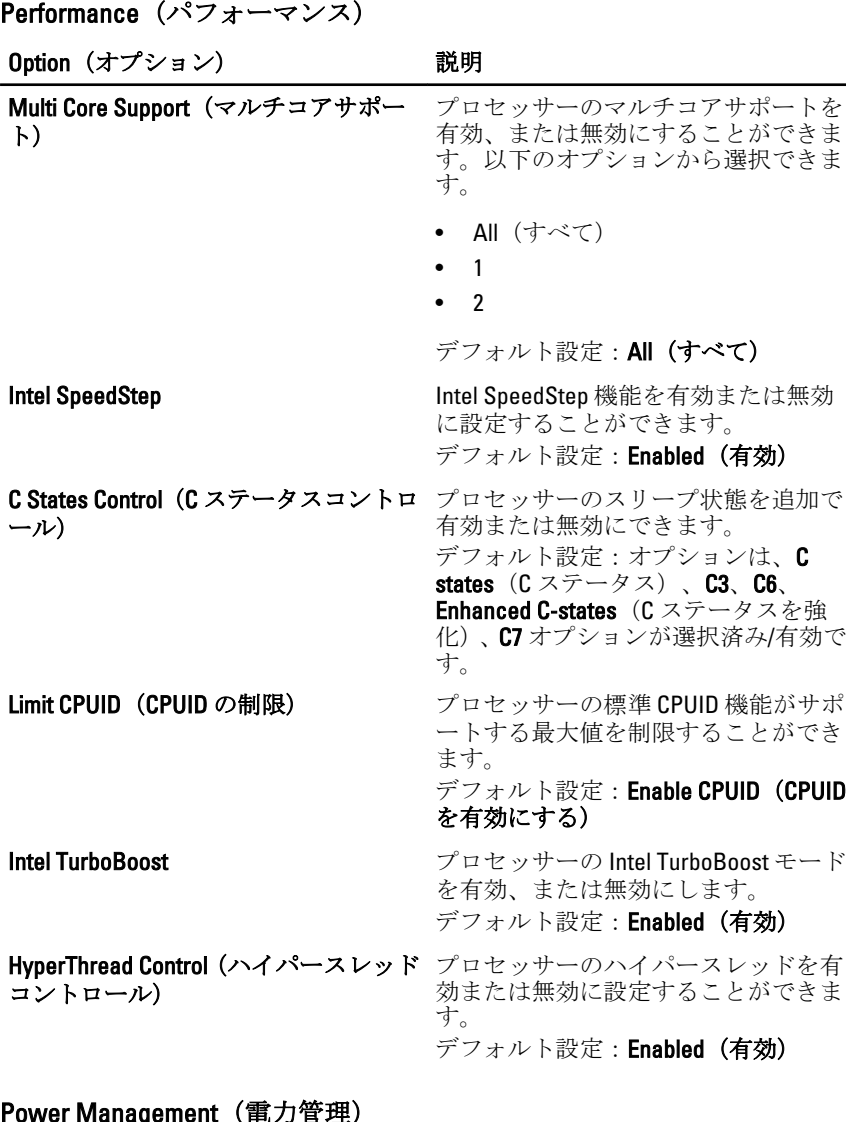

(CPUID

### Power Management(電力管理)

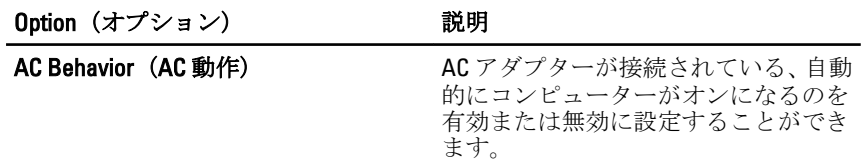

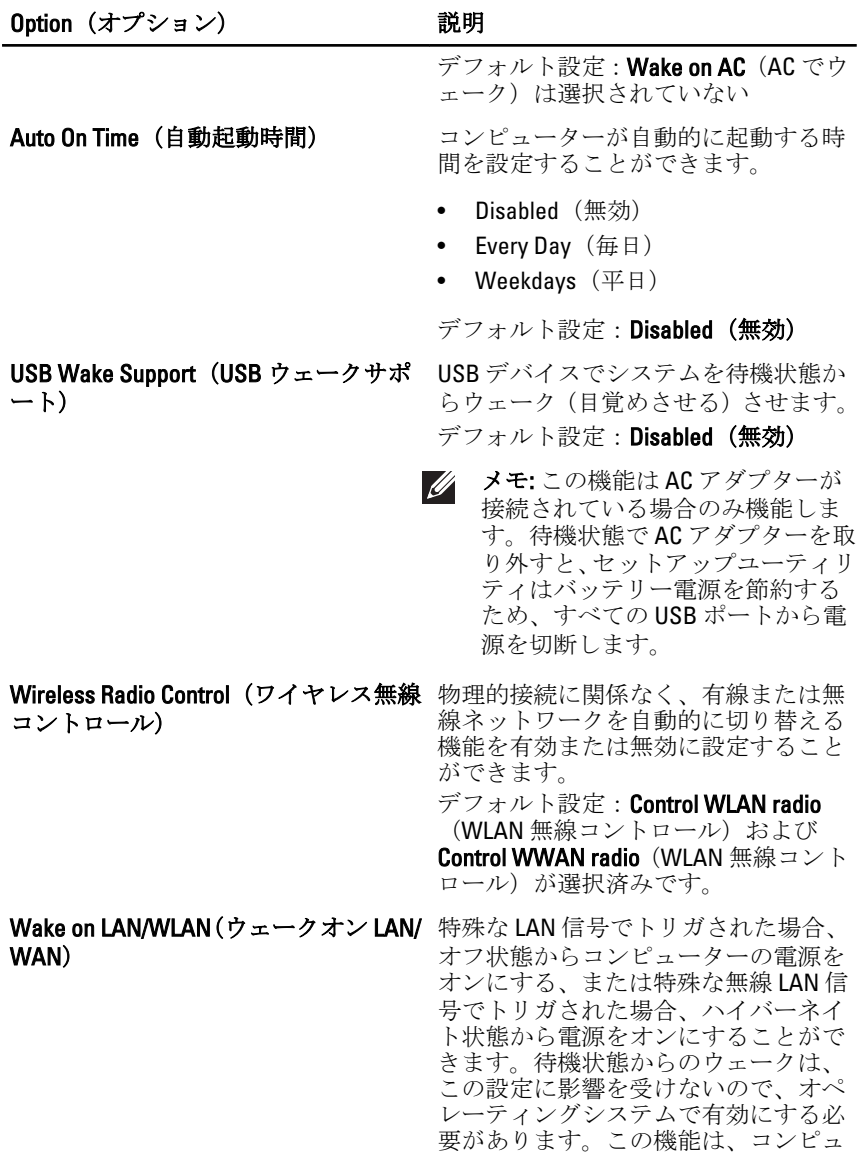

• Disabled(無効) — LAN または 無 線 LAN からウェークアップ信号を 受信した場合、システムの電源をオ ンにできません。

ーターが AC に接続されている場合の

み有効です。

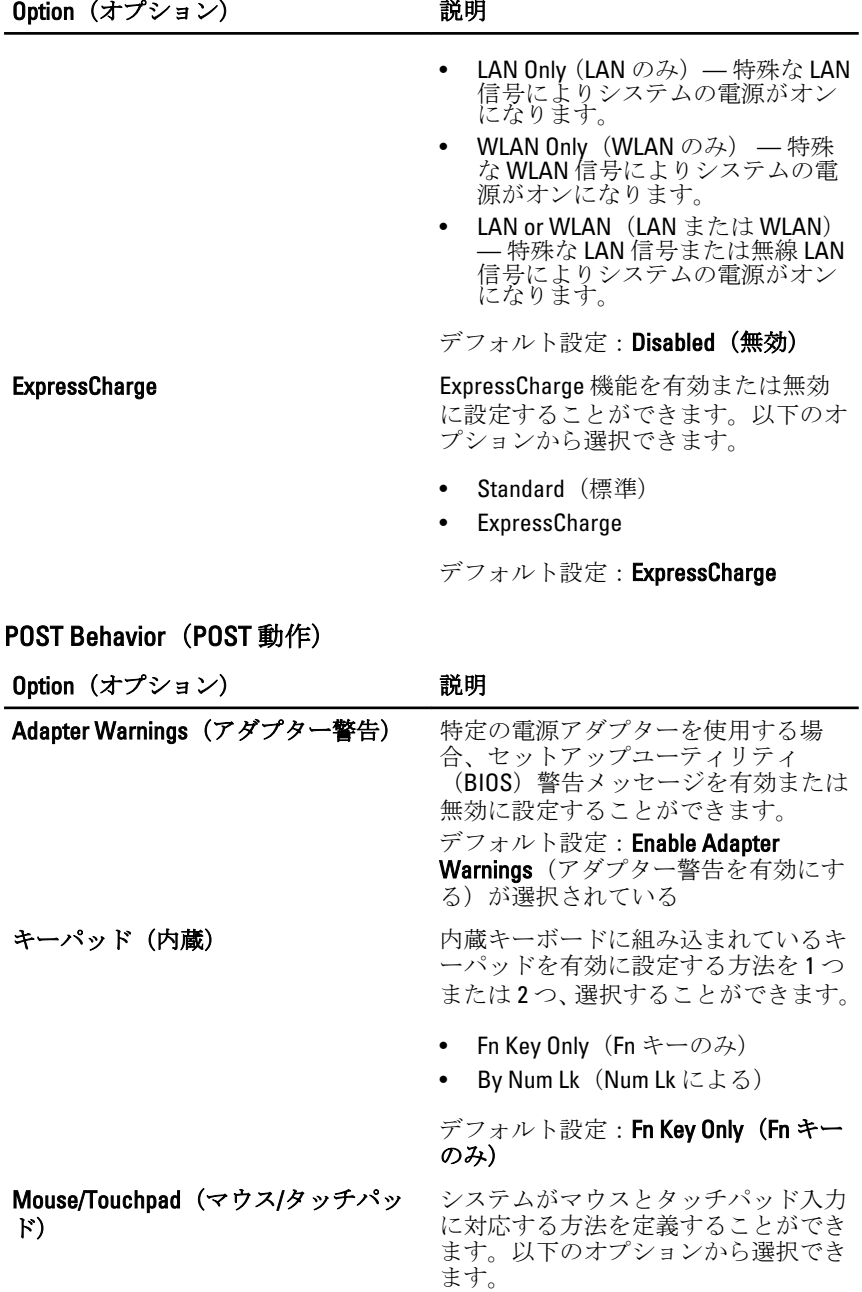

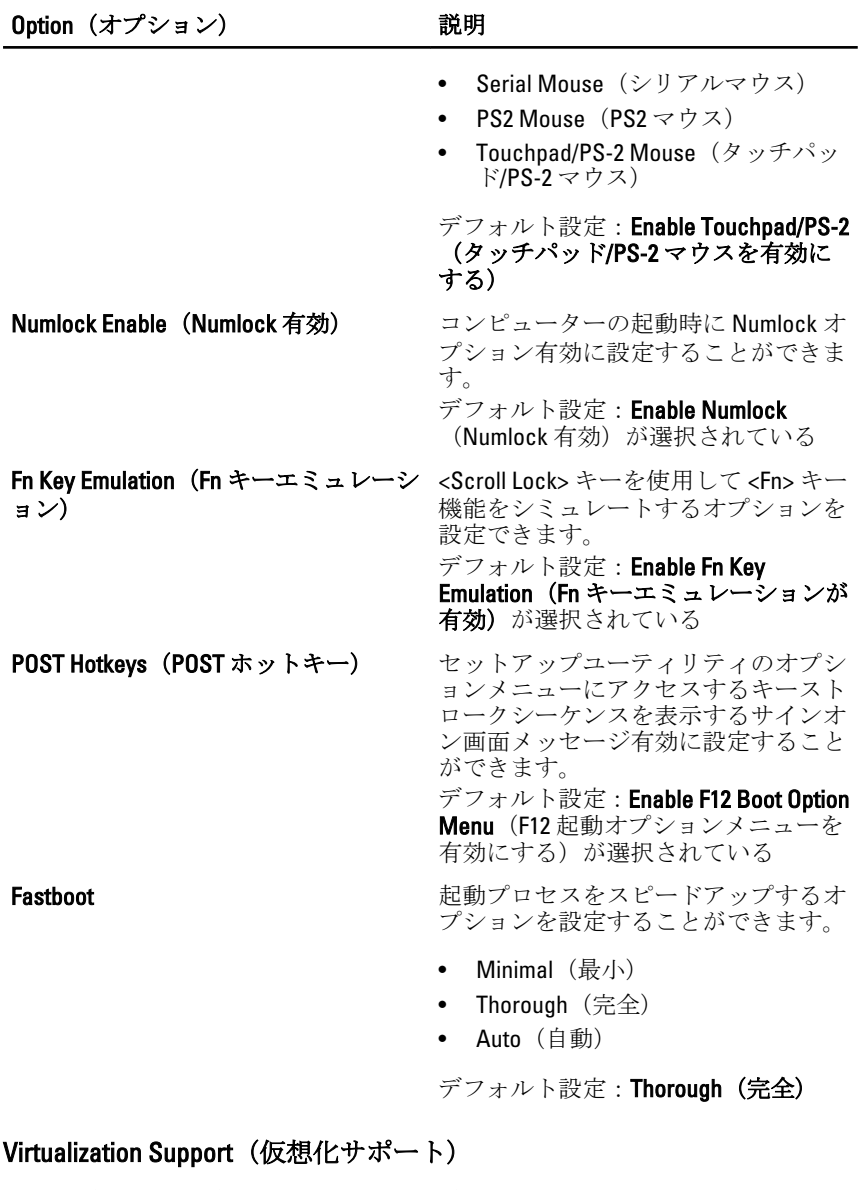

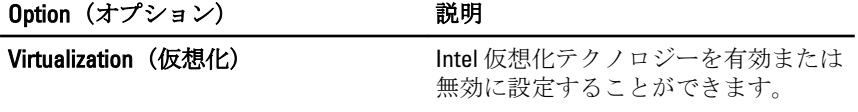

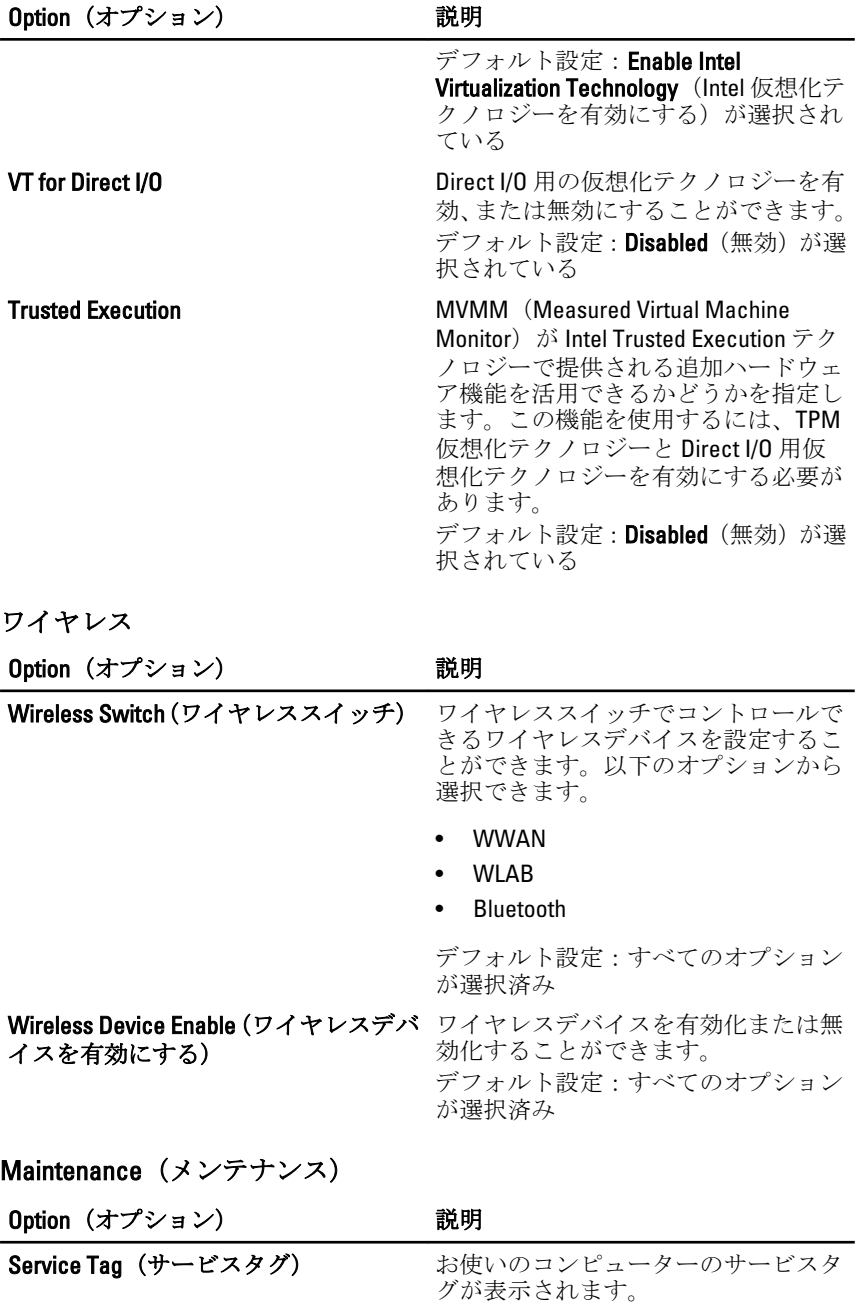

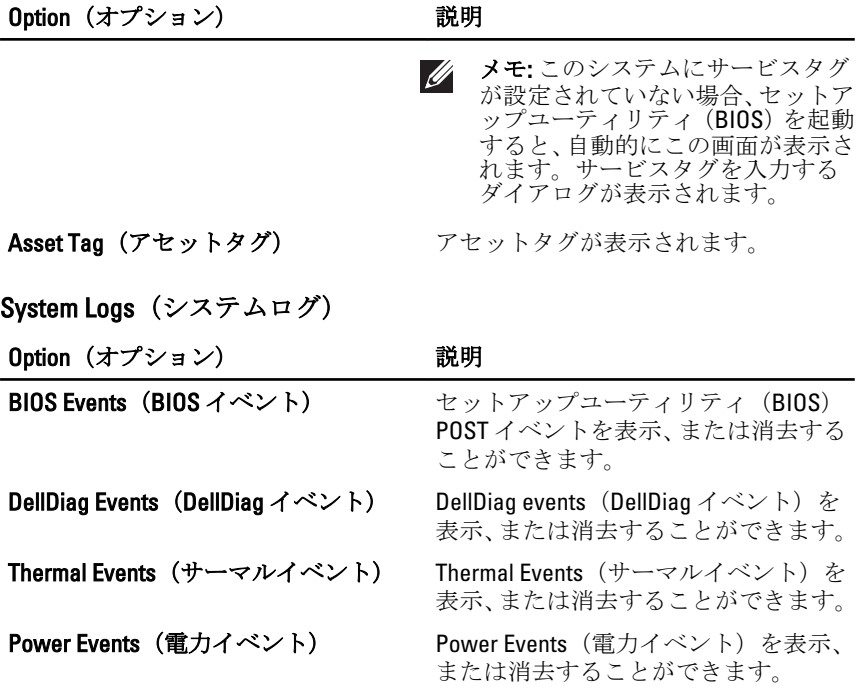
Diagnostics (診断) 38

## 診断 LED コード

以下の表に、コンピューターが電源オンセルフテストを完了できない場 合に表示される可能性のある LED コードを記載します。

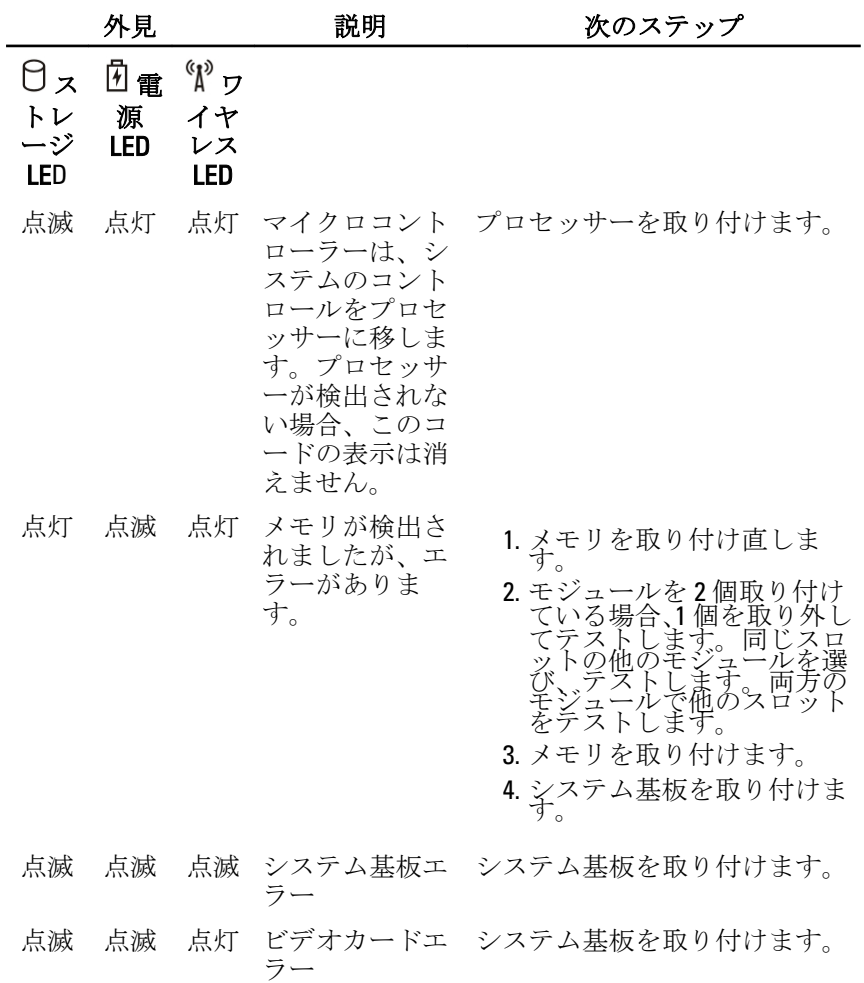

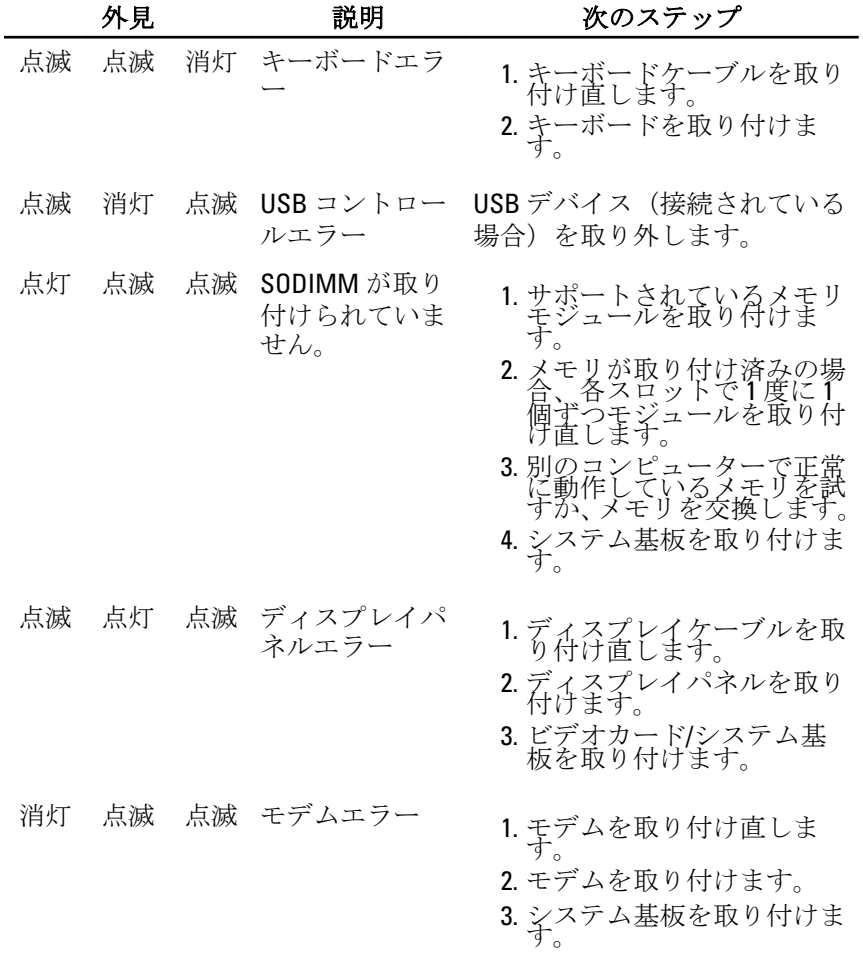

## バッテリーステータスライト

コンピューターがコンセントに接続されている場合、バッテリーライト は次のように動作します。

- **橙色と青色が交互に点滅** 認定されていない、またはサポートされ ていないデル以外の AC アダプターがノートパソコンに接続されてい る。
- 橙色が短く、青色が長く交互に点滅 AC アダプターに接続されてお り、一時的なバッテリーの不具合が発生した。
- 橙色が連続的に点滅 AC アダプターに接続されており、致命的なバ ッテリーの不具合が発生した。
- 消灯 AC アダプターに接続されており、バッテリーがフル充電モー ドになっている。
- 青色が点灯 AC アダプターに接続されており、バッテリーが充電モ ードになっている。

## デバイスステータスライト

- コンピューターに電源を入れると点灯し、コンピューターが省電力モード の場合は点滅します。
- コンピューターがデータを読み取ったり、書き込んだりしている場合に点 A 灯します。
- 点灯、または点滅してバッテリーの充電状態を示します。 দী
- $\mathbf{C}$  $\mathbf{D}$  ワイヤレスネットワークが有効の場合、点灯します。

デルへのお問い合わせ 39

## デルへのお問い合わせ

■ メモ: インターネット接続の環境にない場合は、納品書、出荷伝票、請求 書、または Dell 製品カタログに記載されている連絡先をご利用ください。

利用できる手段は国や製品により異なる場合があります。また地域によ っては一部のサービスが受けられない場合もあります。セールス、テク ニカルサポート、カスタマーサービスへのお問い合わせ:

- 1. support.dell.com を参照してください。
- 2. サポートカテゴリを選択してください。
- 3. 米国在住以外のお客様の場合、ページ下部の国コードを選択してく ださい。すべてを選択すると、選択肢を表示できます。
- 4. ニーズに応じて、適切なサービスやサポートリンクを選択してくだ さい。